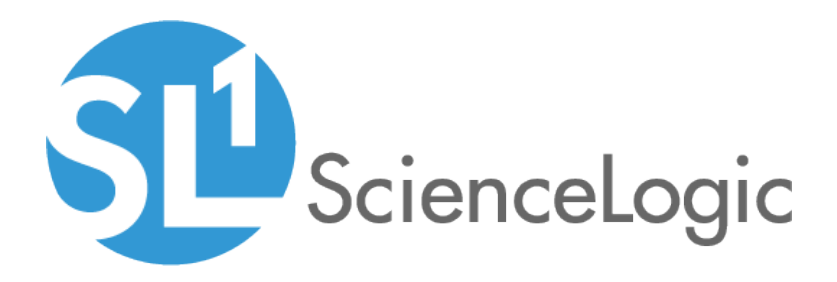

# Snippet Dynamic Application Development

SL1 version 10.2.0

## Table of Contents

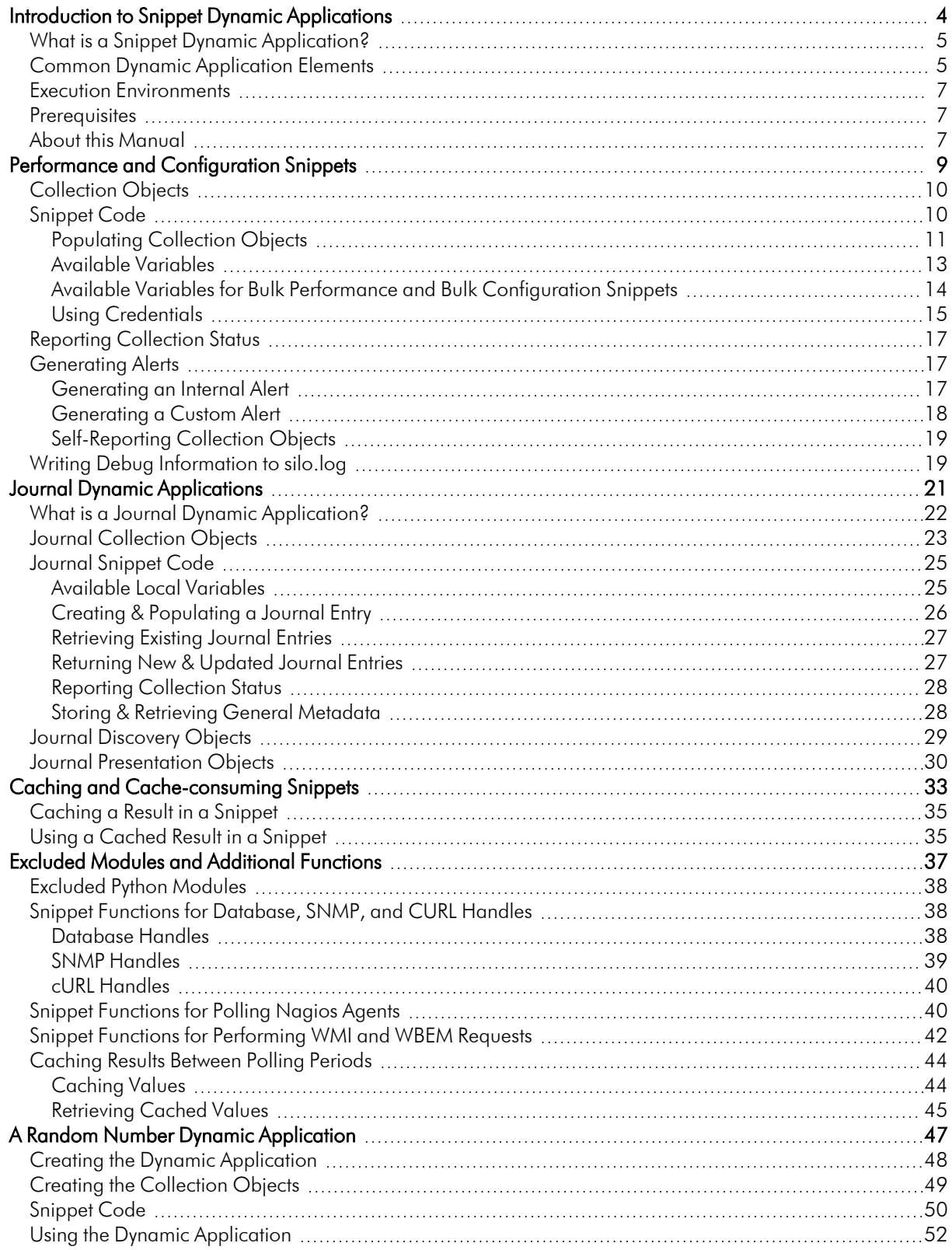

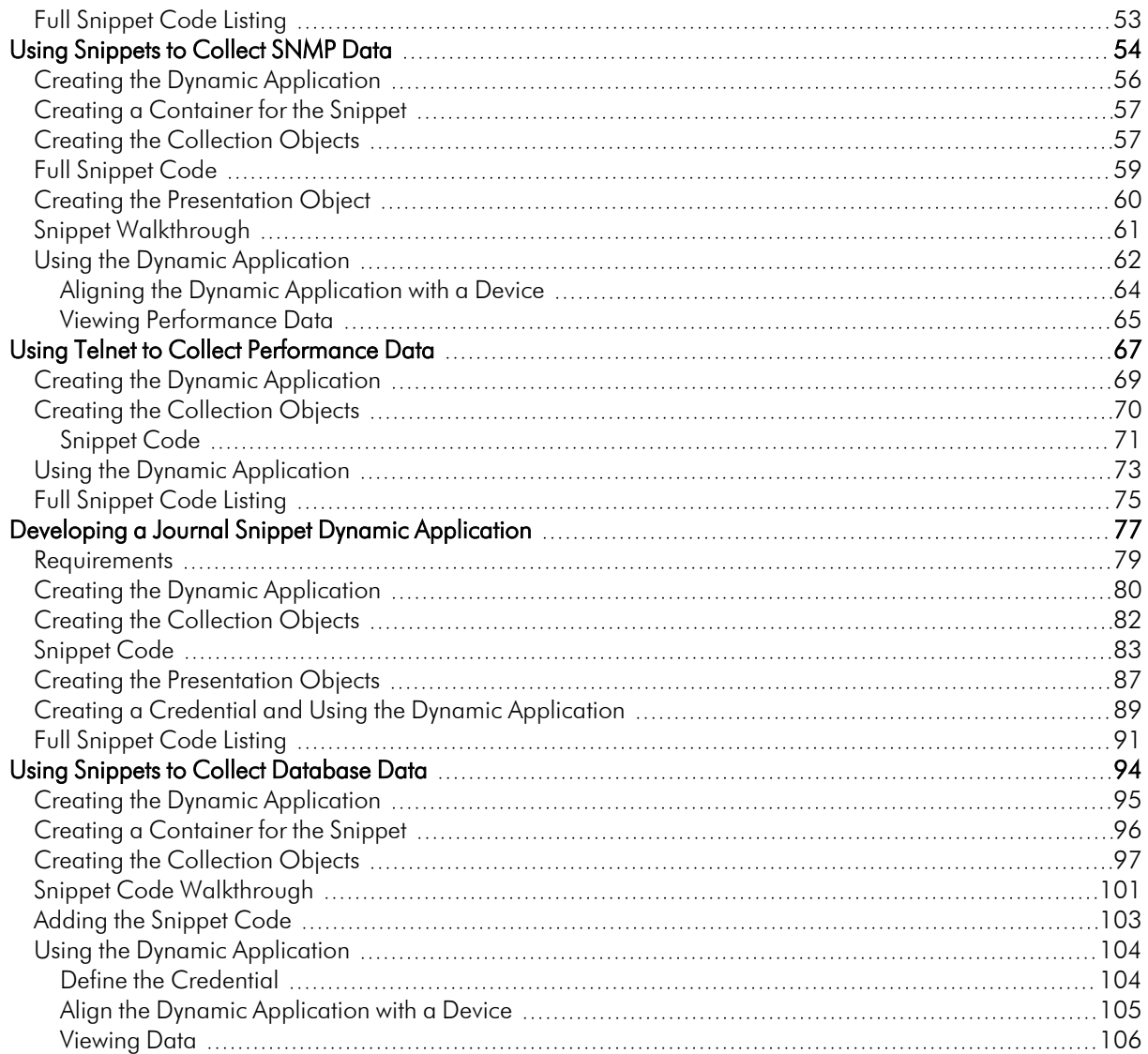

# **Chapter**

1

# <span id="page-3-0"></span>Introduction to Snippet Dynamic Applications

### **Overview**

This manual describes how to define collection objects and snippet code for Snippet Dynamic Applications. This manual does not cover elements of Dynamic Application development that are common to all Dynamic Application types.

You should be familiar with the common elements and concepts of Dynamic Applications before reading this manual. Snippet code is written using the Python programming language. You must be familiar with the syntax, programming techniques, and data structures of the Python language before developing Snippet Dynamic Applications.

Use the following menu options to navigate the SL1 user interface:

- To view a pop-out list of menu options, click the menu icon  $( \equiv )$ .
- To view a page containing all the menu options, click the Advanced menu icon ("").

This chapter includes the following topics:

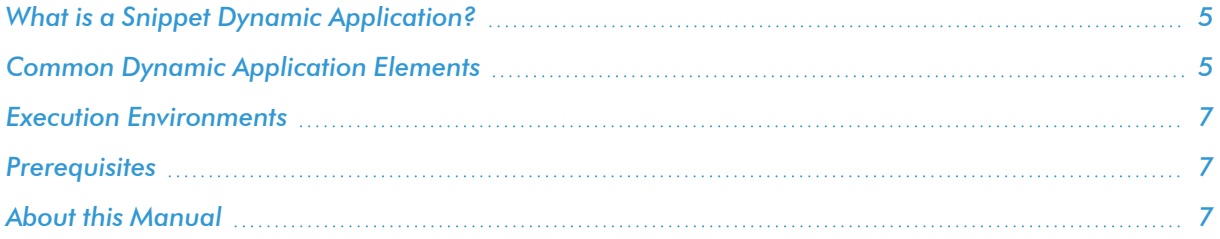

### <span id="page-4-0"></span>What is a Snippet Dynamic Application?

A Snippet Dynamic Application is a Dynamic Application that performs collection by executing one or more discrete blocks of Python code, called Snippets. Snippets provide the logic for the collection and manipulation of data. SL1 passes credential and other configuration information to the snippet, and at the end of execution, the snippet must pass collected data back to SL1. The Dynamic Application developer defines snippet code that collects data and processes data. Snippet Dynamic Applications allow for data collection that cannot be implemented using other Dynamic Application types. For example, you could use a Snippet Dynamic Application if you need SL1 to collect data from a proprietary system that does not support the other types of Dynamic Applications or if you need SL1 to perform complex data manipulation before collected values are stored.

There are five types of Snippet Dynamic Applications:

- **Snippet Configuration**. Snippet Configuration Dynamic Applications use custom-written Python code to collect configuration data from a device. If a Snippet Configuration Dynamic Application is aligned to multiple devices, the snippet code is executed separately for each device.
- **Snippet Journal**. Snippet Journal Dynamic Applications use custom-written Python code to collect log data from a device.
- <sup>l</sup> *Snippet Performance*. Snippet Performance Dynamic Applications use custom-written Python code to collect performance data from a device. If a Snippet Performance Dynamic Application is aligned to multiple devices, the snippet code is executed separately for each device.
- <sup>l</sup> *Bulk Snippet Configuration*. Bulk Snippet Configuration Dynamic Applications use custom-written Python code to collect configuration data from multiple component devices. The configuration of a Bulk Snippet Configuration Dynamic Application specifies the maximum number of devices for which data can be collected during a single execution of the snippet code. If a Snippet Configuration Dynamic Application is aligned to multiple devices, SL1 will automatically calculate the number of times the snippet code must be executed (based on the maximum number of devices) and will automatically assign multiple devices to each execution.
- <sup>l</sup> *Bulk Snippet Performance*. Bulk Snippet Performance Dynamic Applications use custom-written Python code to collect performance data from multiple component devices. The configuration of a Bulk Snippet Performance Dynamic Application specifies the maximum number of devices for which data can be collected during a single execution of the snippet code. If a Snippet Performance Dynamic Application is aligned to multiple devices, SL1 will automatically calculate the number of times the snippet code must be executed (based on the maximum number of devices) and will automatically assign multiple devices to each execution.

### <span id="page-4-1"></span>Common Dynamic Application Elements

Snippet Dynamic Applications have the following elements in common with other Dynamic Application types:

- **Archetypes**. Defines what type of data is being collected and how it will be displayed in SL1. Snippet Dynamic Applications can be any of the three archetypes: Performance, Configuration, and Journal.
- **Properties**. Allows for version control, release notes, collection, and retention settings.
- <sup>l</sup> *Collection Objects*. Define the individual data points that will be retrieved by the Dynamic Application. These data points are called collection objects. Defines what type of data is being collected (gauge, counter, etc) and how it is grouped. Collection objects for Snippet Dynamic Applications have settings that are unique to Snippet Dynamic Applications. These settings are described in the Collection Objects section in the *Performance and [Configuration](#page-8-1) Snippets* section.
- **Presentations**. For Performance Dynamic Applications, defines how collected values will be displayed by  $SI1.$
- Thresholds. Can be used to define a default threshold value that can be included in alerts. The threshold appears in the Device Thresholds page for each device that is aligned with the Dynamic Application. The threshold can be edited in the **Device Thresholds** page for each device without affecting the behavior of the Dynamic Application for other devices.
- Alerts. Evaluates collected data. If the collected data meets the conditions defined in the alert, the alert can insert a message into device logs and trigger events.
- **Credentials**. Defines how authentication should occur for each Dynamic Application on each device. Snippet Dynamic Applications can use any credential type for authentication; however, the snippet code must be written to use the credential information passed to the snippet by SL1.
- **Caching**. When SL1 requests information from a device during Dynamic Application collection, SL1 can optionally cache the response from the device. If a response is cached, other Dynamic Applications that use the same protocol can use the cached response to retrieve values for collection objects. Caching responses reduces the number of requests performed by SL1 and speeds up collection. For information about how to cache responses and consume cached responses in a Snippet Dynamic Application, see the *[Caching](#page-32-1) and Cache [Consuming](#page-32-1) Snippets* section.
- **Collector Affinity**. SL1 enables you to specify which Data Collectors are allowed to collect data from a device for a Dynamic Application. This ensures that a group of collection jobs that cannot be split up among multiple Data Collectors—for instance, Dynamic Applications that produce and consume cache—will run on a single Data Collector.
- <sup>l</sup> *Dynamic Component Mapping*. Dynamic Component Mapping allows SL1 to use Dynamic Application data that has been collected from a single management system, such as a VMware ESX server, and to create multiple device records for the entities managed by that single management system. The settings for configuring *Dynamic Component Mapping* in a configuration or performance Snippet Dynamic Application are the same as the *Dynamic Component Mapping* settings for other Dynamic Application protocols. Journal Snippet Dynamic Applications cannot be configured to use *Dynamic Component Mapping*.
- **Relationships**. Dynamic Applications can be configured to automatically create relationships between devices. For example, the Dynamic Applications in the VMware vSphere and NetApp PowerPacks are configured to create relationships between VMware Datastore component devices and their associated NetApp Volume component devices. Relationships created by Dynamic Applications are used and visualized by the platform in the same manner as relationships created by topology collection, Dynamic Component Mapping, and manually in the user interface. The settings that allow you to create relationships in a configuration Snippet Dynamic Application are the same as the relationship settings for other Dynamic Application protocols.

### <span id="page-6-0"></span>Execution Environments

One way in which Snippet Dynamic Applications are unique from most other types of Dynamic Applications is that they can be aligned with a specific execution environment.

An *execution environment* is an on-demand Python environment that includes the supporting modules, code, scripts, directories, and files (packaged in one or more ScienceLogic Libraries) needed to run a snippet. An execution environment includes its own installation directories, doesn't share libraries with other environments, and allows granular control of dependencies and versions.

When you create a Snippet Dynamic Application, you must select an execution environment to align with that Dynamic Application. All of the snippets contained in the Dynamic Application will then use that execution environment whenever the Dynamic Application runs. If you do not specify an execution environment, SL1 will align the Dynamic Application with the default *System* environment. For more information about selecting an execution environment for a Dynamic Application, see the *Dynamic Application Development* manual.

You can create and manage execution environments on the **Environment Manager** page (System  $>$  Customize > ScienceLogic Libraries > Actions > Execution Environments). For more information about creating and managing execution environments, see the *ScienceLogic Libraries* manual.

### <span id="page-6-1"></span>**Prerequisites**

This manual describes how to define collection objects and snippet code for Snippet Dynamic Applications. This manual does not cover elements of Dynamic Application development that are common to all Dynamic Application types.

You should be familiar with the common elements and concepts of Dynamic Applications before reading this manual. Snippet code is written using the Python programming language. You must be familiar with the syntax, programming techniques, and data structures of the Python language before developing Snippet Dynamic Applications.

### <span id="page-6-2"></span>About this Manual

This manual includes the following chapters:

- <sup>l</sup> *Performance & [Configuration](#page-8-1) Snippets*. Describes how to configure collection objects and how to create snippets in performance and configuration Snippet Dynamic Applications and bulk performance and bulk configuration Snippet Dynamic Applications.
- **Journal [Snippets](#page-20-1)**. Describes how to configure collection objects in journal Snippet Dynamic Applications; how to create Snippets in journal Snippet Dynamic Applications; and how to create presentation objects in journal Snippet Dynamic Applications.
- <sup>l</sup> *Caching and Cache [Consuming](#page-32-1) Snippets*. Describes how to write a Snippet that caches results and how to write a Snippet that consumes cached results.

<sup>l</sup> *Excluded Modules and Platform [Wrappers.](#page-36-1)* Describes which python modules cannot be used in Snippets and includes information about specific functions that can be used in Snippets.

This manual also includes four additional chapters that walk through example Snippet Dynamic Applications.

# **Chapter**

# 2

## <span id="page-8-1"></span><span id="page-8-0"></span>Performance and Configuration Snippets

### **Overview**

This chapter describes how to define collection objects and snippet code for the following types of Snippet Dynamic Applications:

- Snippet Configuration
- Snippet Performance
- **•** Bulk Snippet Configuration
- **-** Bulk Snippet Performance

All other elements of these Dynamic Applications, such as presentation objects and alerts, behave in the same manner as other Dynamic Application types.

Use the following menu options to navigate the SL1 user interface:

- To view a pop-out list of menu options, click the menu icon  $(\equiv)$ .
- To view a page containing all the menu options, click the Advanced menu icon ("").

This chapter includes the following topics:

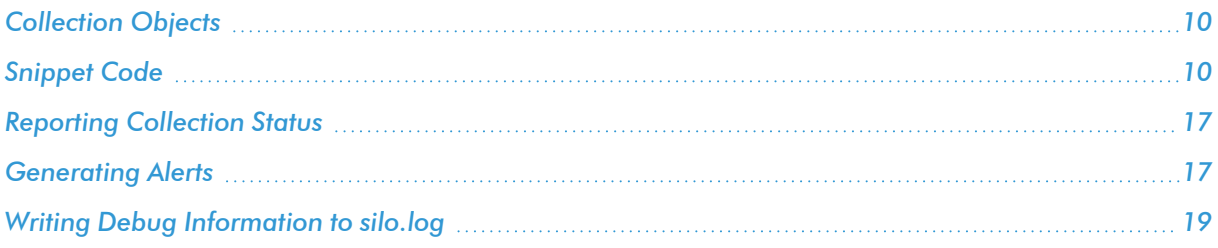

### <span id="page-9-0"></span>Collection Objects

Similar to other Dynamic Application types, Snippet Dynamic Applications contain collection objects. Collection objects for Snippet Dynamic Applications have characteristics common to collection objects for other Dynamic Application types, such as naming, data typing, and grouping.

Collection objects for Snippet Dynamic Applications have the following unique elements:

- **Snippet Arguments**. When a snippet is executed by SL1, the snippet is passed information about each collection object defined in the Dynamic Application, including the name and class type for the collection object. The *Snippet Arguments* field is used to provide additional parameters to indicate to the snippet code how to perform collection for that collection object. For example, if the snippet code is using the SNMP protocol to collect data from the device, the *Snippet Arguments* might define the OID to walk for each collection object.
- **Snippet**. Because a Snippet Dynamic Application can contain multiple snippets, each collection object in a Snippet Dynamic Application must be associated with a specific snippet that is responsible for collecting that collection object.

### <span id="page-9-1"></span>Snippet Code

Snippet Dynamic Applications must have one or more snippets defined under the [Snippets] tab in the Dynamic Application pane. Snippets have the following properties:

- **.** Snippet Name. The name of the snippet.
- **Active State**. Specifies whether the snippet should be executed by SL1 when performing collection for the Dynamic Application. Choices are:
	- <sup>o</sup> *Enabled*. SL1 will execute this snippet when performing collection for the Dynamic Application.
	- <sup>o</sup> *Disabled*. SL1 will not execute this snippet when performing collection for the Dynamic Application.
- Required. Specifies whether this snippet is required for successful collection of all other snippet requests. Choices are:
	- <sup>o</sup> *Required - Stop Collection*. If this snippet request fails, the platform will not attempt to execute any other snippet requests in this Dynamic Application. Dynamic Applications that consume the cache of this Dynamic Application will halt collection.
	- <sup>o</sup> *Not Required - Continue Collection*. If this snippet request fails, the platform will continue executing all remaining snippet requests in this Dynamic Application. Dynamic Applications that consume the cache of this Dynamic Application will continue collection.
- **Snippet Code**. The python code that will be executed when SL1 performs collection for this Dynamic Application.

The snippet code must be a block of valid python code that performs collection and passes collected values to SL1 using the dictionary called *result* handler. This section describes:

- Using the result handler dictionary.
- The variables available to snippet code.
- How to use aligned credentials.
- <span id="page-10-0"></span>• How to log collection problems in snippet code.

### Populating Collection Objects

To pass collected values back to SL1, snippet code must populate the *result\_handler* dictionary.

NOTE: The legacy self.oids dictionary is no longer supported but will continue to work for older Dynamic Applications. ScienceLogic recommends using result handler for all Dynamic Applications.

The snippet code must populate the result handler dictionary. Before each snippet is executed, SL1 populates result handler with information about all the collection objects in the current snippet. Some elements in the dictionary are left undefined and must be populated by your snippet code.

For Snippet Performance and Snippet Configuration Dynamic Applications, result handler has the following structure:

```
oid: {'prime': , 'error_msg': , 'enum': , 'name': ,
'oid': , 'string_type': , 'class': , 'wm_walk_length': , 'oid_time': , 'result': ,
'oid type': , 'factor': '', 'trend col': '', 'monitor config': },
}
.
.
oid: {'prime': , 'error_msg': , 'enum': , 'name': ,
'oid': , 'string_type': , 'class': , 'wm_walk_length': , 'oid_time': , 'result': ,
'oid type': , 'factor': '', 'trend col': '', 'monitor config': },
}
```
For Bulk Snippet Performance and Bulk Snippet Configuration Dynamic Applications, result handler has the following structure:

```
(device id, oid): {'prime': , 'error_msg': , 'enum': , 'name': ,
'oid': , 'string_type': , 'class': , 'wm_walk_length': , 'oid_time': , 'result': ,
'oid type': , 'factor': '', 'trend col': '', 'monitor config': },
}
.
.
(device id, oid): {'prime': , 'error_msg': , 'enum': , 'name': ,
'oid': , 'string_type': , 'class': , 'wm_walk_length': , 'oid_time': , 'result': ,
'oid_type': , 'factor': '', 'trend_col': '', 'monitor_config': },
}
```
For Snippet Performance and Snippet Configuration Dynamic Applications, result handler uses the oid value (Snippet Argument) as a key for each collection object. For Bulk Snippet Performance and Bulk Snippet Configuration Dynamic Applications, result\_handler uses a tuple of the device ID and the oid value (Snippet Argument) as a key for each collection object, i.e. result handler includes an entry for every collection object for every device that the snippet code has been assigned.

Each entry in result handler has a dictionary that contains the following keys:

- <sup>l</sup> *oid*. The value defined in the *Snippet Arguments* field in the Collection Objects page for this collection object.
- <sup>l</sup> *prime*. The value defined for the *Index* checkbox in the Collection Objects page for this collection object.
- **error msg**. An optional error message associated with this collection object. Snippets should set this value to an error message string if this object cannot be collected.
- **enum**. The value defined in the *Enums* field in the **Collection Objects** page for this collection object.
- **name**. The value defined in the *Object Name* field in the *Collection Objects* page for this collection object.
- <sup>l</sup> *oid*. The value defined in the *Snippet Arguments* field in the Collection Objects page for this collection object.
- **string type**. This value refers to the internal operation of SL1's collection process. Do not modify this value.
- <sup>l</sup> *class*. The value defined in the *Class Type* field in the Collection Objects page for this collection object. *class* is set to the integer value that appears at the beginning of each *Class Type* option.
- wm walk length. This value refers to the internal operation of SL1's collection process. Do not modify this value.
- oid time. Your snippet can optionally set this value to the amount of time in seconds it took to collect the object.
- <sup>l</sup> *result*. The collected value or values for this collection object. Your snippet code must populate *result* with a list of tuples. Each result tuple must contain two values: an index followed by a result string. The index can be any scalar type, but no two tuples can have the same index value.
- oid type. The ID number of the snippet responsible for collecting this collection object. Your snippet should use this value to determine whether the snippet should collect this object, i.e. compare this value to the value in the *snippet id* variable.
- **factor**. This value refers to the internal operation of SL1's collection process. Do not modify this value.
- *trend col*. This value refers to the internal operation of SL1's collection process. Do not modify this value.
- **monitor config**. This value refers to the internal operation of SL1's collection process. Do not modify this value.

To update the *result* value for a collection object using the *result\_handler* dictionary, assign a value directly to the key for that collection object. Remember that the keys in result handler are::

- **•** For Snippet Performance and Snippet Configuration Dynamic Applications, the value in the *Snippet Arguments* field.
- For Bulk Snippet Performance and Bulk Snippet Configuration Dynamic Applications, a tuple that includes a device ID and the value in the *Snippet Arguments* field.

For example:

```
result handler['cpu'] = [(0,0),]
```
- **.** cpu. This is the Snippet Argument, used to uniquely identify the collection object
- **0.0.** At index zero, set the value to zero.

You can update the result value for all the collection objects at the same time by using the update() function of result\_handler. For example:

result\_handler.update(results)

The results parameter must be a dictionary that has the same keys as *result\_handler*. Each key in the supplied dictionary must reference that value to be set as the result value for that collection object.

### <span id="page-12-0"></span>Available Variables

The following local variables are available to use in your snippet code for Snippet Performance and Snippet Configuration Dynamic Applications:

- **•** snippet id. The ID number for this snippet.
- this device. A named tuple that contains information about the device for which collection is being performed.
- parent device. This variable is available only for component devices. A named tuple that contains information about the direct parent of the component device for which collection is being performed.
- root device. This variable is available only for component devices. A named tuple that contains information about the root device of the component device for which collection is being performed.
- self.cred details. A dictionary that contains information about the credential aligned with the Dynamic Application. For information about the structure of credential dictionaries, see the *[section](#page-14-0) Using Credential [Dictionaries](#page-14-0)*.

The *this* device, *parent* device, and *root* device named tuples include the following values:

- **did**. The device ID for the device.
- *name*. The name of the device.
- **ip**. The primary management IP address of the device.
- **.** snmp cred id. The ID of the SNMP read credential assigned to the device.
- root did. For component devices, the device ID of the root device associated with the device.
- **parent\_did**. For component devices, the device ID of the direct parent for the device.
- **.** unique id. For component devices, the unique identifier of the component device. This variable is equivalent to the %U component identifier substitution variable for WMI, XSLT, and SOAP Dynamic Applications.

**guid**. For component devices, the globally unique identifier of the component device. This variable is equivalent to the %G component identifier substitution variable for WMI, XSLT, and SOAP Dynamic Applications.

For example, to use the name of the root device of the component device for which collection is being performed, you would use the variable *root\_device.name*.

### <span id="page-13-0"></span>Available Variables for Bulk Performance and Bulk Configuration Snippets

The following local variables are available to use in your snippet code for Bulk Snippet Performance and Bulk Snippet Configuration Dynamic Applications:

- **•** snippet id. The ID number for this snippet.
- self.cred details. A dictionary that contains information about the credential aligned with the Dynamic Application. For information about the structure of credential dictionaries, see the *[section](#page-14-0) Using Credential [Dictionaries](#page-14-0)*.
- **devices**. A dictionary that contains information about the devices for which collection is being performed. During each collection, the platform will automatically assign one or more devices to each execution of your snippet code. The keys in the devices dictionary are the device IDs of the devices assigned to the snippet. The values in the devices dictionary are named tuples with the following values:
	- <sup>o</sup> *device*. A named tuple that contains information about the component device for which collection is being performed.
	- o parent device. Contains the device ID of the direct parent of the component device for which collection is being performed.

The *device* named tuples in the devices dictionary include the following values:

- **did**. The device ID for the device.
- **name**. The name of the device.
- **ip**. The primary management IP address of the device.
- **.** snmp cred id. The ID of the SNMP read credential assigned to the device.
- **root did**. For component devices, the device ID of the root device associated with the device.
- **parent did**. For component devices, the device ID of the direct parent for the device.
- **.** unique id. For component devices, the unique identifier of the component device. This variable is equivalent to the %U component identifier substitution variable for WMI, XSLT, and SOAP Dynamic Applications.
- **.** guid. For component devices, the globally unique identifier of the component device. This variable is equivalent to the %G component identifier substitution variable for WMI, XSLT, and SOAP Dynamic Applications.

For example, to use the name of the device with ID 16, you would use the variable *devices[16].device.name*.

### <span id="page-14-0"></span>Using Credentials

When information about a credential is passed by SL1 to snippet code in a variable, the credential information is stored in a dictionary. This section describes the structure of credential dictionaries. Snippet Dynamic Applications can use any type of credential.

TIP: If your snippet code requires that a specific credential type be aligned with the Dynamic Application, you can examine the *cred\_type* field and generate an appropriate error message if an incorrect credential is aligned. This check will ensure that your snippet code does not reference an entity in the credential dictionary that does not exist in the aligned credential.

Several elements in the credential dictionary are common to all credential types, and each credential type (other than Basic/Snippet) has unique elements that appear only in the credential dictionary for that credential type. The following elements are common to every type of credential dictionary:

- **.** cred id. Integer. Unique credential ID.
- **cred type**. Integer. Type of credential .
	- <sup>o</sup> 1 SNMP
	- $0.2$  DB
	- <sup>o</sup> 3 HTTP/XML
	- <sup>o</sup> 4 LDAP
- cred host. String. Host name or IP address (%D substitution string).
- cred port. Integer. TCP/IP port for connections.
- **cred pwd**. String. Password (encrypted in the database, stored as clear text in the dictionary).
- **cred user**. String. Username.
- cred timeout. Integer. Timeout in milliseconds.

The following elements are unique for SNMP credentials:

- **snmp version**. Integer. SNMP version, values 1, 2, 3.
- **.** snmp ro community. String. Read-only community string.
- snmp rw community. String. Read/Write community string.
- **.** snmp\_retries. Integer. Number of retries.
- snmpv3 auth proto. String. V3 auth. protocol,. Can be either MD5 or SHA.
- snmpv3 sec level. String. V3 security. Can be noAuthNoPriv, AuthNoPriv, or AuthPriv.
- **.** snmpv3 priv proto. String. V3 privacy protocol. Can be : DES or AES.
- snmpv3 priv pwd. String. V3 password encrypted in the database and stored as clear text in the

dictionary.

• snmpv3 context. String. V3 context.

The following elements are unique for Database credentials:

- db type. Integer.
	- <sup>o</sup> 1 MySQL
	- <sup>o</sup> 2 MSSQL
	- <sup>o</sup> 3 Oracle
	- <sup>o</sup> 4 Postgress
	- $0.5$  DB2
	- <sup>o</sup> 6 Sybase
	- <sup>o</sup> 7 Informix
	- <sup>o</sup> 8 Ingress).
- db name. String. Initial database name.
- db sid. String. Database SID (Oracle only).
- db connect. String. Database connect string (Oracle only).

The following elements are unique for SOAP/XML credentials:

- curl url. String. URL.
- curl proxy ip. String. Proxy server IP address.
- curl proxy port. Integer. Proxy server TCP/IP port.
- curl proxy acct. String. Proxy server account.
- curl proxy passwd. String. Proxy server password.
- curl encoding. String. Encoding method (eg text/xml).
- <sup>l</sup> *curl\_post\_or\_get*. Integer. HTTP method 0 GET, 1- POST.
- **.** curl http version. HTTP version:  $10 = 1.0, 11 = 1.1$ .
- **curl request sub 1**. String. Substitution value to substitute into Snippet code.
- **curl request sub 2**. String. Substitution value to substitute into Snippet code.
- **curl request sub 3**. String. Substitution value to substitute into Snippet code.
- **curl request sub 4**. String. Substitution value to substitute into Snippet code.
- curl headers. List of Strings. Each string is a HTTP key/value pair.
- **curl\_opts**. Dictionary of Curl options comprising a series of pairs of string key and corresponding string value.

### <span id="page-16-0"></span>Reporting Collection Status

Your snippet code must report when collection was successful. The following local variables are defined for this purpose:

- **COLLECTION\_PROBLEM**. By default, this variable is automatically instantiated. Its default value is False. When your snippet code completes, you can set this variable to True to indicate that there was a problem with collection (i.e. indicating a missed poll). When your snippet code completes, you can set this variable to False to indicate that collection was successful. This variable is set to True at the start of each collection; you must set this variable to False to report a successful collection.
- **PROBLEM\_STR**. This variable can be used with the COLLECTION PROBLEM variable, to provide a description of the problem with collection. If you set the *COLLECTION\_PROBLEM* variable to True (indicating a missed poll), you can additionally specify why the collection failed by assigning a string value to the *PROBLEM\_STR* variable. SL1 will use the string value of *PROBLEM\_STR* to generate an alert.

### <span id="page-16-1"></span>Generating Alerts

As with other Dynamic Application types, you can use alert formulas and linked event policies to generate events in response to Snippet polling of remote systems. You might also need to generate logs and events about the collection process itself. For example, you might want to generate an alert if an external device does not respond or if the supplied credential is invalid. There are three methods you can use to generate these logs:

- 1. Generate an internal alert for the problem. The alert will be associated with the device the Dynamic Application is currently collecting data from. SL1 includes event policies that will trigger if a snippet generates an internal alert.
- 2. Generate a custom alert for the problem. A custom alert does not have to be associated with the device the Dynamic Application is currently collecting data from; a custom alert can be associated with entity types other than devices, for example, an Organization or an Asset. You can define your own custom event policies for custom alerts.
- 3. Create one or more collection objects within your Dynamic Application to specifically monitor collection problems.

### <span id="page-16-2"></span>Generating an Internal Alert

Generating an internal alert is the method used to log collection problems in the examples in this document. During collection, SL1 maintains a list of internal alerts that are processed and can trigger events after collection is complete.

The data structure for internal alerts is a Python list of tuples. Each tuple has two elements: a message ID and supporting message text. You can use the following values for the message ID element:

- 257. Triggers a "General Collection Problem" event, which has a severity of "Major".
- 519. Triggers a "Dynamic Snippet Exception" event, which has a severity of "Minor".

<sup>l</sup> *518*. Triggers a "Dynamic Snippet Message" event, which has a severity of "Notice".

To generate an event for a collection problem using the built-in method, append a tuple with your message to the self.internal\_alerts list. For example:

<span id="page-17-0"></span>self.internal alerts.append((257, "Cannot connect to remote device"))

### Generating a Custom Alert

To generate a custom alert, you can use the following function:

```
em7 snippets.generate alert(message, xid, xtype, yid, ytype, yname, value,
threshold)
```
You can define an event based on the alert; the event must have a *Source* of *API* and use pattern matching to match the alert. The arguments for the function are:

- **Progotal** *message*. Required argument. The message text for the alert.
- **xid**  $=$  *value*. Required argument. The entity to associate with the alert. Supply the numeric ID of an entity. For example, if you supply '1' in the *xtype* argument, supply a device ID in this argument.
- *xtype* = *value*. Required argument. The type of entity for which you specified an ID in the **xid** argument. Supply one of the following integer values:
	- <sup>o</sup> *0*. Organization
	- <sup>o</sup> *1*. Device
	- <sup>o</sup> *2*. Asset
	- <sup>o</sup> *4*. Network
	- <sup>o</sup> *5*. Interface
	- <sup>o</sup> *6*. Vendor
	- <sup>o</sup> *7*. User Account
	- <sup>o</sup> *8*. Virtual Interface
	- <sup>o</sup> *9*. Device Group
	- <sup>o</sup> *10*. IT Service
	- <sup>o</sup> *11*. Ticket
- $\cdot$  *yid* = *value*. The sub-entity to associate with the alert. Supply the numeric ID of a sub-entity. For example, if you supply '3' in the *ytype* argument, supply a file system ID in this argument.
- $\bullet$  *ytype* = *value*. Optional argument. The type of sub-entity for which you specified an ID in the *yid* argument. Supply one of the following integer values:
	- <sup>o</sup> *9*. News Feed (if *xtype* is 0) or Process (if *xtype* is 1).
	- <sup>o</sup> *1*. CPU. Can be specified only if *xtype* is 1 (Device).
	- <sup>o</sup> *2*. Disk. Can be specified only if *xtype* is 1 (Device).
- <sup>o</sup> *3*. File System. Can be specified only if *xtype* is 1 (Device).
- <sup>o</sup> *4*. Memory. Can be specified only if *xtype* is 1 (Device).
- <sup>o</sup> *5*. Swap. Can be specified only if *xtype* is 1 (Device).
- <sup>o</sup> *6*. Hardware Component. Can be specified only if *xtype* is 1 (Device).
- <sup>o</sup> *7*. Interface. Can be specified only if *xtype* is 1 (Device).
- <sup>o</sup> *10*. Port. Can be specified only if *xtype* is 1 (Device).
- <sup>o</sup> *11*. Windows Service. Can be specified only if *xtype* is 1 (Device).
- <sup>o</sup> *12*. Web Content. Can be specified only if *xtype* is 1 (Device).
- <sup>o</sup> *13*. Email Monitor. Can be specified only if *xtype* is 1 (Device).
- <sup>l</sup> *yname* = *value*. Optional argument. The name of the sub-entity for which you specified an ID in the *yid* argument.
- value = *string*. Optional argument. A value that will be passed with the alert message. This value is available in the %V substitution character for event policies.
- **threshold** = *string*. Optional argument. A threshold value that will be passed with the alert message. This threshold value is available in the %T substitution character for event policies.

For example:

```
em7 snippets.generate alert('Attempted File System Cleanup', '60', '1', '150', '3')
```
will generate an alert with the message "Attempted File System Cleanup" associated with the file system with ID 150 on the device with ID 60.

### <span id="page-18-0"></span>Self-Reporting Collection Objects

The self-reporting method uses one or more collection objects (that you define in your Dynamic Application) to report application-specific failures. You can additionally define alerts that evaluate the values returned for these collection objects.

For example, you might define a single un-grouped collection object called "Collection Status" and assign it a value specific to your collection method. If your snippet executes successfully, the snippet would set the value to "OK"; otherwise the snippet would set the value to a failure message, such as "authentication failed" or "connection timeout". Each of these can then be handled separately with appropriate alert definitions and associated event policies.

### <span id="page-18-1"></span>Writing Debug Information to silo.log

Using the following function, you can configure your snippet to write messages to silo.log:

```
em7_snippets.logger(filename)
```
#### For example:

```
logger=em7_snippets.logger(filename='/var/log/em7/silo.log')
```
Your snippet code will then write messages to the log file using the following syntax:

logger.debug("message")

Debug messages will appear in the specified file on the Data Collector or All-In-One Appliance that runs the snippet. When SL1 executes snippet code for configuration Snippet and performance Snippet Dynamic Applications, the snippet code writes debug logs to silo.log regardless of the *Debug Mode* setting for the process "Data Collection: Dynamic App". Therefore, to avoid debug logging on production systems, you must use debug logging only when developing snippet code in a test environment, then remove or comment out debug statements when you have completed development and testing.

# **Chapter**

# 3

# <span id="page-20-1"></span>Journal Dynamic Applications

### <span id="page-20-0"></span>**Overview**

This chapter describes how to use journal Dynamic Applications, which collect and store data in log format.

Use the following menu options to navigate the SL1 user interface:

- To view a pop-out list of menu options, click the menu icon  $( \equiv )$ .
- To view a page containing all the menu options, click the Advanced menu icon  $\begin{pmatrix} \cdots \end{pmatrix}$ .

This chapter includes the following topics:

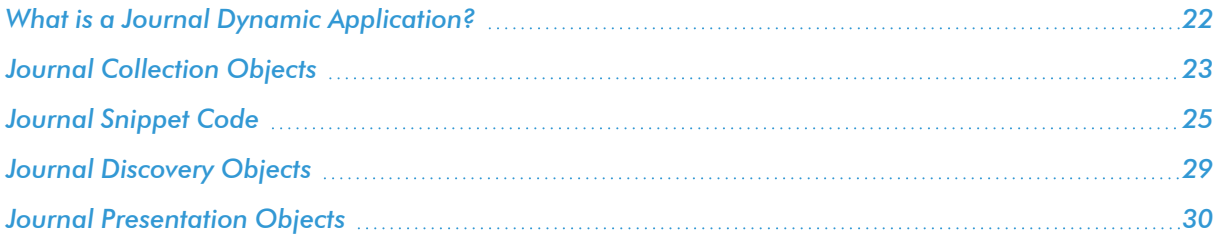

### <span id="page-21-0"></span>What is a Journal Dynamic Application?

A journal Dynamic Application collects and stores data in log format. Collected data is stored as a series of journal entries, each entry representing a "log". For example, a journal Dynamic Application might collect:

- Telephone call records, where each journal entry represents a single call.
- System access records, where each journal entry represents a user session.

Journal entries are not static and can change state over multiple collection periods. For example, using the case of telephone call records, a single journal entry might be collected in the following way:

- At collection period A, the snippet performs collection and determines that the call has started, but is not yet finished. A journal entry is created with a state of "open", and collection objects that are available, such as the start time, are stored.
- At collection period B, the snippet performs collection and determines that the call is still ongoing but additional information about the call is now available. The additional collection objects that are now available are stored in the journal entry that was created during collection period A.
- At collection period C, the snippet performs collection and determines that the call has completed. The snippet changes the journal entry that was created during collection period A, changing the state to "closed". Additional collection objects that are now available, such as the end time, are stored.

Each journal entry has the following information associated with it:

- **Key**. A unique key that identifies the journal entry in the list of all journal entries for the Dynamic Application.
- **State**. The current state of the journal entry. A journal entry can be in one of the following states:
	- Open
	- Closed
	- Error
	- Abandoned
	- Reopened
- <sup>l</sup> *Collected Data*. Each journal entry can store a value for each collection object defined in the Dynamic Application.
- **Meta data**. A snippet can store additional data about each journal entry that is not displayed in the user interface. Metadata can be any type of information that needs to be preserved between collection periods. For example, you might store information about how the journal entry must be collected during future collection periods.

In the user interface, data for each journal Dynamic Application is displayed in tabular format, where each row displays information about a journal entry. Two default columns are always displayed:

- **State**. The current state of the journal entry.
- **Collected On**. The last time the Dynamic Application updated the journal entry.

All other columns are defined in the Dynamic Application as presentation objects. Each presentation object is a string, into which collected data can be substituted.

SL1 provides a framework that includes multiple variables and functions to allow you to create, modify, and track journal entries in your snippet code. This chapter describes all of the tasks journal Dynamic Application snippets must perform, the variables and functions that can be used to accomplish those tasks, and how to define collection objects and presentation objects for journal Dynamic Application snippets.

NOTE: The inputs and outputs for journal snippets—for example, credential information and collection object dictionaries—are different from those used by configuration snippets and performance snippets. These differences provide a more robust platform to develop against, where each snippet is provided with its own copy of variables. The change in inputs and outputs also simplifies the interface between a snippet and SL1.

### <span id="page-22-0"></span>Journal Collection Objects

Collection objects for journal Dynamic Applications are data fields that can be associated with a journal entry. For example, using the case of telephone call records, the collection objects might be:

- Dialing Party
- Receiving Party
- Start Time
- End Time

Each collection object can be included in one or more presentation objects to define how the data for each journal entry will be displayed.

Unlike performance and configuration Dynamic Applications, journal collection objects can take only a single value, not a list of values with different indexes. For collection objects in journal Dynamic Applications that return multiple values for a single journal entry (for example, "Call Participants" for telephone call records), you must store this information in a JSON Array, and store it in a "Journal JSON Array" collection object.

To create a collection object for a journal Dynamic Application, perform the following steps:

- 1. Go to the **Dynamic Applications Manager** page (System  $>$  Manage  $>$  Applications).
- 2. Select the wrench icon ( $\frac{1}{2}$ ) for the journal Dynamic Application to which you want to add a collection object. The Dynamic Applications Properties Editor page is displayed.
- 3. Select the [Collections] tab. The Dynamic Applications | Collections Objects page is displayed:

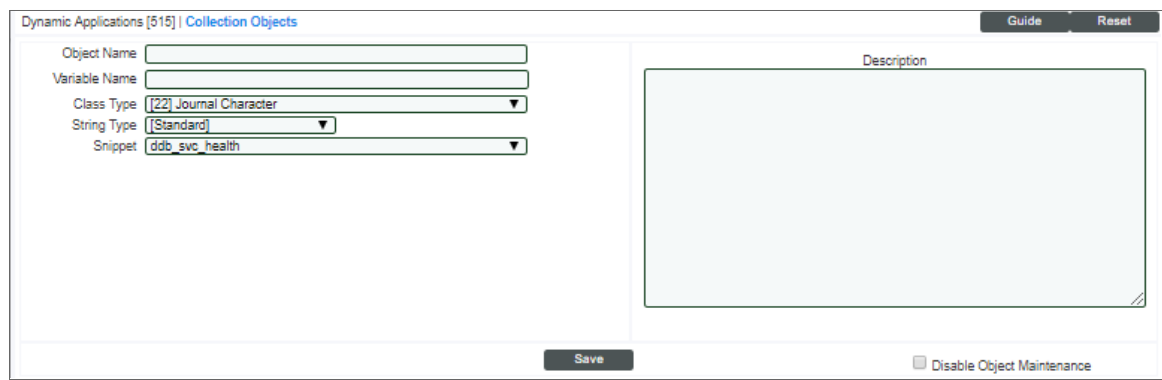

- 4. Supply values in the following fields:
	- **Object Name**. The name of the collection object.
	- Variable Name. The name of the collection object as it will appear to the snippet code. This field is analogous to the snippet argument used by configuration and performance Snippet Dynamic Applications.
	- Class Type. The type of data stored in this collection object. Choices are:
		- <sup>o</sup> *Journal Character*. Object that contains information in text format.
		- <sup>o</sup> *Journal Enum*. Object that contains a value in enumerated format. Enumerated values associate a text-based label with a numeric value. For example "up(1)", "down(2)", and "testing  $(3)$ ".
		- <sup>o</sup> *Journal Timeticks*. Object whose value represents elapsed time.
		- <sup>o</sup> *Journal Gauge*. Object that contains a numeric value. This value can increase and decrease.
		- <sup>o</sup> *Journal Numeric*. Object that contains a value in numeric format.
		- <sup>o</sup> *Journal Time Stamp*. Object that contains a UNIX timestamp.
		- <sup>o</sup> *Journal MAC Address*. Object that contains a MAC address.
		- <sup>o</sup> *Journal IP Address*. Object that contains an IP address.
		- <sup>o</sup> *Journal Date & Time*. Object that contains a formatted date & time stamp.

NOTE: For collection objects that store time values, SL1 performs no special processing on the collected values. However, some presentation formula options convert UNIX timestamp values to human-readable strings.

- <sup>o</sup> *Journal JSON Object*. Object that contains JSON object with multiple data values.
- <sup>o</sup> *Journal JSON Array*. Object that contains an array of values in JSON format.
- <sup>o</sup> *Discovery*. For information on discovery objects in journal Snippet Dynamic Applications, see the *Journal [Discovery](#page-28-0) Objects* section.
- **Snippet**. The snippet responsible for collecting this collection object.
- **Description**. A description of the collection object.
- <sup>l</sup> *Enum Values*. This field is displayed for collection objects with a *Class Type* of *Journal Enum*. In this field you can map each possible collected value to a descriptive string that will be displayed in SL1. Use the following format:

#number:value#number:value#number:value

Where number is the collected value and value is the descriptive string. You must include a " $#$ " as the first character in this field and as a separator between number:value pairs.

For example, suppose a *Journal Enum* object returns an integer that represents a status condition. The possible returned values and the conditions they represent might be:

 $3 =$  healthy  $4 =$  minor $5 =$  major  $6 =$  critical

You would supply the following string in the *Enum Values* field:

```
#3:healthy#4:minor# 5:major#6:critical
```
- NOTE: Unlike collection objects for configuration snippets or performance snippets, journal objects do not have group or index settings. Journal collection objects are grouped for display by the journal entry they are associated with, and indexed by the unique key assigned to the journal entry they are associated with.
- <span id="page-24-0"></span>5. Select the [Save] button.

### Journal Snippet Code

The snippet code for a journal Dynamic Application must:

- Collect and populate new journal entries.
- Re-process any open journal entries, updating and/or closing them if appropriate.
- Report all new and updated journal entries for the current poll.
- Report the status of the current poll, indicating whether the poll was successful or encountered a problem.

<span id="page-24-1"></span>The following sections describe how to use the variables and functions that are provided by SL1 to accomplish these tasks.

### Available Local Variables

The following local variables are available to use in your snippet code:

NOTE: Unlike snippets for performance and configuration Dynamic Applications, the local variables for journal snippets are not referenced using *self*.

• logger. An instance of a ScienceLogic logger object. This object allows you to write debug output to the silo.log file. Debug output is written to silo.log only when debug mode is enabled for the dynamic\_collect process. To write a debug message to silo.log, use the following line of code:

```
logger.debug("Message to write to silo.log")
```
- **.** app id. The ID number for this Dynamic Application.
- **did**. The device ID for the device that this instance of the snippet is currently performing collection on.
- cred details. A dictionary of values for the credential aligned with this Dynamic Application. The dictionary has the same structure as the self.cred\_details dictionary described in the *Performance and [Configuration](#page-8-1) [Snippets](#page-8-1)* section.
- **collection objects**. A dictionary that contains information about the collection objects this snippet is responsible for collecting. The dictionary keys are the values specified in the *Variable Name* field for each collection object this snippet is responsible for collecting. The values associated with each *Variable Name* are initialized to "None". The structure of the **collection objects** dictionary is the same structure that must be passed to the *update\_collected\_data()* function. *collection\_objects* has the following structure:

{Variable Name: None, Variable Name: None, .... , Variable Name: None}

### <span id="page-25-0"></span>Creating & Populating a Journal Entry

Information about journal entries are stored in JournalEntry objects. Your snippet must create and populate a JournalEntry object for each newly collected journal entry. To create a journal entry, you must use the following global function:

• create entry(key, state). Returns a new JournalEntry object with the specified unique key and the specified state.

The following global constants must be used when referring to a journal state:

- JOURNAL STATE OPEN
- JOURNAL STATE CLOSED
- **.** JOURNAL STATE ERROR
- JOURNAL STATE REOPENED
- JOURNAL STATE ABANDONED

The **entry** key attribute of a JournalEntry object can be used to access the unique key.

JournalEntry objects have the following methods:

- get state(). Returns the current state of the JournalEntry object.
- is\_open(). Returns TRUE if the current state of the JournalEntry is "open" or "reopened", returns FALSE otherwise.
- is closed(). Returns TRUE if the current state of the JournalEntry is "closed", "error", or "abandoned"; returns FALSE otherwise.
- **set state(state)**. Sets the state of the journal entry to the value of the *state* parameter.
- <sup>l</sup> *close()*. Sets the state of the journal entry to closed.
- **abandon()**. Sets the state of the journal entry to abandoned.
- set error(error str). Set the error string for the journal entry.
- update collected data(collected data). Set one or more of the collection objects associated with this JournalEntry object to the values in the *collected\_data* parameter. The *collected\_data* parameter must be a dictionary with the following structure:

```
{Variable Name: Collected Value, Variable Name: Collected Value, .... ,
Variable Name: Collected Value}
```
This structure is the same as the structure of the collection\_objects dictionary described in the *[Available](#page-24-1) Local [Variables](#page-24-1)* section.

- set meta data(meta data). Set the metadata for this JournalEntry object to the value of the *meta* data parameter. You can pass any object that can be pickled by python as the *meta\_data* parameter.
- get meta data(). Returns the metadata for this JournalEntry object. The returned metadata will be identical to the object passed to the set meta data function for this JournalEntry object.

### <span id="page-26-0"></span>Retrieving Existing Journal Entries

Journal entries are not static, and can change state over multiple collection periods. In addition to creating new JournalEntry objects, your snippet code must also re-process already collected JournalEntry objects that have not been closed. Re-processing existing JournalEntry objects might include updating collection objects with new data and changing the state of the JournalEntry. Eventually, your snippet will close each JournalEntry object when appropriate.

The following global functions are available to access existing JournalEntry objects:

- **bulk get entries(states, keys)**. Returns a list of JournalEntry objects that are in one of the states specified in the *states* parameter and have a key that matches one of the keys specified in the *keys* parameter. The *states* parameter must be a list of states. The *keys* parameter must be a list of JournalEntry keys.
- bulk get open entries(keys). Returns a list of JournalEntry objects that are in an open state, and optionally have a key that matches one of the keys specified in the *keys* parameter. The *keys* parameter is optional. If specified, the *keys* parameter must be a list of JournalEntry keys.
- **example is entry(key)**. Returns the JournalEntry object that matches the key specified in the key parameter.

<span id="page-26-1"></span>To modify an existing JournalEntry object you have retrieved, you can use any of the JournalEntry object methods listed in the *Creating & [Populating](#page-25-0) a Journal Entry* section of this chapter.

### Returning New & Updated Journal Entries

After your snippet has processed all new and updated JournalEntry objects, they must be added to the EM7\_ RESULT list. When your snippet has finished executing, SL1 processes the EM7\_RESULT list for storage in the main database. For example, suppose that you have a JournalEntry object called *entry*. To get SL1 to store the new or updated data you have added to *entry*, you would use the following line of python code:

EM7\_RESULT.append(entry)

CAUTION: To reduce the load on your SL1 System, you should not return JournalEntry objects that have no new or changed data. Continually storing the same JournalEntry object will reduce the performance of your SL1 System.

### <span id="page-27-0"></span>Reporting Collection Status

Unlike other Dynamic Application types, a successful collection for a journal Dynamic Application might return no new or updated data. Because SL1 cannot determine whether collection was successful based on the presence of new or updated data, your snippet code must report when collection was successful. The following local variables are defined for this purpose:

- COLLECTION PROBLEM. When your snippet code completes, you can set this variable to True to indicate that there was a problem with collection (i.e. indicating a missed poll). When you snippet code completes, you can set this variable to False to indicate that collection was successful. This variable is set to True at the start of each collection; you must set this variable to False to report a successful collection.
- PROBLEM STR. This variable can be used with the COLLECTION PROBLEM variable, to provide a description of the problem with collection. If you set the *COLLECTION\_PROBLEM* variable to false (indicating a missed poll), you can additionally specify why the collection failed by assigning a string value to the *PROBLEM\_STR* variable. SL1 will use the string value of *PROBLEM\_STR* to generate an alert.

### <span id="page-27-1"></span>Storing & Retrieving General Metadata

In addition to being able to store and retrieve metadata for each JournalEntry object, two functions are available to store and retrieve general metadata about collection:

```
get app instance meta data()
set_app_instance_meta_data(meta_data)
```
These functions are provided so that information can be passed from one instance of collection to the next instance of collection. For example, you might use these functions to track the point in a given log file at which the next collection should resume.

SL1 creates one entry in the collector database for each device the Dynamic Application is aligned with. For example, if a Dynamic Application that stores metadata is aligned to two devices, metadata for each device is stored separately. If a device is realigned to a different collector, the metadata is transferred to the new collector.

You can pass any object that can be pickled by python to the set app instance meta data(meta data) function. SL1 will pickle the object for storage, and unpickle the object before returning the object when get app instance meta data() is called. If an exception occurs in pickling or unpickling, your snippet code must handle the exception. The following exception globals are provided for handling exceptions when using the metadata functions:

```
class SerializationError
class DeserializationError
```
### <span id="page-28-0"></span>Journal Discovery Objects

If you create a discovery object for a Journal Dynamic Application, the discovery object must be aligned with a snippet that collects only discovery objects. For journal snippets for discovery objects, SL1 expects the EM7\_ RESULT output to be a dictionary of discovery collection objects with the following structure:

```
{Variable Name: Discovery Object Value, Variable Name: Discovery Object Value, ....
, Variable Name: Discovery Object Value}
```
When SL1 tests for the "presence" alignment condition (that is, when SL1 has found a discovery object on a device and the Dynamic Application should be aligned to the device), the result is "true" only if the variable name for the discovery object is a key in the EM7\_RESULT dictionary.

For example, suppose a journal Dynamic Application has two discovery objects aligned to the same discovery snippet:

- 1. Variable name "DiscoveryOne" has Alignment Condition "Align if OID is present" with no Validity Check.
- 2. Variable name "DiscoveryTwo" has Alignment Condition "Align if OID is NOT present".

At the end of execution for the discovery snippet, if EM7\_RESULT is set to the following dictionary:

```
{DiscoveryOne: 'Returned'}
```
The Dynamic Application will be aligned to the device, because DiscoveryOne is returned and DiscoveryTwo is not returned.

At the end of execution for the discovery snippet, if EM7\_RESULT is set to the following dictionary:

{DiscoveryOne: 'Returned', DiscoveryTwo: None}

The Dynamic Application will not be aligned to the device, because DiscoveryTwo is returned, even though its value is None.

When defining a snippet that collects discovery objects, in addition to EM7 RESULT, you can use any of the variables listed in the *Available Local [Variables](#page-24-1)* section of this chapter.

Journal snippets that collect discovery objects do not have access to any methods, constants, or variables listed in the *Creating & [Populating](#page-25-0) a Journal Entry*, *[Retrieving](#page-26-0) Existing Journal Entries*, *Reporting [Collection](#page-27-0) [Status](#page-27-0)*, or *Storing & [Retrieving](#page-27-1) General Metadata* sections of this chapter. If you reference a method, constant, or variable listed in these four sections in a snippet that collects discovery objects, a traceback will occur when the snippet is executed.

### <span id="page-29-0"></span>Journal Presentation Objects

Journal Dynamic Applications display collected data on the [Journals] tab in the Device Reports panel. The [Journal] tab displays a table of collected data for each journal Dynamic Application. When you define the journal Dynamic Application, you must define presentation objects that populate the table in the [Journal] tab. Each presentation object is displayed as a column in the Journal table. Each journal entry is displayed as a row in the table.

You must define a formula for each presentation object. This formula tells SL1 which collection object(s) to use to populate the presentation object. The presentation formula is applied to each journal entry, and the resulting value is displayed in the column for that presentation object.

For example, suppose you had a collection object called o 1234 that collects the start time of a phone call. You could create a presentation object called "Start Time". The formula for the presentation object would be "o\_ 1234". The Journal View page will display a column called "Start Time", and for each journal entry row, the column will contain the value for o\_1234 stored for that journal entry.

In the definition for a journal presentation object, you can define how the column will be displayed in the table, including the column width, the order in which the columns are displayed, and whether a column can be used to sort the table of journal entries.

To create a presentation object for a journal Dynamic Application, perform the following steps:

- 1. Go to the Dynamic Applications Manager page (System > Manage > Dynamic Applications).
- 2. Select the wrench icon ( ) for the journal Dynamic Application you want to add a presentation object to. The Dynamic Applications Properties Editor page is displayed.
- 3. Select the [Presentations] tab. The Dynamic Applications Presentation Objects page is displayed:

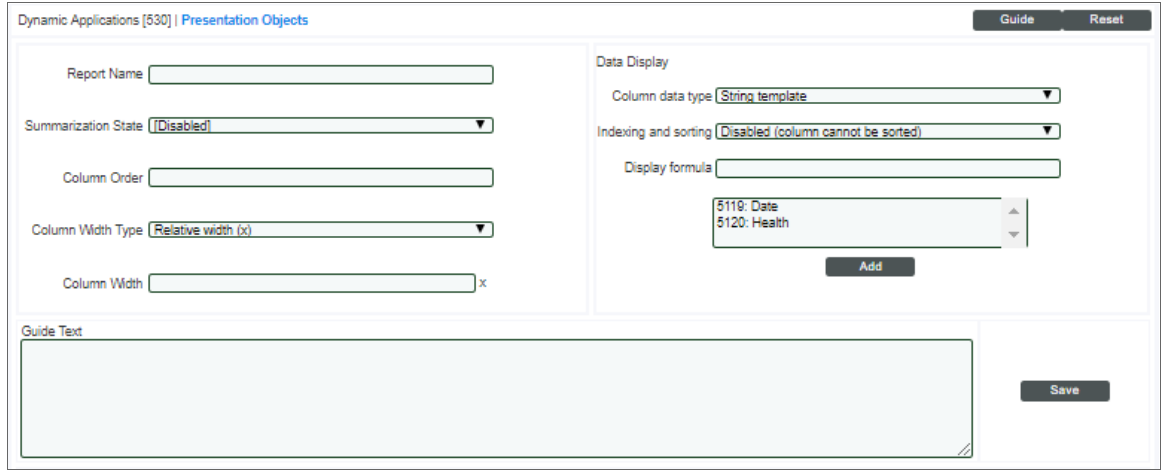

4. Supply values in the following fields:

- **Report Name**. The name of the presentation object. This name will be displayed as a column heading in the table of journal entries in the **Journal View** page.
- **Active State**. Specifies whether SL1 should display this presentation object in the Journal View page. Choices are:
	- <sup>o</sup> *Enabled*. SL1 will display this presentation object in the Journal View page.
	- <sup>o</sup> *Disabled*. SL1 will not display this presentation object in the Journal View page.
- Column Order. Specifies the order in which the columns for each presentation object will be displayed in the Journal View page. Columns are displayed in ascending *Column Order*, from left to right. Enter a numeric value in this field.
- **Column Width Type**. Specifies whether SL1 should display the column with a width relative to the other columns or using a fixed width in pixels. Choices are:
	- <sup>o</sup> *Relative width (x)*. SL1 will calculate the width of this column based on the width of the other reports in the Dynamic Application.
	- <sup>o</sup> *Absolute width (px)*. SL1 will display this column using a fixed column width, in pixels.
- Column Width. Specifies the relative or absolute width of this column. Enter a numeric value in this field. If you selected *Relative width (x)* in the *Column Width Type* drop-down list, enter the width of this column relative to the other reports in this Dynamic Application. For example, a column with a relative *Column Width* of 2 will be twice as wide as a column with a relative *Column Width* of 1. If you selected *Absolute width (px)* in the *Column Width Type* drop-down list, enter the width of this column in pixels.
- Column data type. Specifies the data type of the values displayed in this column. This data type is used by SL1 to determine how the column can be filtered and sorted. For example, suppose there are three rows in the table of journal entries, and the values for a column are "1", "2", and "10". If the *Column data type* is set to *String template*, and the list is sorted in ascending order by the column, the order will be: "1", "10", "2". If the *Column data type* is set to *Integer*, and the list is sorted in ascending order by the column, the order will be: "1", "2", "10". Choices are:
	- <sup>o</sup> *String template*. The values in the column are text strings. For this data type, the *Display formula* can contain multiple collection objects and additional text that will be displayed for every journal entry.
	- <sup>o</sup> *Integer*. The values in the column are integers. For this data type, the *Display formula* can contain only one collection object.
	- <sup>o</sup> *Floating-point*. The values in the column are floating-point numbers. For this data type, the **Display formula** can contain only one collection object.
	- <sup>o</sup> *Unix timestamp*. The collected values are converted from UNIX timestamp format to a human-readable timestamp. Use this option only if the collection object is a UTC UNIX timestamp. When the data is presented to a user, the timestamp will be formatted according to that user's preferences and in their timezone. For this data type, the *Display formula* can contain only one collection object.
- <sup>o</sup> *Date and time*. The collected values are converted from UNIX timestamp format to a humanreadable timestamp. Use this option only if the collection object is a UTC UNIX timestamp. When the data is presented to a user, the timestamp will be formatted according to that user's preferences and in their timezone. For this data type, the *Display formula* can contain only one collection object.
- Indexing and sorting. Specifies whether the table of journal entries can be sorted by the values in this column. Choices are:
	- <sup>o</sup> *Disabled (column cannot be sorted)*. The table of journal entries can be sorted by the values in this report.
	- <sup>o</sup> *Enabled (column can be sorted according to data type)*. The table of journal entries cannot be sorted by the values in this report.
- Display *formula*. This field allows you to define the value that will be displayed in each row of the Journal View for this column. When a collection object is referenced in a journal presentation object, the values for that collection object are inserted in to the *Display Formula* when the Journal View is displayed.

The scrolling list below the Formula Editor contains a list of all objects in the Dynamic Application. To add an object to the Display Formula, highlight the object in the scrolling list, then select the [Add] button.

5. Select the [Save] button.

# **Chapter**

# 4

## <span id="page-32-1"></span><span id="page-32-0"></span>Caching and Cache-consuming Snippets

### **Overview**

Configuration and performance Snippet Dynamic Applications can:

- Cache a single object that can be pickled. To cache an object, a configuration or performance Snippet Dynamic Application must have *Cache Results* selected in the *Caching* drop-down list in the Dynamic Applications Properties Editor. The cached object can be used by other configuration or performance Snippet Dynamic Applications that have *Consume Cached Results* selected in the *Caching* drop-down list in the Dynamic Applications Properties Editor.
- Use the cached results from one or more requests or snippets in Dynamic Applications that have *Cache Results* selected in the *Caching* drop-down list in the Dynamic Applications Properties Editor. To use the cached results from other Dynamic Applications, a configuration or performance Snippet Dynamic Application must have *Consume Cached Results* selected in the *Caching* drop-down list in the Dynamic Applications Properties Editor. Each snippet can consume one cached result. Unlike other Dynamic Application types that can consume cached results:
	- <sup>o</sup> Snippet Dynamic Applications can consume any type of cached result.
	- <sup>o</sup> The snippets defined in Snippet Dynamic Applications that consume cached results are not limited to using only the contents of the cached response. When you configure a Snippet Dynamic Application to consume cached results, your snippet code can still perform other collection and data processing in addition to using the cached response.

For more information about caching, see the *Dynamic Application Development* manual.

Use the following menu options to navigate the SL1 user interface:

- To view a pop-out list of menu options, click the menu icon  $\left( \equiv \right)$ .
- To view a page containing all the menu options, click the Advanced menu icon  $\binom{1}{1}$ .

This chapter includes the following topics:

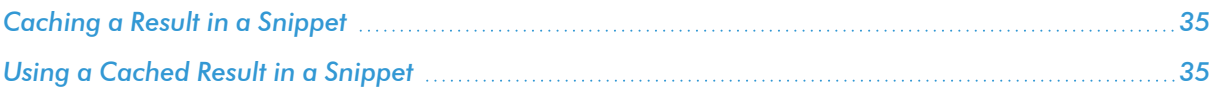

### <span id="page-34-0"></span>Caching a Result in a Snippet

When a Snippet Dynamic Application is configured to *Cache Results*, you can use the following global function to cache an object:

```
em7_cache_result(object)
```
When you cache an object using the em7 cache result() function:

- The em7 cache result() function takes a single argument. You should pass the single object that you want to cache.
- <sup>l</sup> SL1 will pickle the passed object before the object is stored. Python must be able to pickle the object you pass to the em7\_cache\_result() function. Do not pickle the object in your snippet code before passing it to the em7 cache result() function.

NOTE: Remember, the collection objects defined in a Dynamic Application that caches its results are no longer collected at a regular frequency. You must not define collection objects that are used to generate configuration tables or performance graphs in a Dynamic Application that caches results. Typically, Dynamic Applications that cache results will contain only a discovery object.

### <span id="page-34-1"></span>Using a Cached Result in a Snippet

When a Snippet Dynamic Application is configured to *Consume Cached Results*, the *Cached object* drop-down list appears in the Dynamic Applications Snippet Editor & Registry ([Snippets] tab) for that Dynamic Application:

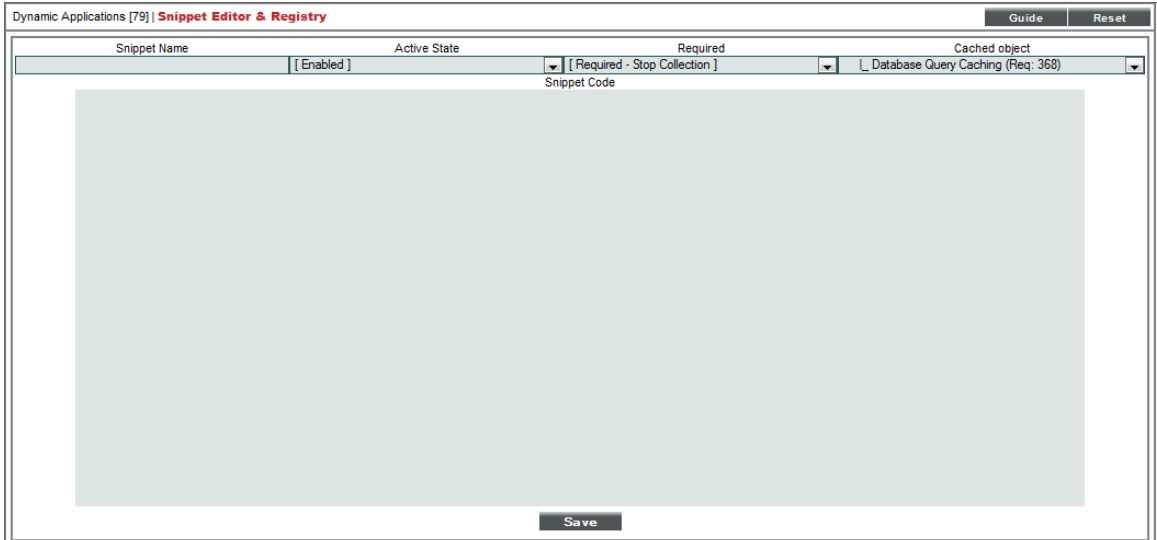

The *Cached object* drop-down list will contain all requests defined for Dynamic Applications that have *Cache Results* selected in the *Caching* drop-down list in the Dynamic Applications Properties Editor. Select the cached result you want to use in your snippet code.

NOTE: Remember, the Dynamic Application that populates the cache must be aligned to the same device (or for component devices, the root device) as the Dynamic Application that consumes the cache.

When a request is selected in the *Cached object* drop-down list, the variable EM7\_CACHED\_OBJECT will be available to the snippet code. The EM7\_CACHED\_OBJECT variable will contain the cached result. The structure of EM7\_CACHED\_OBJECT is different based on the type of cached result:

- For results cached by Snippet Dynamic Applications, the contents of EM7\_CACHED\_OBJECT is the object that was cached using the em7\_cache\_result() function. SL1 will automatically unpickle the object; you do not need to unpickle the object in your snippet code.
- For results cached by SOAP, XML, and XSLT Dynamic Applications, the contents of EM7 CACHED OBJECT is the returned XML document. For XSLT Dynamic Applications, the XML document is the response from the device **before** the transformation is applied.
- For results cached by WMI Dynamic Applications, EM7\_CACHED\_OBJECT is a dictionary of values:
	- <sup>o</sup> The keys in the EM7\_CACHED\_OBJECT dictionary are the property names (columns) from the response.
	- o For convenience, each property has two keys in the EM7 CACHED OBJECT dictionary: one is the unmodified property name, one is the property name converted to all lowercase. The values associated with the unmodified and lowercase keys will be identical for the same property name.
	- <sup>o</sup> Each value in the dictionary is a list of values returned for that property. The key for each value in the list is the corresponding WMI Object Key value.
# **Chapter**

# 5

# Excluded Modules and Additional Functions

## **Overview**

This chapter contains a list of Python modules and other functions that are not permitted in Snippet Dynamic Applications.

Use the following menu options to navigate the SL1 user interface:

• To view a pop-out list of menu options, click the menu icon  $( \equiv )$ .

• To view a page containing all the menu options, click the Advanced menu icon ("").

This chapter includes the following topics:

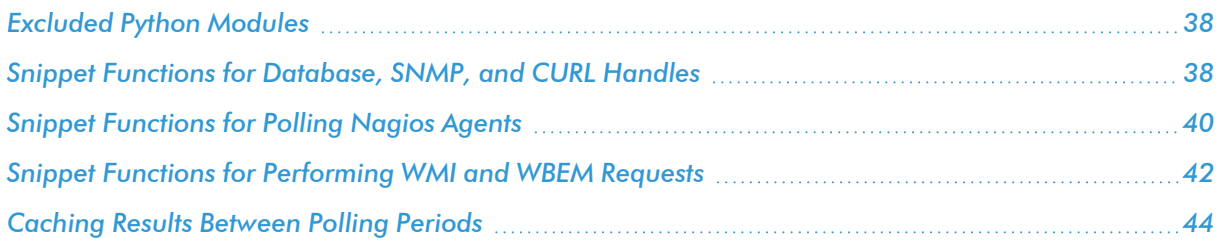

## <span id="page-37-0"></span>Excluded Python Modules

To maintain security and maximize performance, the following Python modules are not permitted in Snippet Dynamic Applications:

- $\bullet$  OS
- os.path
- pickle
- shelve
- <sup>l</sup> platform
- thread
- threading
- dummy thread
- <sup>l</sup> dummy\_threading
- $\bullet$  posix
- pwd
- <sup>l</sup> spwd
- $\bullet$  grp
- $\bullet$  termios
- $\n\rightharpoonup$  pipes
- posixfile
- $\bullet$  resource
- <sup>l</sup> commands
- subprocess
- signal
- $\bullet$  popen2
- <span id="page-37-1"></span> $\cdot$  imp

# Snippet Functions for Database, SNMP, and CURL Handles

SL1 includes APIs that return database, SNMP, and CURL handles. You must supply a credential ID to the API, and the API returns the handle.

### Database Handles

You can use the following method to obtain a database handle:

```
em7_snippets.dbc_from_cred_id(cred_ID)
```
The dbc from cred id method takes the following arguments:

• cred ID. Supply a numeric ID for a credential. This is the credential for the database for which you want to retrieve a handle.

The dbc from cred id method can generate three types of exceptions:

- If the credential is not a database credential, the method returns the ValueError "Credential Type is not database (2)."
- If the credential does not exist, the method returns the ValueError "Credential %s does not exist."
- <sup>l</sup> If the API cannot connect to the database, the method will generate a runtime error.

The method returns a cursor that adheres to the specification in the Python DB API 2.0. For information on the methods that are supported by cursors that adhere to the Python DB API 2.0, see [http://www.python.org/dev/peps/pep-0249/.](http://www.python.org/dev/peps/pep-0249/)

NOTE: The API uses the cursor wrapper function. The cursor wrapper allows cursors to use auto-fetch methods.

#### SNMP Handles

You can use the following method to obtain an SNMP handle:

```
snmph_from_cred_id(cred_ID, IP, write=False)
```
The snmph from cred id method takes the following arguments:

- cred ID. Supply a numeric ID for a credential. This is the SNMP credential for which you want to retrieve a handle.
- IP. Supply an IP address for the device for which you want to retrieve an SNMP handle.
- write=false. Optional argument. Specifies whether the credential is an SNMP write credential. Default value is "false".

The snmph\_from\_cred\_id method can generate two types of exceptions:

- If the credential is not an SNMP credential, the API returns the ValueError "Credential Type is not SNMP (1)."
- If the credential does not exist, the API returns the ValueError "Credential %s does not exist."

The returned handle supports the following methods:

- **.** *.get(oid)*. Takes an SNMP OID as a parameter, returns the response from an SNMP get request. On error, returns None.
- <sup>l</sup> *.walk(oid)*. Takes an SNMP OID as a parameter, returns the response from an SNMP walk request. Returns a list of tuples. Each tuple includes the SNMP index and the returned value from an OID in the response.

<sup>l</sup> *.set(oid, datatype, value)*. Takes an SNMP OID, an SNMP datatype, and a value to set as parameters. Performs an SNMP set request on the specified OID using the specified value. Returns the response from the SNMP agent.

## cURL Handles

You can use the following method to obtain a cURL handle:

curlh from cred id(cred ID, IP, hostname, logger=none)

The curlh from cred id method takes the following arguments:

- cred *ID*. Supply a numeric ID for a credential. This is the CURL credential for which you want to retrieve a handle.
- IP. Supply an IP address. The API will replace the %D variable in the credential URL with the IP address.
- <sup>l</sup> *hostname*. Supply a hostname. The API will replace the %N variable in the credential URL with the hostname.

The curlh from cred id method can generate four types of exceptions:

- If the credential is not a CURL credential, the API returns the ValueError "Credential Type is not CURL(3)."
- If the credential does not exist, the API returns the ValueError "Credential %s does not exist."
- If the CURL options are invalid, the API generates a TypeError.
- If the CURL options are invalid, the API generates a pycurl.error.

The method returns a cURL object using the pycurl library. For more information about the methods that are supported by cURL objects provided by the pycurl library, see [http://pycurl.sourceforge.net/.](http://pycurl.sourceforge.net/)

## <span id="page-39-0"></span>Snippet Functions for Polling Nagios Agents

Because command-line system calls are blocked in snippet code, SL1 provides access to the check\_nrpe and check\_nt command line tools through wrapper functions. The check\_nrpe and check\_nt tools can be used to poll Nagios agents running on external systems.

For Linux-based external systems, you can use the following method:

```
em7_snippets.call_nrpe(host, command, arglist, use_ssl, critical_timeout, port,
timeout)
```
The call nrpe method takes the following arguments:

- **host**. The IP address of the external system.
- **command**. The command option to use. The external system must have the NPRE daemon configured to associate this command option with a specific plug-in command.
- <sup>l</sup> *arglist*. An iterable list of arguments to pass to the command. If this argument is not passed, the default value is "None".
- use ssl. A boolean that specifies whether SSL should be used. If this argument is not passed, the default value is "True".
- **critical timeout**. A Boolean that specifies whether timeouts should return CRITICAL (critical timeout=True) or UNKNOWN (critical timeout=False). If this argument is not passed, the default value is "True".
- **port**. The port that should be used to connect to the external system. If this argument is not passed, the default value is 5666.
- *timeout*. The number of seconds to wait for a response before a timeout occurs. If this argument is not passed, the default value is 10.

For Windows-based external systems, you can use the following method:

```
em7_snippets.call_nrpe_nt(host, variable, port, password, warning_threshold,
critical threshold, params, timeout, unknown_timeout)
```
The call nrpe nt method takes the following arguments:

- host. The IP address of the external system.
- **variable**. The variable to use when collecting data from the NSClient service.
- **port**. The port that should be used to connect to the external system. If this argument is not passed, the default value is 1248.
- **password**. The password for the external system. If this argument is not passed, the default value is "None".
- warning threshold. The threshold value to use when determining whether the response should indicate a warning state. If this argument is not passed, the default value is "None".
- **critical threshold**. The threshold value to use when determining whether the response should indicate a critical state. If this argument is not passed, the default value is "None".
- **params**. Parameters to pass to the external system. If this argument is not passed, the default value is "None".
- *timeout*. The number of seconds to wait for a response before a timeout occurs. If this argument is not passed, the default value is 10.
- **unknown timeout**. A boolean that specifies whether timeouts should return CRITICAL (unknown timeout=False) or UNKNOWN (unknown\_timeout=True). The default value if this argument is not passed is "False".

Both em7\_snippets.call\_nrpe and em7\_snippets.call\_nrpe\_nt return the following tuple:

(return code, stdout, stderr)

SL1 does not process the return code, output, or error. The values in the returned tuple are the values returned by the check nrpe or check nt command line tool.

# <span id="page-41-0"></span>Snippet Functions for Performing WMI and WBEM Requests

Because command-line system calls are blocked in snippet code, SL1 provides a wrapper function that provides access to a command line tool for performing WMI and WBEM requests. This wrapper function can be used by snippet code in Performance & Configuration Dynamic Applications.

Both wrapper functions require the parameter cred\_details. The cred\_details parameter must be a dictionary with the same structure as self.cred\_details. If the credential aligned with the Dynamic Application is a Basic/Snippet credential that can be used to perform WMI requests, you can pass self.cred\_details in the cred\_details parameter. If you are constructing a new dictionary to pass in the cred\_details parameter, you must include the following keys:

- **cred host**. The hostname or IP address of the device for which the snippet is collecting.
- cred port. The TCP port that will be used to connect to the WMI or WBEM agent.
- **cred user**. The username to use to perform the request.
- **cred pwd**. The password for the user specified in **cred** user.
- **cred\_timeout**. The timeout to use for the request.

To perform a WMI request, use the following method:

```
em7 snippets.wmi request(did, app id, ip, cred details, query, key, delimiter,
namespace)
```
The wmi request method takes the following arguments:

- **did**. The device ID of the device for which the snippet is collecting. Pass self.did for this parameter.
- **app\_id**. The ID for this Dynamic Application. Pass self.app id for this parameter.
- *ip*. The IP address of the device the method will query. To use the IP address of the device the Dynamic Application is currently collecting from, pass self.ip for this parameter.
- <sup>l</sup> *cred\_details*. The credential the method will use to perform the request. You must pass a dictionary with the same structure as self.cred\_details.
- **query**. The WMI query to execute.
- key. The unique key for each instance (row) returned by the request. This unique key must be a property name, and the request must include that property (column) and return values from that property name (column).
- <sup>l</sup> *delimiter*. When making a request, the command-line utility must specify a string of characters that will be used to separate the values returned in the response. Specify that string of characters in this parameter. The string of characters you pass must not appear in any value that could be included in the response. To use the default delimiter, "\$\$\$", pass "WMI\_DELIMITER" in this parameter.
- **namespace**. Specify the namespace for the request.

To perform a WBEM request, use the following method:

em7\_snippets.wbem\_request(did, app\_id, ip, cred\_details, query)

The wbem request method takes the following arguments:

- **did**. The device ID of the device for which the snippet is collecting. Pass self.did for this parameter.
- **app id**. The ID for this Dynamic Application. Pass self.app id for this parameter.
- *ip*. The IP address of the device the method will query. To use the IP address of the device the Dynamic Application is currently collecting from, pass self.ip for this parameter.
- cred details. The credential the method will use to perform the request. You must pass a dictionary with the same structure as self.cred\_details.
- **.** query. The WBEM query to execute.

Both the wmi request and wbem request methods return a dictionary:

- The keys in the dictionary are the property names (columns) from the response.
- Each value in the dictionary is a list of values returned for that property. For WMI requests, the key for each value in the list is the corresponding value returned by the property (column) you specified in the *key* parameter. For WBEM requests, the key for each value in the list is the corresponding value from the *Name* property (column).

For example, suppose you requested two properties, Name and Value, and specified Name in the key parameter. Suppose that the response includes the following three rows:

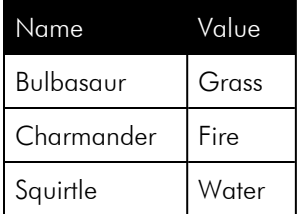

The returned dictionary has the following structure:

```
{
'Name': {'Bulbasaur':'Bulbasaur', 'Charmander':'Charmander', 'Squirtle':'Squirtle'},
'Value': {'Bulbasaur':'Grass', 'Charmander':'Fire', 'Squirtle':'Water'}
}
```
## <span id="page-43-0"></span>Caching Results Between Polling Periods

SL1 includes an API that allows snippets to save values to a cache and make those values available for use in the same snippet in the same Dynamic Application.

This is most useful for storing values between polling periods. For example:

- You could store the last collection time between poll periods and use that last collection time during the following poll.
- Some APIs, such as the VMware vSphere API, allow you to perform an initial request that includes all available information and then perform subsequent requests that return only the values that have changed since the previous request. You could use the cache result API to store the results of the initial request and update the results during each subsequent execution of the snippet.
- You could use the cache result API to store a session handle for a SOAP web service.

#### Caching Values

To instantiate the cache, use the following method:

cache = em7\_snippets.cache\_api(self)

Each entry in the cache is associated with a key. The key is used to retrieve an entry from the cache. If you are storing only a single object in the cache, you can use the default key, which is created using the ID of the Dynamic Application and the ID of the device for which collection is being performed. You can create a custom key using the following method:

```
cache.generate key(app_id=None, did=None, timestamp=None, use timestamp=True,
**kwargs)
```
The key is generated using the values for Dynamic Application ID, Device ID, current timestamp, and optional custom arguments. To retrieve a value from the cache, the same key must be supplied. You can control the values that are used to generate the key by supplying values for the following arguments when calling the generate\_key method:

- **app id**. The Dynamic Application ID to use instead of the current Dynamic Application ID.
- **did**. The device ID to use instead of the current device ID.
- **timestamp**. The timestamp to use instead of the current timestamp.
- use timestamp. A boolean that controls whether the timestamp will be used to generate the key.
- <sup>l</sup> *\*\*kwargs*. You can specify multiple additional parameters that will be used to generate the key.

You can then use the following method to store values in the cache:

cache.cache result(result, ttl=None, commit=False, key=None)

The cache result method takes the following arguments:

- **result**. The object to be cached.
- <sup>l</sup> *ttl*. Optional argument. The default value is *None*. The number of seconds this value should live in the cache. If you supply the value "0", the object will be cached indefinitely.
- <sup>l</sup> *commit*. Optional argument. The default value is *False*. Specifies whether you want to save the object to cache immediately. Choices are:
	- commit=True. Save the object to cache immediately.
	- commit=False. Do not save the object to cache immediately.
- **key**. Optional argument. The default value is *None*. Specifies whether to override the cache key. Choices are:
	- <sup>o</sup> *key=None*. Accept the default cache key.
	- <sup>o</sup> *key=keyname*. Override the cache key and use the specified cache key instead.

If you do not commit a value to the cache using the arguments for the cache result method, you can use the following method to commit all uncommitted values to the cache:

cache.commit()

#### Retrieving Cached Values

To retrieve a cached value, you must have instantiated the cache:

```
cache=em7_snippets.cache_api(self)
```
You can use the following methods to retrieve a value from the cache:

```
cache.get(key)
cache.get_multi(keys)
```
The get method allows you to retrieve a single value from the cache and takes the following argument:

**.** key. Specify the name of the key associated with the object you want to retrieve.

The get\_multi method allows you to retrieve multiple values from the cache and takes the following argument:

• keys. Specify a list of keys including a key for each object you want to retrieve from the cache.

# Example

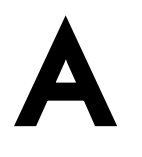

# <span id="page-46-0"></span>A Random Number Dynamic Application

## **Overview**

This example describes the development of a Performance Snippet Dynamic Application that generates a random number within a specified range. The results are then presented in a graph. For simplicity, this example does not use credentials or network connections.

Use the following menu options to navigate the SL1 user interface:

- To view a pop-out list of menu options, click the menu icon  $( = )$ .
- To view a page containing all the menu options, click the Advanced menu icon ("").

This chapter includes the following topics:

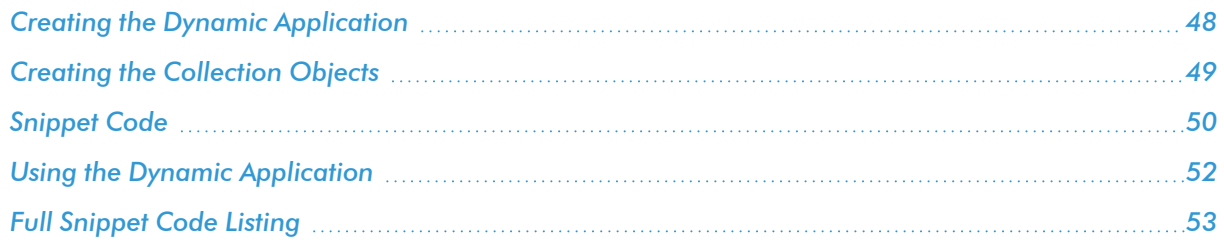

# <span id="page-47-0"></span>Creating the Dynamic Application

To create this example Dynamic Application, perform the following steps:

- 1. Go to the Dynamic Applications Manager page (System > Manage > Dynamic Applications).
- 2. In the Dynamic Applications Manager page, select the [Actions] button, then select *Create New Dynamic Application*. The Create New Application page is displayed.

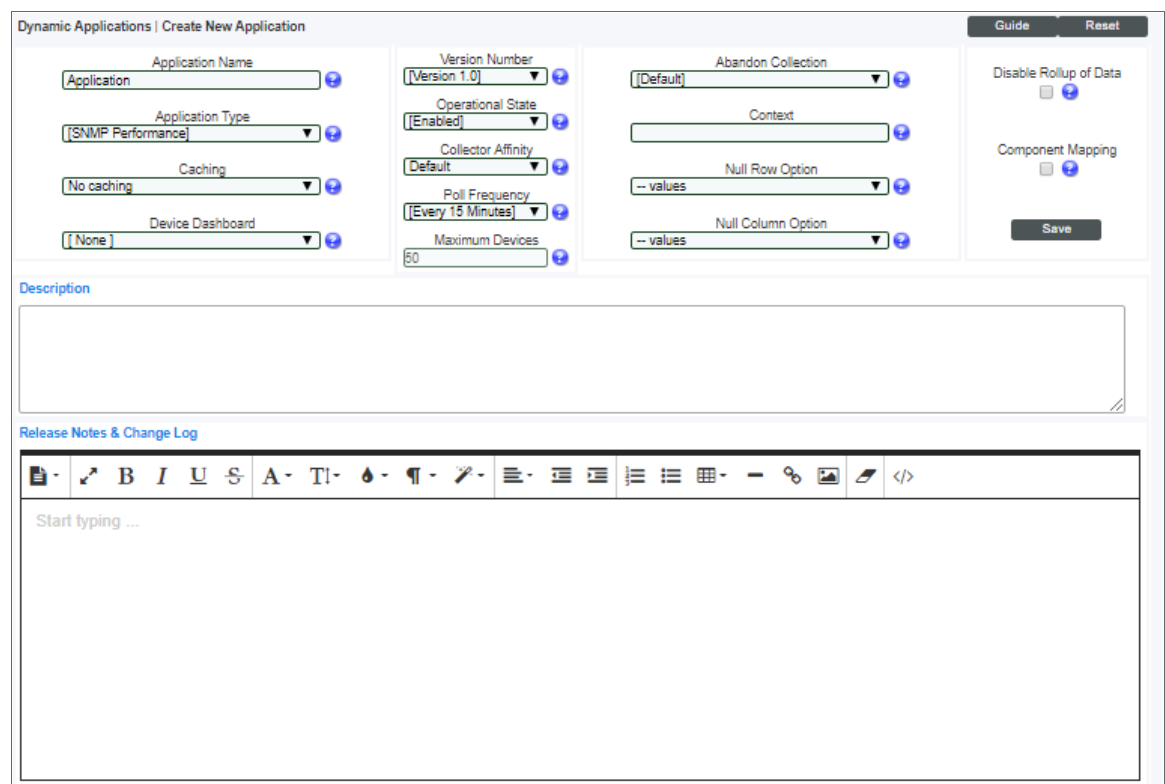

- 3. Supply values in the following fields:
	- <sup>l</sup> *Application Name*. The name of the Dynamic Application. This example is called "Snippet Random Number Example".
	- <sup>l</sup> *Application Type*. This example is a Snippet Performance Dynamic Application. Select *Snippet Performance* in this field.
	- <sup>l</sup> *Poll Frequency*. To see data as quickly as possible, select *Every 1 Minute* in this field.
- 4. This example does not have specific requirements for the other settings defined in this page. You can leave the remaining fields set to the default values.
- 5. Select the [Save] button.

Because each collection object is assigned a specific snippet, you must create the container for the snippet code before creating the collection objects for this Dynamic Application. To create a container for the snippet code, perform the following steps:

1. Select the [Snippets] tab.

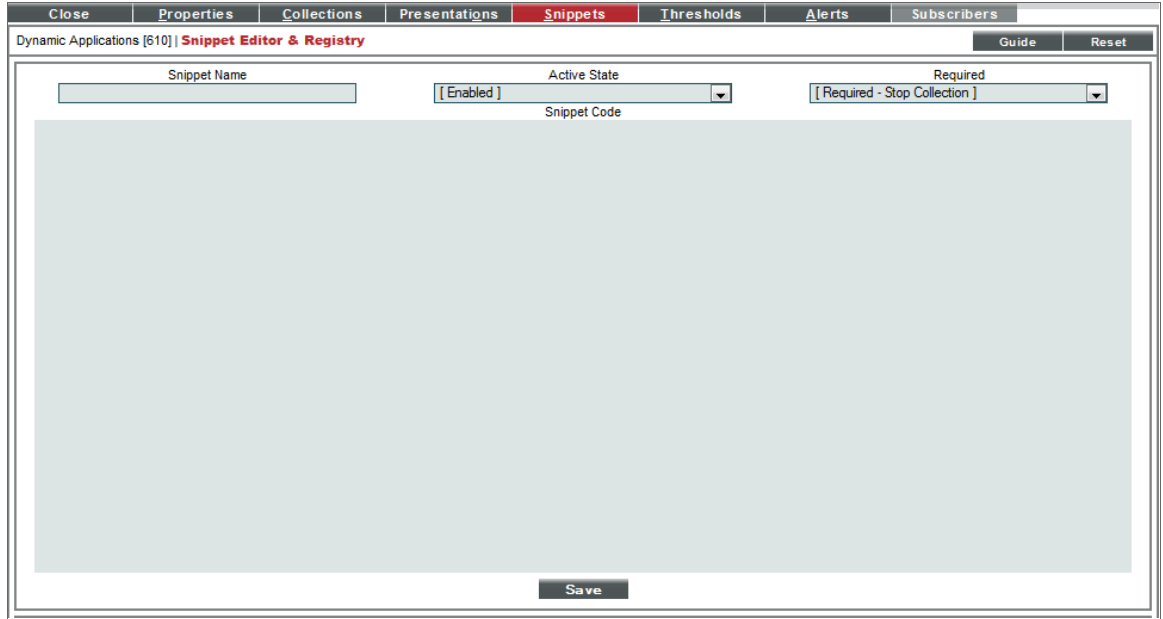

- 2. Supply values in the following fields:
	- **.** Snippet Name. The name of the snippet. The snippet in this example is called "Generate Random Number".
	- **Active State**. To ensure that the snippet code is run by SL1, select *Enabled* in this field.
	- **Snippet Code**. Leave this field blank. You will add the snippet code later in this example.
- <span id="page-48-0"></span>3. Select the [Save] button.

## Creating the Collection Objects

Each collection object defines a nuermic range by specifying a high value and low value within which the random number must fall. This example will include two collection objects:

- **Random 17-20**. The snippet will generate random numbers between 17 and 20.
- **Random 30-50**. The snippet will generate random numbers between 30 and 50.

For each collection object, the argument will specify the range the random number must fall within for that collection object.

To create the collection objects for this Dynamic Application, perform the following steps:

- 1. Select the [Collections] tab in the Dynamic Application Editor pane.
- 2. Supply values in the following fields to create the *Random 17-20* object:

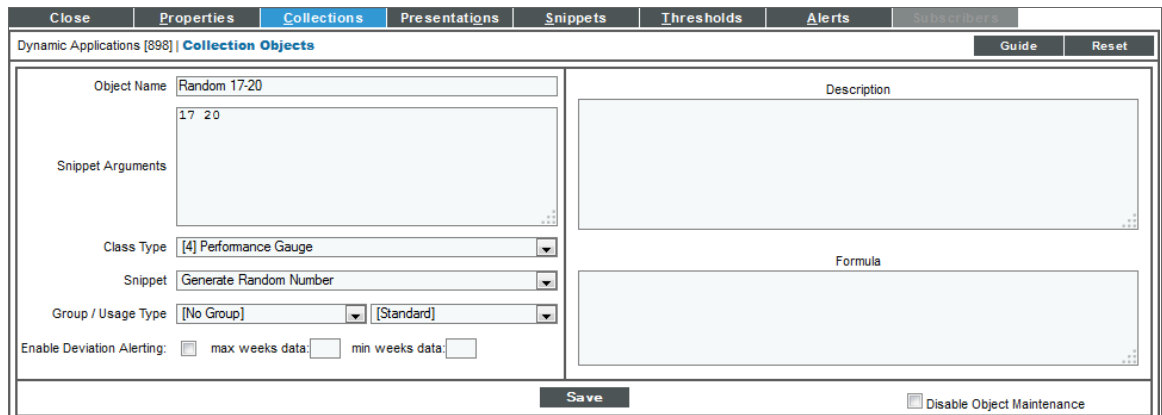

- **.** Object Name. The name of the collection object. Enter "Random 17-20" in this field.
- **Shippet Arguments**. The arguments to pass to the snippet. Enter "17 20" in this field.
- Class Type. The collected values for this collection object will be numeric values that can go up or down. Select *4 Performance Gauge* in this field.
- <sup>l</sup> *Snippet*. There is only one snippet for this Dynamic Application. Select *Generate Random Number* in this field.
- 3. This example does not have specific requirements for the other fieldss. You can accept the default values for the remaining fields.
- 4. Select the [Save] button, then select the [Reset] button to clear the values you entered.
- 5. Repeat steps two, three, and four for the *Random 30-50* collection object using the following values:
	- <sup>l</sup> *Object Name*. Enter "Random 30-50".
	- <sup>l</sup> *Snippet Arguments*. Enter "30 50".
	- <sup>l</sup> *Class Type*. Select *4 Performance Gauge*.
	- <sup>l</sup> *Snippet*. Select *Generate Random Number*.

## <span id="page-49-0"></span>Snippet Code

When the snippet in this Dynamic Application begins execution, the items to be collected are in the *result\_ handler* dictionary. The *result\_handler* dictionary includes the following:

- <sup>l</sup> For each collection object *argument* (the "oid" value), the *result\_handler* dictionary includes a *key*. The key has the has the same name as the argument. The argument is defined in the *Snippet Arguments* field for each collection object.
- For each key, there is a dictionary of collection object attributes. Each attribute is a tuple that contains two values: an *index* followed by a *result* string.
- Often the only attribute of interest are the result handler dictionary **keys** themselves.

The *result\_handler* dictionary for this Dynamic Application has the following structure, with the *Object Name* and *Snippet Argument* values highlighted in blue:

```
{
'30 50': {'prime': 0, 'error_msg': '', 'enum': '', 'name': 'Random 30-50',
'oid': '30 50', 'string_type': 0, 'class': 4, 'wm_walk_length': '', 'oid_time': '0',
'result': ", 'oid_type': 9, 'factor': '', 'trend_col': '', 'monitor_config': 0},
'17 20': {'prime': 0, 'error_msg': '', 'enum': '', 'name': 'Random 17-20',
'oid': '17 20', 'string_type': 0, 'class': 4, 'wm_walk_length': '', 'oid_time': '0',
'result': ", 'oid type': 9, 'factor': '', 'trend col': '', 'monitor config': 0}
}
```
Before the end of a successful collection, the snippet code must assign the result of the collection to *result\_ handler*. The result for each collection object must be a list of tuples. Each result tuple contains two values: an *index* followed by a *result* string. The index can be any scalar type, but no two tuples can have the same index value. There are two methods for updating the *result* value for a collection object using the *result\_handler* dictionary:

- Assign a value directly to the key for that collection object. Remember that the key for a collection object is the value in the *Snippet Arguments* field.
- Update the result value for all the collection objects at the same time by using the update() function of *result* handler. The *results* parameter passed to the function must be a dictionary that has the same keys as result handler. Each key in the supplied dictionary must reference that value to be set as the result value for that collection object.

This example uses the first method to return results.

The following steps walk through each section of code in this example:

Import the random module, which is needed to generate random numbers:

import random

Loop through the keys in *result\_handler*. This will allow the snippet to operate on the arguments for each collection object in turn:

for collection in result handler.iterkeys():

The low and high range values are extracted from the collection object. The snippet then validates the range values. The COLLECTION PROBLEM and PROBLEM STR variables are used to report invalid values:

```
range values = collection.split()if len(range values) != 2 or not range values[0].isdigit() or not range values
[1].isdigit:
  COLLECTION_PROBLEM = True
  PROBLEM STR = "App:%s, Snippet:%s, Invalid collection value:%s" % (self.app
  id, req_id, collection)
  continue
low = int(range_values[0])
high = int(range_values[1])
```
If COLLECTION PROBLEM is TRUE at the end of collection, the value of PROBLEM STR will be used to generate an event for the associated device.

The snippet then generates the random number and assigns a list that contains a single tuple to the collection object key in result handler. In this case there is only one value being returned for each collection object, so the index is fixed as the value 0:

```
rnum = str(random.random(tlow, high))result handler[collection] = [(0, \text{rnum}),]
```
## <span id="page-51-0"></span>Using the Dynamic Application

For performance Dynamic Applications, SL1 automatically creates presentation objects that correspond to each collection object. To add the snippet code for this example to the example Dynamic Application you created, perform the following steps:

- 1. Select the [Snippets] tab in the Dynamic Application Editor pane.
- 2. Select the wrench icon ( $\binom{3}{2}$  for the "Generate Random Number" snippet.
- 3. Insert the snippet code in the *Snippet Code* field. A full listing of the snippet code is included in the *[last](#page-52-0) [section](#page-52-0)*.
- 4. Select the [Save] button.

Perform the following steps to align this Dynamic Application to a device:

- 1. Go to the **Device Manager** page (Devices  $>$  Device Manager).
- 2. Select the wrench icon ( $\blacktriangleright$ ) for the device you want to align the Dynamic Application with. The Device Properties page is displayed.
- 3. Select the [Collections] tab. The Dynamic Application Collections page is displayed.
- 4. Select the *Action* menu and choose *Add Dynamic Application*.
- 5. In the Dynamic Application Alignment modal page, select our example Dynamic Application, *Snippet Random Number Example*. Select *Default SNMP Credential*.
- 6. Select the [Save] button. The page refreshes, and the *Snippet Random Number Example* Dynamic Application is displayed in the list of Dynamic Applications.

The first collected value will be stored within one minute. To view collected data for this Dynamic Application:

- 1. Go to the **Device Manager** page (Devices  $>$  Device Manager).
- 2. Select the graph icon (III) for the device you aligned the Dynamic Application with. The Device Summary page is displayed.
- 3. Select the [Performance] tab. The Device Performance page is displayed.

4. Select *Snippet Random Number Example* in the left Navbar, then select one of the two presentations for this Dynamic Application. A performance graph will be displayed:

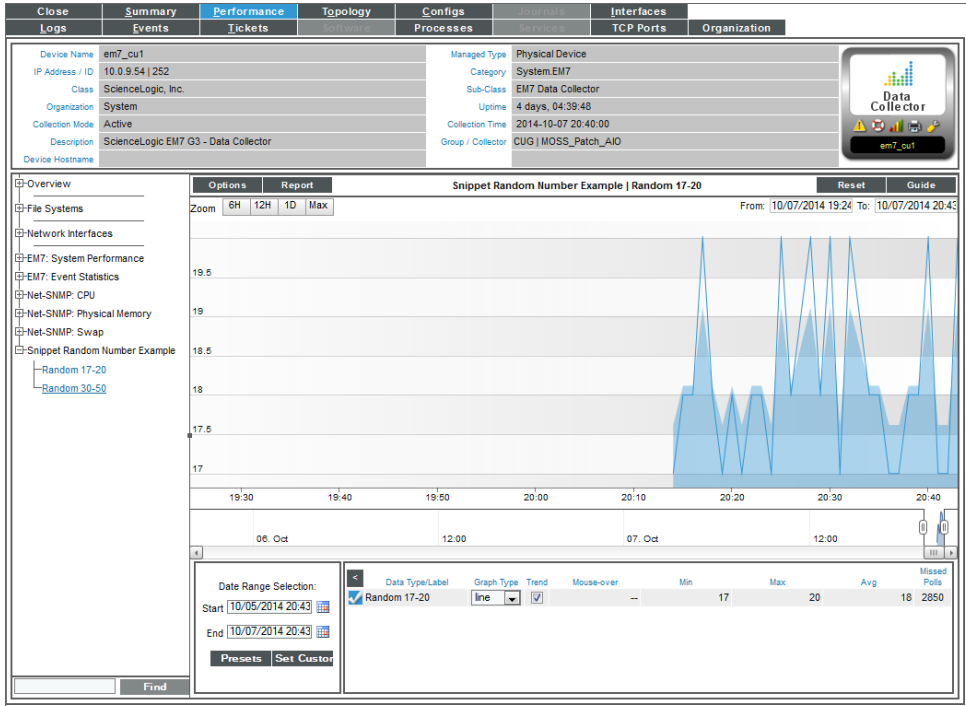

# <span id="page-52-0"></span>Full Snippet Code Listing

```
import random
for collection in result_handler.iterkeys():
 range_values = collection.split()
  if len(range_values) != 2 or not range_values[0].isdigit() or not range_values
  [1].isdigit:
    COLLECTION_PROBLEM = True
    PROBLEM_STR = "App:%s, Snippet:%s, Invalid collection value:%s" % (self.app_id,
    req_id, collection)
    continue
  low = int(range values[0])high = int(range_values[1])
  rnum = str(random.randint(low, high))
  result_handler[collection] = [(0, rnum),]
```
# Example

# <span id="page-53-0"></span>Using Snippets to Collect SNMP Data

### **Overview**

Snippets can be used to implement a variety of collection methods, including those that are built into SL1, such as SNMP collection. Although it is more convenient to use the built-in collection methods where possible, there are use cases when using a Snippet Dynamic Application for SNMP collection is appropriate. For example, you could use a Snippet Dynamic Application when you need to dynamically assemble OIDs using the results of several previous polls to gather the correct indexes to use. To create these types of OIDs with multiple indices, you can use a snippet that performs the polling and includes custom logic for assembly of special OIDs.

This chapter walks through snippet code that performs general purpose SNMP collection, and can be used as a starting point for special-purpose SNMP collection.

To use this example snippet code in a Dynamic Application, the value in the *Snippet Argument* field for each collection object must be an SNMP OID, the same way OIDs are specified for an SNMP Dynamic Application.

Use the following menu options to navigate the SL1 user interface:

- To view a pop-out list of menu options, click the menu icon  $\left( \equiv \right)$ .
- To view a page containing all the menu options, click the Advanced menu icon ("").

This chapter includes the following topics:

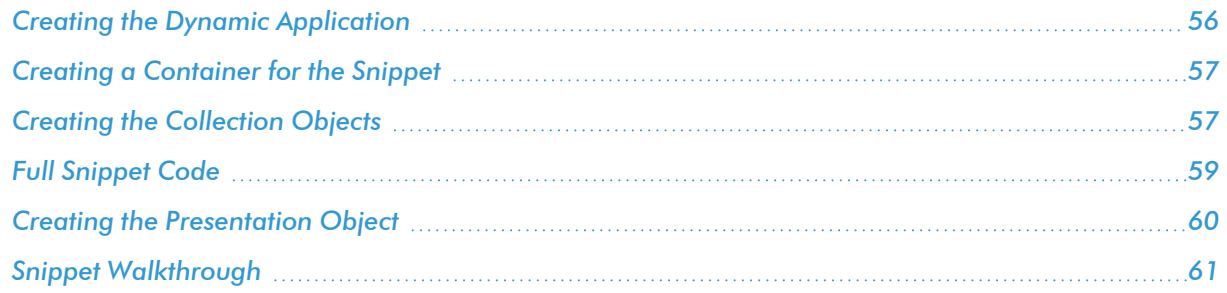

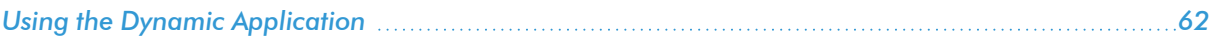

# <span id="page-55-0"></span>Creating the Dynamic Application

To create this example Dynamic Application, perform the following steps:

- 1. Go to the Dynamic Applications Manager page (System > Manage > Dynamic Applications).
- 2. Select the [Actions] button, then *Create New Dynamic Application*. The Create New Application page is displayed.

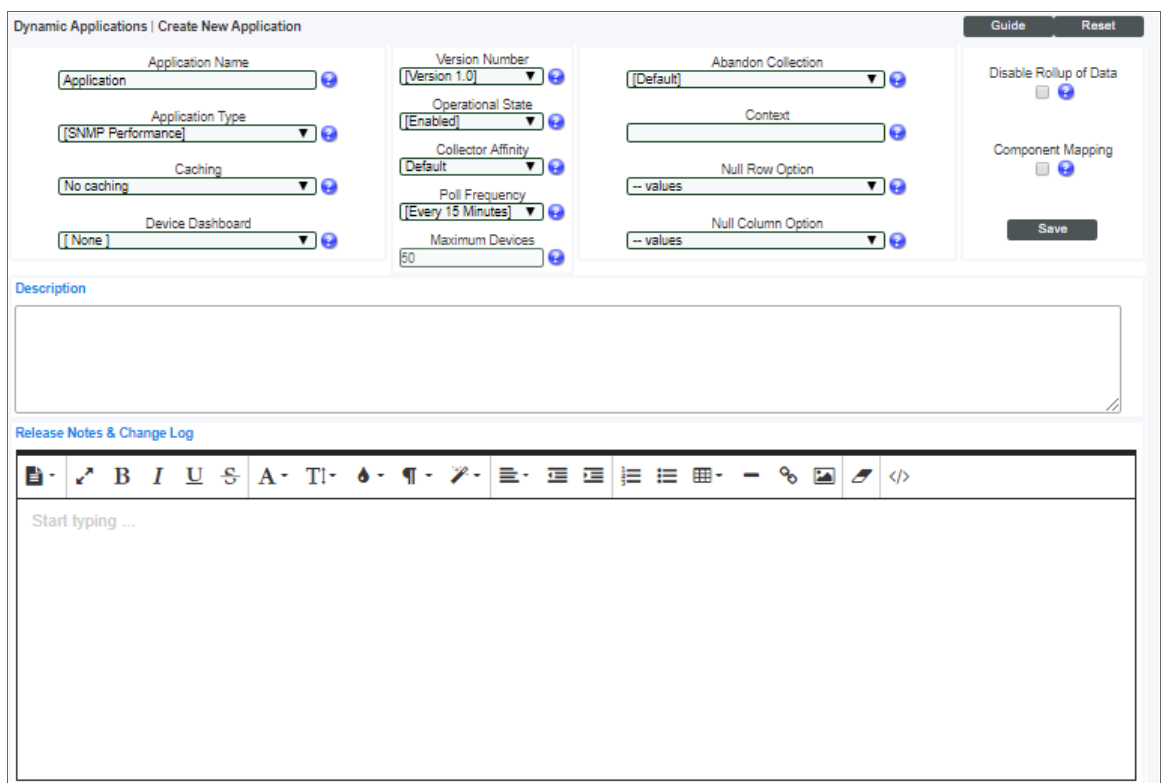

- 3. Supply values in the following fields:
	- **.** Application Name. The name of the Dynamic Application. This example is called "Snippet SNMP Example".
	- <sup>l</sup> *Application Type*. This example is a Snippet Performance Dynamic Application. Select *Snippet Performance* in this field.
	- <sup>l</sup> *Poll Frequency*. To see data as quickly as possible, select *Every 1 Minute* in this field.
- 4. This example does not have specific requirements for the other settings defined in this page. You can leave the remaining fields set to the default values.
- 5. Select the [Save] button.

# <span id="page-56-0"></span>Creating a Container for the Snippet

Because collection objects are assigned a specific snippet, you must create the container for the snippet code before creating the collection objects for this Dynamic Application. To create a container for the snippet code, perform the following steps:

1. Select the [Snippets] tab.

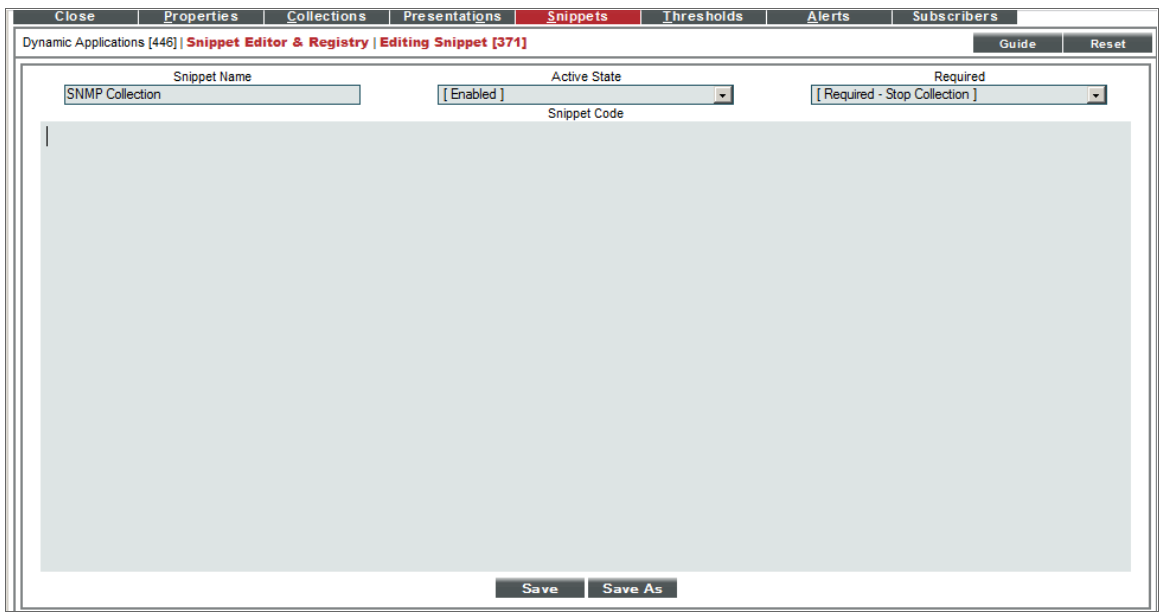

- 2. Supply values in the following fields:
	- **Snippet Name**. The name of the snippet. The snippet in this example is called "SNMP Collection".
	- **Active State**. To ensure that the snippet code is run by SL1, select *Enabled* in this field.
	- Required. Specifies whether this snippet is required for successful collection of all other snippet requests. Select *Required - Stop Collection*. If this snippet request fails, the platform will not attempt to execute any other snippet requests in this Dynamic Application. Dynamic Applications that consume the cache of this Dynamic Application will halt collection.
	- **Snippet Code**. Leave this field blank. You will add the snippet code later.
- <span id="page-56-1"></span>3. Select the [Save] button.

## Creating the Collection Objects

The snippet code for this example will retrieve SNMP data about the file systems on a device and write that data to the **result handler** dictionary. Our collection objects will reference OID names from the HOST-RESOURCES-MIB that contain file system information.

To create the collection objects for this Dynamic Application, perform the following steps:

- 1. Select the [Collections] tab in the Dynamic Application Editor pane.
- 2. Supply values in the following fields to create the first object, which will collect the values from the *hrStorageDescr* OID:

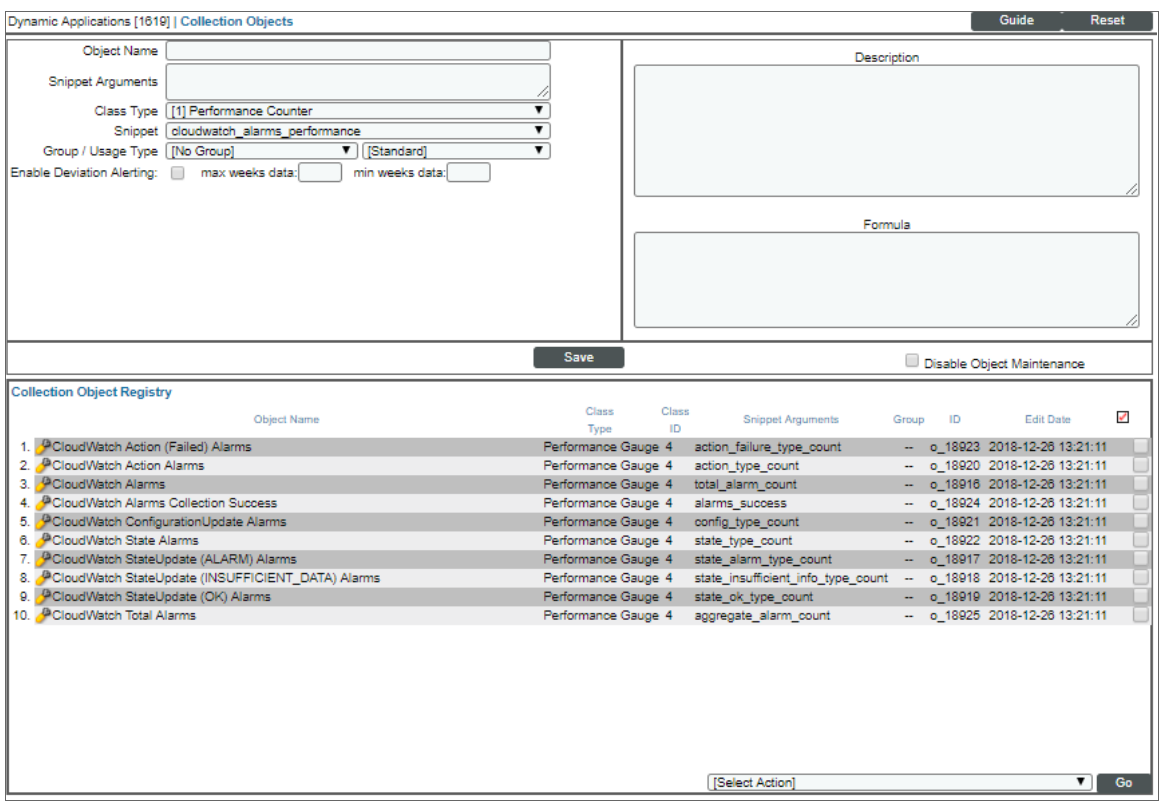

- **Object Name**. The name of the collection object. Enter "hrStorageDescr" in this field.
- Snippet Arguments. The arguments to pass to the snippet. Enter ".1.3.6.1.2.1.25.2.3.1.3" in this field. This is the numeric OID name for the OID.
- <sup>l</sup> *Class Type*. Select *104 Label (Always Polled)* in this field.
- <sup>l</sup> *Snippet*. There is only one snippet for this Dynamic Application. Select *SNMP Collection* in this field.
- <sup>l</sup> *Group Number*. Select *Group 1*.
- <sup>l</sup> *Usage Type*. Select *Group Index*.
- 3. For the remaining fields, accept the default values. Select the [Save] button, then select the [Reset] button to clear the values you entered.
- 4. Repeat steps two and three to create the collection object that will collect the values from the *hrStorageSize* OID:
- <sup>l</sup> *Object Name*. Enter "hrStorageSize".
- <sup>l</sup> *Snippet Arguments*. The arguments to pass to the snippet. Enter ".1.3.6.1.2.1.25.2.3.1.5" in this field.
- <sup>l</sup> *Class Type*. Select *4 Performance Gauge* in this field.
- <sup>l</sup> *Snippet*. There is only one snippet for this Dynamic Application. Select *SNMP Collection* in this field.
- <sup>l</sup> *Group Number*. Select *Group 1*.
- 5. For the remaining fields, accept the default values. Select the [Save] button, then select the [Reset] button to clear the values you entered.
- 6. Repeat steps four and five to create the collection object that will collect the values from the *hrStorageUsed* OID:
	- <sup>l</sup> *Object Name*. Enter "hrStorageUsed".
	- <sup>l</sup> *Snippet Arguments*. The arguments to pass to the snippet. Enter ".1.3.6.1.2.1.25.2.3.1.6" in this field.
	- <sup>l</sup> *Class Type*. Select *4 Performance Gauge* in this field.
	- <sup>l</sup> *Snippet*. There is only one snippet for this Dynamic Application. Select *SNMP Collection* in this field.
	- <sup>l</sup> *Group Number*. Select *Group 1*.
- <span id="page-58-0"></span>7. For the remaining fields, accept the default values. Select the [Save] button.

# Full Snippet Code

To enter the Snippet code:

- 1. Select the [Snippets] tab.
- 2. In the **Snippet Registry** pane, find the **SNMP Collection** snippet and select its wrench icon ( $\bullet$ ).

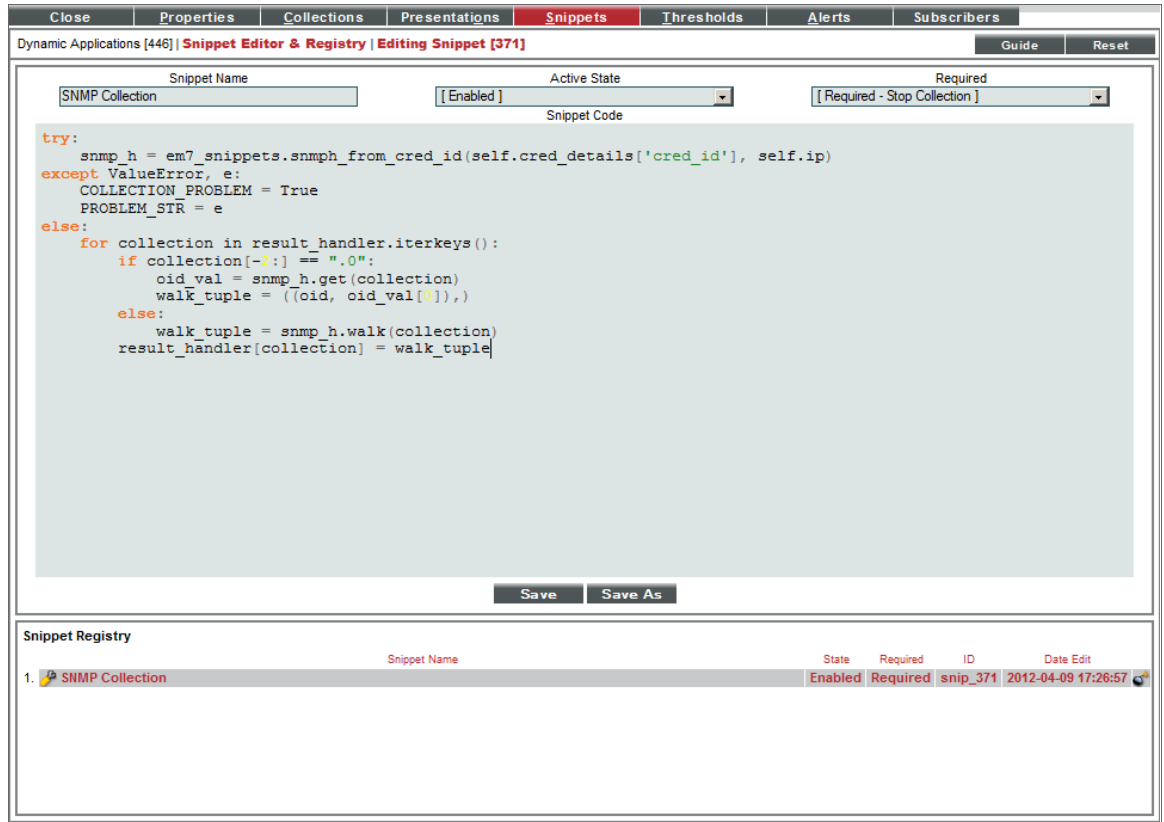

3. In the *Snippet Code* field, enter the following code:

```
try:
  snmp h = em7 snippets.snmph from cred id(self.cred details['cred id'], self.ip)
except ValueError, e:
  COLLECTION_PROBLEM = True
  PROBLEM STR = eelse:
  for collection in result_handler.iterkeys():
    if collection[-2:] == \overline{''}.0":
      oid_val = snmp_h.get(collection)
      walk_tuple = (\text{oid}, \text{oid\_val}[0]),else:
      walk_tuple = snmp_h.walk(collection)
    result list = []for row in walk_tuple:
      result_list.append((row[0].split('.')[-1], row[1]))
    result handler[collection] = result list
```
## <span id="page-59-0"></span>Creating the Presentation Object

When you create a collection object in a Dynamic Application of type Performance, SL1 automatically creates a presentation object that corresponds to that collection object. In this example, we will remove these presentation objects and create a new presentation object that displays file system usage in percent.

To create the presentation object:

- 1. Select the [Presentations] tab. The Dynamic Applications Presentation Objects page appears.
- 2. In the Dynamic Applications Presentation Objects page, the *Storage Size* and *Storage Used* collection objects have been created by default. Select each presentation object's bomb icon ( $\Box$ ) to delete them.
- 3. Select the [Reset] button. To create a new presentation object that displays storage used, in percent, enter values in the following fields:
	- Report Name. Enter "Percentage Used" in this field.
	- **Summarization State**. Select *Enabled*. SL1 will generate a report of the presentation object.
	- Data Unit. Enter "Percent" into this field.
	- Abbreviation/Suffix. Enter "%" into this field.
	- **Show as Percent**. Select *Yes*. The graph will display percent values.
	- Formula Editor. We want our graph to display Percentage Used, so we will use the following formula:

*Storage Used/Storage Size \* 100*

We can enter this formula manually, or by selecting the Object IDs in the *Formula Editor* and selecting the [Add] button. Using the Object IDs provided by SL1, enter the following into the *Formula Editor*:

*(o\_5511)/(o\_5513)\*100*

NOTE: The object IDs in your Dynamic Application will be unique to your system. In the provided formula, you must replace "o\_5511" and "o\_5513" with the object IDs for the *Storage Used* and *Storage Size* collection objects in your system.

4. In this example, you can leave the remaining fields at their default value. Select the [Save As] button to save the presentation object.

## <span id="page-60-0"></span>Snippet Walkthrough

```
try:
  snmp h = em7 snippets.snmph from cred id(self.cred details['cred id'], self.ip)
except ValueError, e:
  COLLECTION_PROBLEM = True
  PROBLEM STR = e
```
• The snippet uses the function *[snmph\\_from\\_cred\\_id](#Retrievi2)* to retrieve the SNMP handle. The function stores the SNMP handle in the variable *snmp\_h*.

- If the function *snmph* from cred id fails, the snippet retrieves the error message from the *ValueError* variable and stores the error message in the variable *e*.
- If an exception occurs, the snippet sets the value of **COLLECTION** PROBLEM to *TRUE*, to indicate a collection error has occurred and the snippet sets the value of *PROBLEM\_STR* to the error message stored in the variable *e*.

```
else:
  for collection in result handler.iterkeys():
    if collection[-2:] == \overline{''}.0":
       oid_val = snmp_h.get(collection)
       walk tuple = ((oid,oid valid, val[0])),)
    else:
       walk tuple = snmp h.walk(collection)result_list = []
    for row in walk tuple:
       result list.append((row[0].split('.')[-1], row[1]))
    result_handler[collection] = result_list
```
- If the snmph from cred id function is successful, the snippet iterates over the result handler dictionary. During each iteration "collection" is set to the key from the result\_handler dictionary, which are the *Snippet Arguments* for each collection object. On each iteration, the collection variable will contain an SNMP OID to collect.
- If the last two characters in the collection variable are ".0", the snippet uses the snmp h.get method (an SNMP get) to request the OID. The response is re-formatted as a list that contains a single tuple, which is the format for returned values.
- If the last two characters in the **collection** variable are not ".0", the snippet uses the snmp h.walk method (an SNMP walk) to request the OID. The response is already formatted as a list of tuples, so no additional processing is required.
- The first element in each tuple in the walk tuple list is the full OID for the collection. The platform expects the first element in each tuple returned for a collection object to be the index for that value. The indexes are used to associate collection objects in the same group. In this example, the name, size, and usage values for a given file system should have the same index assigned. The SNMP index is used for this purpose by iterating over the walk tuple list to create a new list.
- The result for each collection object is returned by assigning the list of tuples to the appropriate key in the result handler dictionary. The result handler dictionary can be used because all the collection objects in this example are in the same group.

## <span id="page-61-0"></span>Using the Dynamic Application

To use the example Dynamic Application, you must first create an SNMP credential to align with the Dynamic Application. That SNMP credential must allow SL1 to retrieve data from each subscriber device.

You can use an existing SNMP credential or create a new SNMP credential. In our example, we used the default SNMP credential EM7 Default V2.

To create a new SNMP credential, perform the following steps:

- 1. Go to the **Credential Management** page (System > Manage > Credentials).
- 2. Select the [Actions] menu, then select *Create SNMP Credential*. The Credential Editor page is displayed.
- 3. Supply values in the following fields:

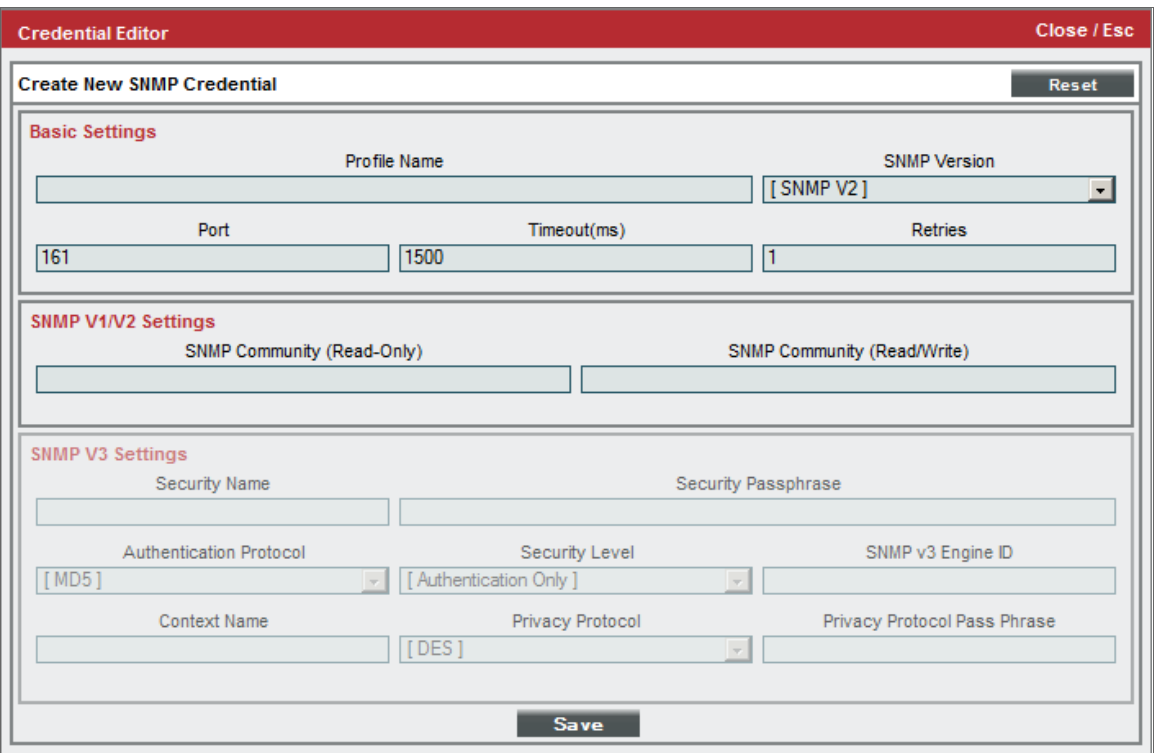

- **Profile Name**. Name of the profile. Can be any combination of alphanumeric characters.
- **. SNMP Version.** SNMP version. Choices are SNMP V1, SNMP V2, and SNMP V3.
- **Port**. Port SL1 will use to communicate with the external device or application.
- <sup>l</sup> *Timeout (ms)*. Time, in milliseconds, after which SL1 will stop trying to communicate with the SNMP device.
- **Retries**. Number of times SL1 will try to authenticate and communicate with the external device.

#### SNMP V1/V2 Settings

These fields appear only if you selected SNMP V1 or SNMP V2 in the *SNMP Version* field. Otherwise, these fields are grayed out:

- <sup>l</sup> *SNMP Community (Read Only)*. The SNMP community string (password) required for read-only access of SNMP data on the remote device or application.
- <sup>l</sup> *SNMP Community (Read/Write)*. The SNMP community string (password) required for read and write access of SNMP data on the remote device or application.

#### SNMP V3 Settings

These fields appear only if you selected SNMP V3 in the *SNMP Version* field. Otherwise, these fields are grayed out:

- **.** Security Name. Name used for SNMP authentication.
- **.** Security Pass Phrase. Password used to authenticate the credential.
- <sup>l</sup> *Authentication Protocol*. Select an authentication algorithm for the credential. Choices are MD5 or SHA.
- **Security Level**. Specifies the combination of security features for the credentials. Choices are:
	- <sup>o</sup> *No Authentication / No Encryption*
	- <sup>o</sup> *Authentication Only*
	- <sup>o</sup> *Authentication and Encryption*
- <sup>l</sup> *SNMP v3 Engine ID*. The unique engine ID for the SNMP agent you want to communicate with. (SNMPv3 authentication and encryption keys are generated based on the associated passwords and the engine ID.)
- **Context Name**. A context is a mechanism within SNMPv3 (and AgentX) that allows you to use parallel versions of the same MIB objects. For example, one version of a MIB might be associated with SNMP Version 2 and another version of the same MIB might be associated with SNMP Version 3. For SNMP Version 3, specify the context name in this field.
- <sup>l</sup> *Privacy Protocol*. The privacy service encryption and decryption algorithm. Choices are *DES* or *AES*.
- **Privacy Protocol Pass Phrase**. Privacy password for the credential.
- 4. Select the [Save] button.

## Aligning the Dynamic Application with a Device

To align this Dynamic Application to a device, perform the following steps:

- 1. Go to the **Device Manager** page (Devices  $>$  Device Manager).
- 2. Select the wrench icon ( $\leq$ ) for the device you want to align the Dynamic Application with. The **Device** Properties page is displayed.

TIP: To find a device to align with the Dynamic Application, go to the Device Hardware page (Registry  $\geq$ Devices > Hardware) and search for devices with *Comp Type* of *File System*.

3. Select the [Collections] tab. The Dynamic Application Collections page is displayed.

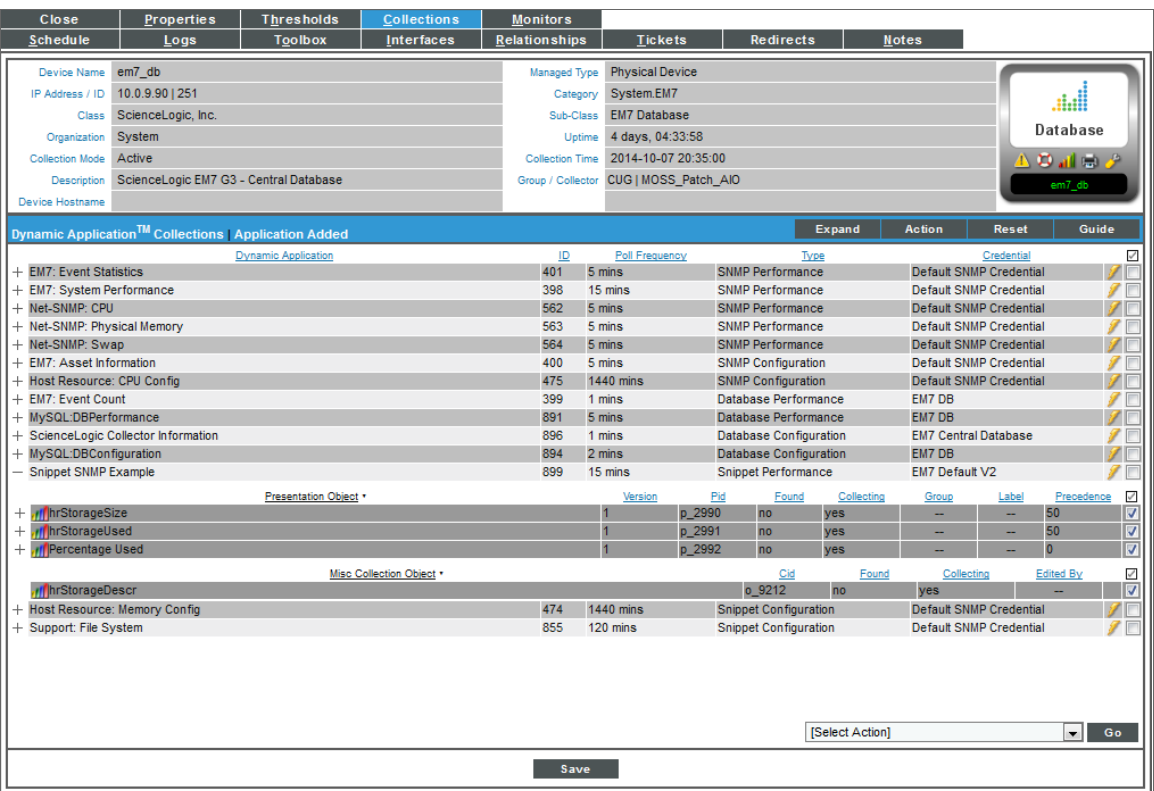

- 4. Select the *Action* menu and choose *Add Dynamic Application*.
- 5. In the Dynamic Application Alignment modal page, select our example Dynamic Application, *Snippet SNMP Example*. Select the *[credential](#page-61-0) you created in the previous section*.
- 6. Select the [Save] button. The page refreshes, and the *Snippet SNMP Example* Dynamic Application is displayed in the list of Dynamic Applications.

## Viewing Performance Data

The first collected values will be stored within one minute. To view the performance data for this Dynamic Application:

- 1. Go to the Device Manager page (Devices > Device Manager).
- 2. Select the graph icon (III) for the device you aligned the Dynamic Application with. The Device Summary page is displayed.
- 3. Select the [Performance] tab. The Device Performance page is displayed.

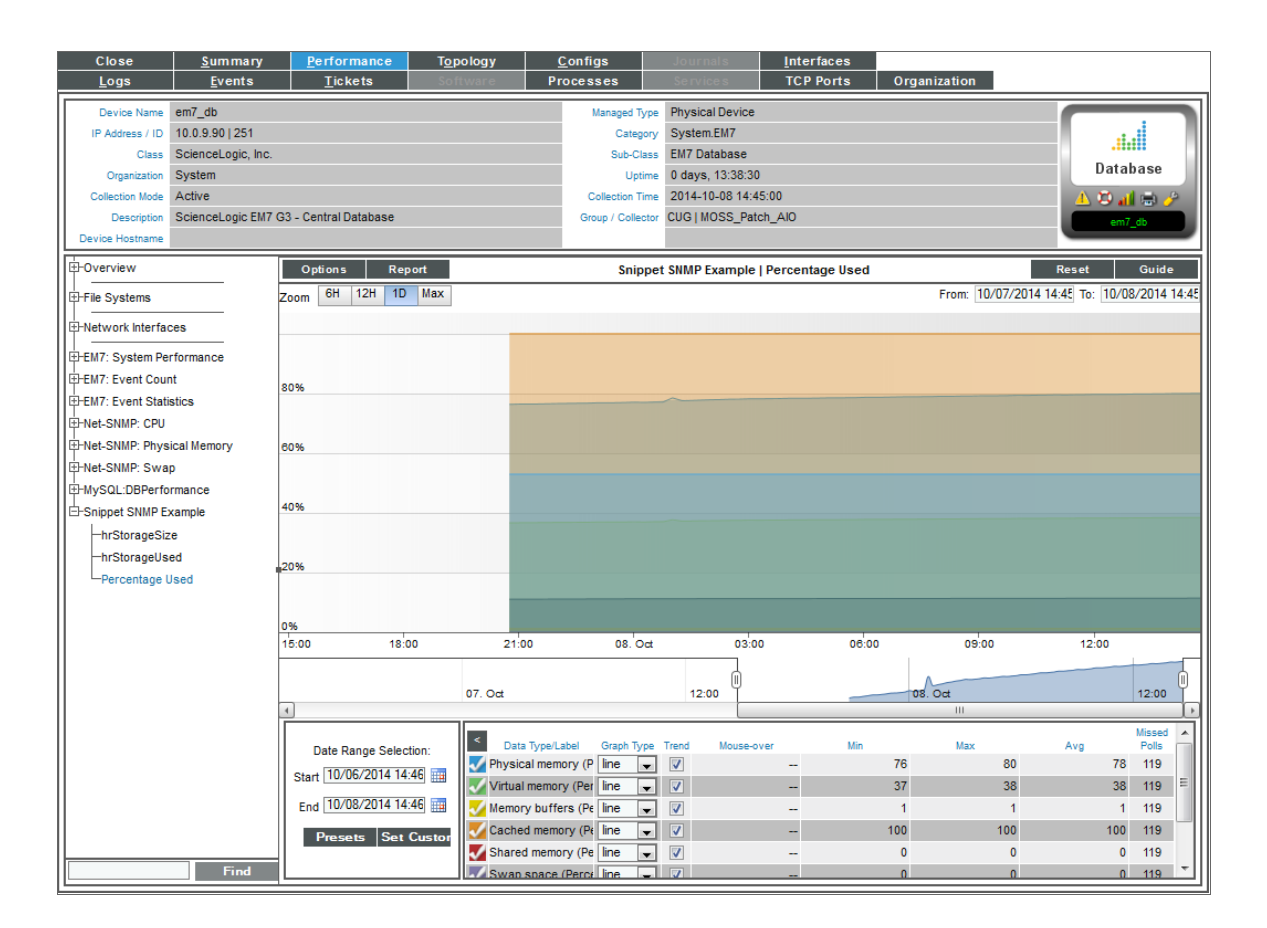

4. Select *Snippet SNMP Example* in the left Navbar, then the *Storage Percent* presentation object Dynamic Application. A performance graph will be displayed.

# Example

# **C**

# Using Telnet to Collect Performance Data

### **Overview**

Some network devices expose useful pieces of performance or configuration data via a telnet interface. Telnet may be the only method to access some information, such as configuration data.

Snippets provide a convenient way to gather data via telnet, and then present, report and alert against the results.

In this example, telnet is used to connect to a Dell Ethernet switch and collect CPU statistics. From the command line, an interaction with the switch looks like this:

```
> telnet 192.168.1.4
Trying 192.168.1.4...
Connected to 192.168.1.4.
Escape character is '^]'.
User Name:admin
Password:************
Dell-5324b# show cpu utilization
CPU utilization service is on.
CPU utilization
---------------
five seconds:8% ;one minute:8% ;five minutes:4%
Dell-5324b# exit
Connection closed by foreign host.
>
```
From the command line interface access attempt, we can see that to log in, the switch presents a "User Name:" prompt, followed by a "Password:" prompt. Once logged in, commands may be submitted at the # prompt. When CPU utilization is requested, the results come back on one line showing utilization for three different collection intervals. Finally, "exit" terminates the telnet session.

Use the following menu options to navigate the SL1 user interface:

- To view a pop-out list of menu options, click the menu icon  $( \blacksquare ).$
- To view a page containing all the menu options, click the Advanced menu icon  $\begin{pmatrix} 1 & 1 \\ 1 & 1 \end{pmatrix}$ .

This chapter includes the following topics:

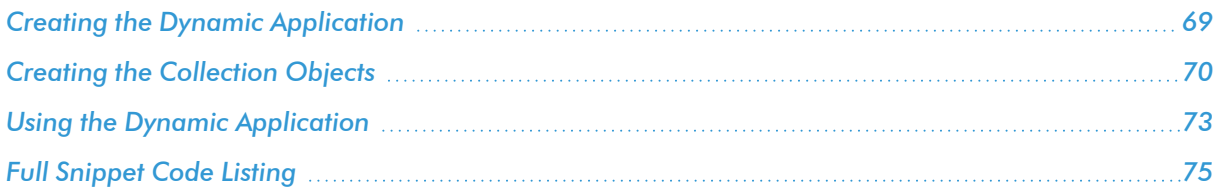

# <span id="page-68-0"></span>Creating the Dynamic Application

To create this example Dynamic Application, perform the following steps:

- 1. Go to the Dynamic Applications Manager page (System > Manage > Dynamic Applications).
- 2. Select the [Actions] button, then *Create New Dynamic Application*. The Create New Application page is displayed.
- 3. Supply values in the following fields:

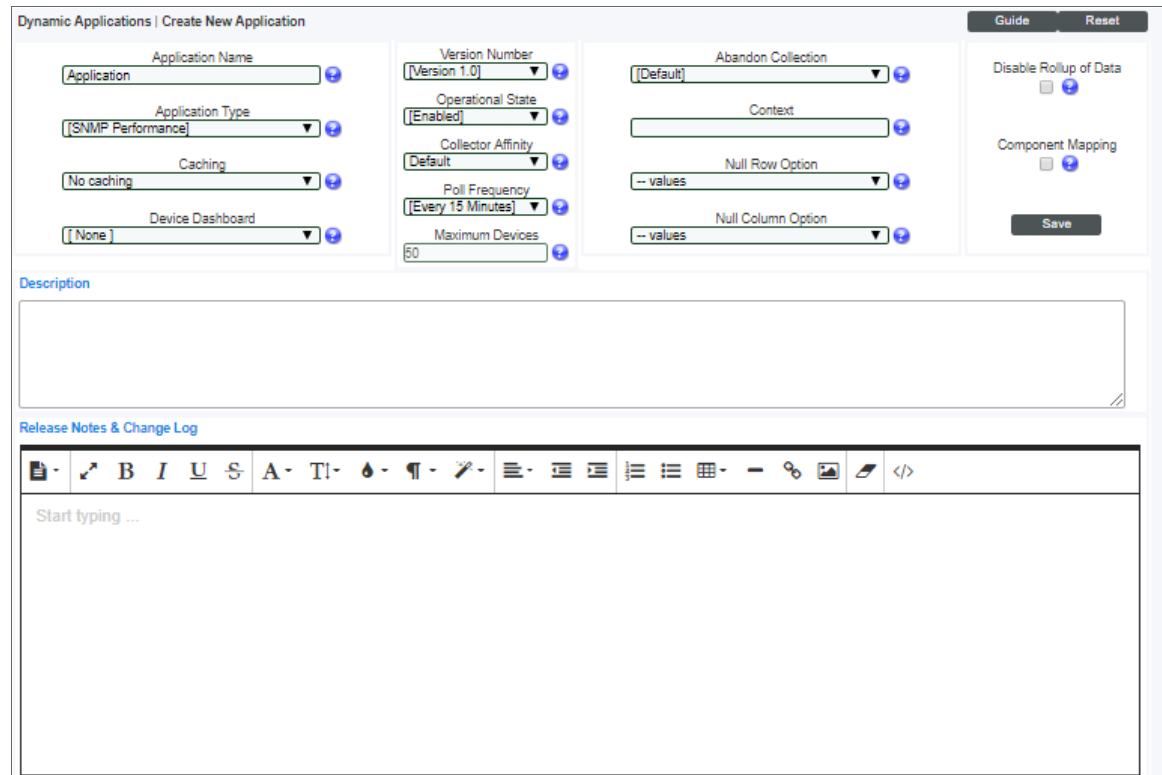

- **Application Name**. The name of the Dynamic Application. This example is called "Snippet Telnet Example".
- <sup>l</sup> *Application Type*. This example is a Snippet Performance Dynamic Application. Select *Snippet Performance* in this field.
- <sup>l</sup> *Poll Frequency*. To see data as quickly as possible, select *Every 1 Minute* in this field.
- 4. This example does not have specific requirements for the other settings defined in this page. You can leave the remaining fields set to the default values.
- 5. Select the [Save] button.

Because collection objects are assigned a specific snippet, you must create the container for the snippet code before creating the collection objects for this Dynamic Application. To create a container for the snippet code, perform the following steps:

- 1. Select the [Snippets] tab.
- 2. Supply values in the following fields:

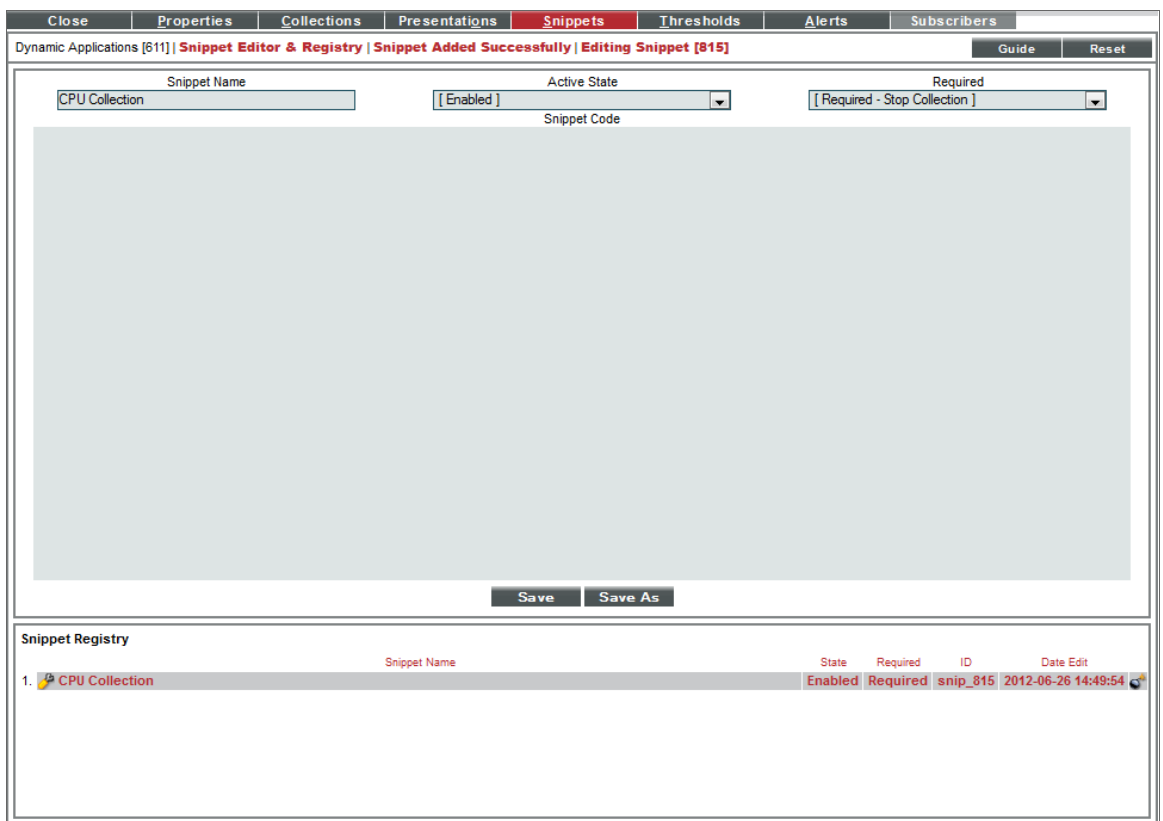

- **Snippet Name**. The name of the snippet. The snippet in this example is called "CPU Collection".
- **Active State**. To ensure that the snippet code is run by SL1, select *Enabled* in this field.
- **Snippet Code**. Leave this field blank. You will add the snippet code later in this example.
- <span id="page-69-0"></span>3. Select the [Save] button.

## Creating the Collection Objects

The snippet code for this example will use a regular expression to extract specific CPU values from the CPU response line in the switch. The collection objects will specify the command to execute (show cpu utilization) and the specific CPU value to be extracted using a regular expression for the collection object. The command to execute the specific CPU value to collect for each object will be defined in the *Snippet Arguments* field, separated by a pipe ('|').

To create the collection objects for this Dynamic Application, perform the following steps:

- 1. Select the [Collections] tab in the Dynamic Application Editor pane.
- 2. Supply values in the following fields to create the first object, which will collect the five second CPU data:

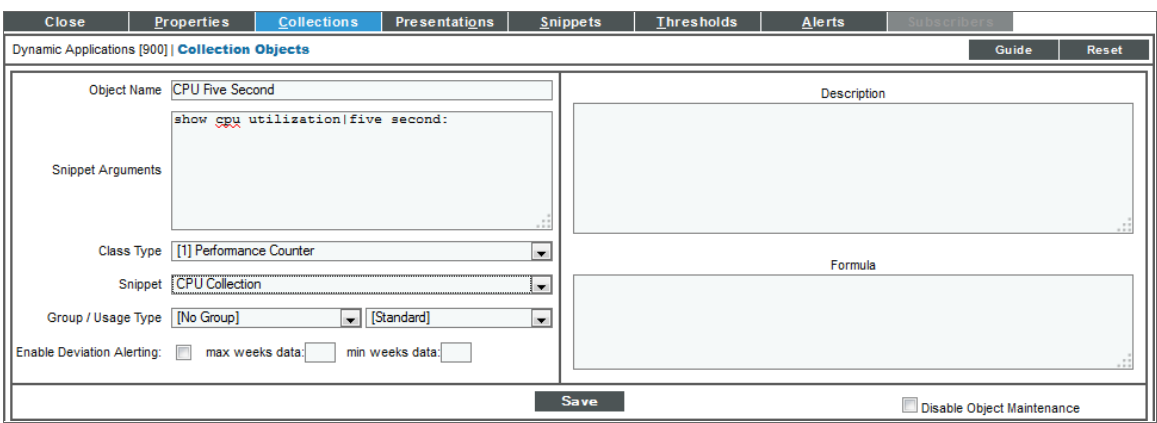

- **.** Object Name. The name of the collection object. Enter "CPU Five Second" in this field.
- <sup>l</sup> *Snippet Arguments*. The arguments to pass to the snippet. Enter "show cpu utilization|five second:" in this field.
- Class Type. The collected values for this collection object will be incrementing numeric values from which a delta must be taken. Select *1 Performance Counter* in this field.
- <sup>l</sup> *Snippet*. There is only one snippet for this Dynamic Application. Select *CPU Collection* in this field.
- 3. This example does not have specific requirements for the other collection object settings. You can leave the remaining fields set to the default values.
- 4. Select the **[Save]** button, then select the **[Reset]** button to clear the values you entered.
- 5. Repeat steps two, three, and four to create a collection object for the one minute CPU collection, using the following values:
	- <sup>l</sup> *Object Name*. Enter "CPU 1 Minute".
	- Snippet Arguments. The arguments to pass to the snippet. Enter "show cpu utilization one minute:" in this field.
	- Class Type. The collected values for this collection object will be incrementing numeric values from which a delta must be taken. Select *1 Performance Counter* in this field.
	- <sup>l</sup> *Snippet*. There is only one snippet for this Dynamic Application. Select *CPU Collection* in this field.
- 6. Repeat steps two, three, and four to create a collection object for the five minute CPU collection, using the following values:
	- **.** Object Name. Enter "CPU Five Minute".
	- <sup>l</sup> *Snippet Arguments*. The arguments to pass to the snippet. Enter "show cpu utilization|five minute:" in this field.
	- Class Type. The collected values for this collection object will be incrementing numeric values from which a delta must be taken. Select *1 Performance Counter* in this field.
	- <sup>l</sup> *Snippet*. There is only one snippet for this Dynamic Application. Select *CPU Collection* in this field.

## Snippet Code

This section walks through all the snippet code used in this example.

First, the telnetlib module is imported, which will be used to make the telnet connection to the switch. The regular expression module is also imported, which will be used to parse the performance data from the response:

```
import telnetlib
import re
```
The self.cred details dictionary is used to make a connection to the switch:

```
host = self.cred details['cred host']
user = self.cred_details['cred_user']
password = self.cred_details['cred_pwd']
tn = telnetlib.Telnet(host)
tn.read_until("User Name:")
tn.write(user + "\n\times")
tn.read_until("Password:")
tn.write(password + "\n")
```
Like the snippet code in *[Example](#page-46-0) 1* and *[Example](#page-53-0) 2*, this snippet iterates through the self.oids dictionary:

```
for group, oid group in self.oids.iteritems():
  for obj id, oid detail in oid group.iteritems():
    if oid detail['oid type'] != snippet id:
      continue
```
The snippet expects the arguments for each collection object to be the command to run and the value to parse from the results separated by a pipe ('|'). If the collection object the snippet is currently operating on is not in this format, the snippet generates an alert, then iterates to the next collection object:

```
cmd l = oid detail['oid'].split('|')
if \overline{len} (cmd \overline{1}) != 2:
  self.internal_alerts.append((518, "App:%s, Snippet:%s, Invalid collection
  value:%s (must be a command and a match string)" % \
  (self.app_id, req_id, oid_detail['oid'])))
  continue
```
If the collection object has valid arguments, the command is executed, then the result is parsed:

```
command = cmd 1[0]match val = cmd 1[1]tn.read_until("#")
tn.write(command + "\\n")tn.read until("-----------\r\n")
result = tn.read until("\r\n")
match regex = "(? < = %s). *? [0-9]\{1, \} " % (match val)
match obj = re.search(match \text{regex}, \text{result})
```
If a match is found, the result is stored:

```
if match_obj:
  oid detail['result'] = [(0, \text{match obj.group}()),]
```
# Using the Dynamic Application

For performance Dynamic Applications, presentation objects that correspond to each collection object are automatically created. To add the snippet code to the example Dynamic Application you created, perform the following steps:

- 1. Select the [Snippets] tab in the Dynamic Application Editor pane.
- 2. Select the wrench icon ( $\bigoplus$ ) for the "CPU Collection" snippet.
- 3. Insert the snippet code in the *Snippet Code* field. A full listing of the snippet code is included in the *[last](#page-74-0) [section](#page-74-0)*.
- 4. Select the [Save] button.

To use the example Dynamic Application, you must first create a Basic/Snippet credential to align with the Dynamic Application. Perform the following steps to create Basic/Snippet credential for a Dell Ethernet switch:

- 1. Go to the **Credential Management** page (System > Manage > Credentials).
- 2. Select the [Create] button, then select *Basic/Snippet Credential*. The Credential Editor page is displayed.

3. Supply values in the following fields:

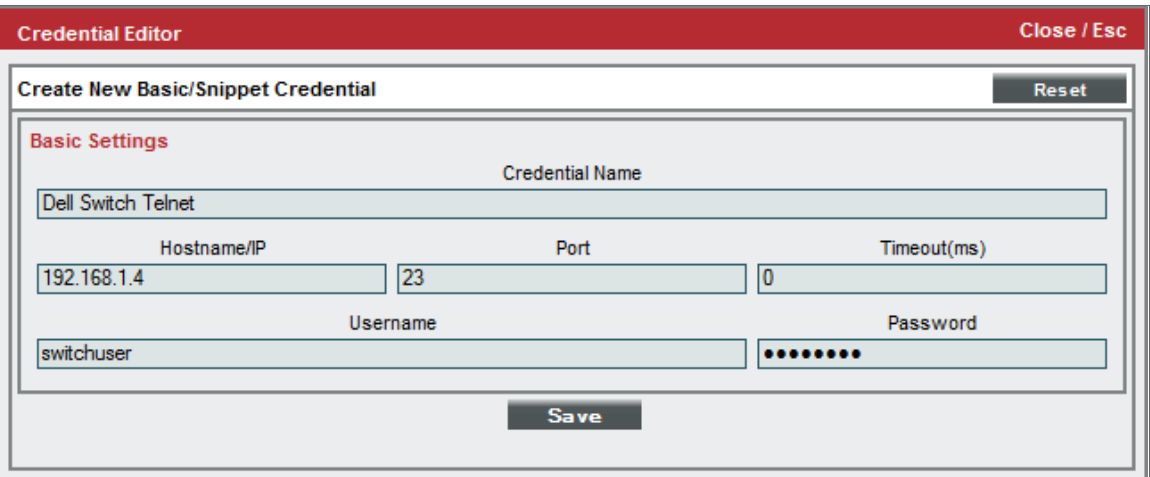

- **Profile Name**. Enter a name for the credential.
- Hostname/IP. Specifies the hostname or IP address to connect to. If you are aligning this Dynamic Application to a Dell Ethernet switch modeled as a device in your system, enter "%D" in this field to use the IP address of the aligned device. If you are not aligning this Dynamic Application to a Dell Ethernet switch modeled as a device in your system, enter the hostname or IP address of your Dell Ethernet switch in this field.
- Port. Specifies the port to connect to. Enter "23" in this field to use the default port for telnet.
- **Timeout**. This field is not used by the snippet code. You can leave this field blank.
- **Jsername**. Specifies the username to use when connecting to the switch. Enter the username for a user on your switch in this field.
- **Password**. Specifies the password to use when connecting to the switch. In this field, enter the password for the username you entered in the *Username* field.
- 4. Select the [Save] button.

To align this Dynamic Application to a device, perform the following steps:

NOTE: If you entered "%D" in the *Hostname/IP* field for your credential, you must align the Dynamic Application to a Dell Ethernet switch.

- 1. Go to the Device Manager page (Registry > Devices > Device Manager).
- 2. Select the wrench icon ( $\leq$ ) for the device you want to align the Dynamic Application with. The **Device** Properties page is displayed.
- 3. Select the [Collections] tab. The Dynamic Application Collections page is displayed.
- 4. Select the *Action* menu and choose *Add Dynamic Application*.
- 5. In the Dynamic Application Alignment modal page, select our example Dynamic Application, *Dell Switch CPU Snippet*. Select the Basic/Snippet credential you created for your Dell Ethernet switch.
- 6. Select the [Save] button. The page refreshes, and the *Snippet Telnet Example* Dynamic Application is displayed in the list of Dynamic Applications.

The first collected value will be stored within one minute. To view collected data for this Dynamic Application:

- 1. Go to the Device Manager page (Registry  $>$  Devices  $>$  Device Manager).
- 2. Select the graph icon (III) for the device you aligned the Dynamic Application with. The Device Summary page is displayed.
- 3. Select the [Performance] tab. The Device Performance page is displayed.
- 4. Select *Snippet Telnet Example* in the left Navbar, then select one of the three presentations for this Dynamic Application. A performance graph is displayed:

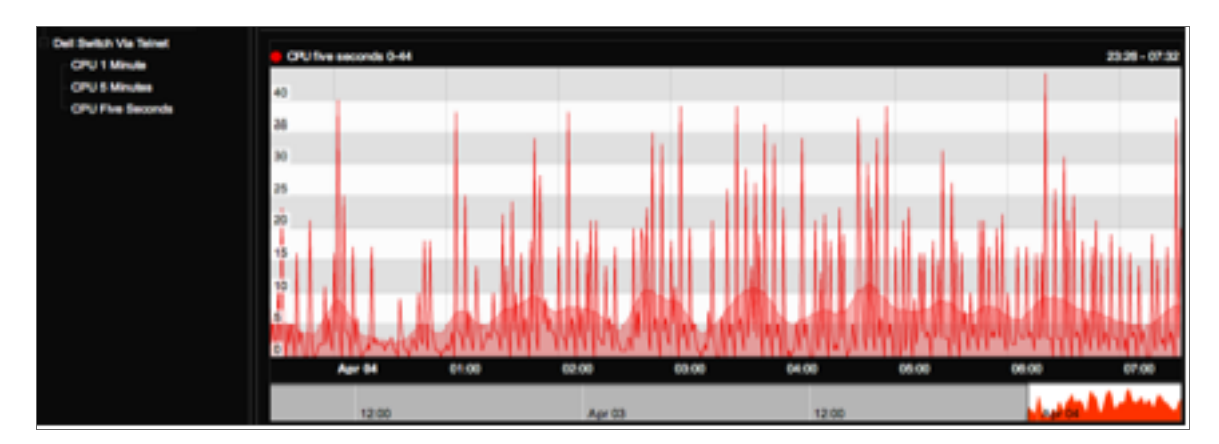

### <span id="page-74-0"></span>Full Snippet Code Listing

```
import telnetlib
import re
host = self.cred_details['cred_host']
user = self.cred details['cred user']
password = self.cred_details['cred_pwd']
tn = telnetlib.Telnet(host)
tn.read_until("User Name:")
tn.write(user + "\n")
tn.read_until("Password:")
tn.write(password + "\n")
for group, oid_group in self.oids.iteritems():
  for obj id, oid detail in oid group.iteritems():
    if oid_detail['oid_type'] != snippet_id:
      continue
    cmd_l = oid_detail['oid'].split('|')
    if \overline{len}(\text{cmd}_1) != 2:
```

```
self.internal_alerts.append((518, "App:%s, Snippet:%s, Invalid collection
  value:%s (must be a command and a match string)" % \
  (self.app_id, req_id, oid_detail['oid'])))
  continue
command = cmd 1[0]match\_val = cmd\_l[1]tn.read_until("#")
tn.write(command + "\n")
tn.read\_until("-----\r\n"result = tn.read_matrix("\r\n'n")match\_regex = "(?<=\$s) . *?[0-9][1, ]" % match\_val)match_obj = re.search(match_regex, result)
if match_obj:
  oid_detail['result'] = [(0, match_obj.group()),]
```
# Example

# $\Box$

# Developing a Journal Snippet Dynamic **Application**

#### **Overview**

This example describes the development of a Journal Snippet Dynamic Application that collects data from ScienceLogic access logs. Each collected journal entry contains information about a single user session in a SL1 system. This example demonstrates how to use available variables, create, populate, and update journal entries, and how to report collection problems.

NOTE: This example Dynamic Application is for demonstration purposes only. The data collected by this Dynamic Application is already available in SL1 in the **Access Sessions** page (System  $>$  Monitor  $>$ Access Logs).

Use the following menu options to navigate the SL1 user interface:

- To view a pop-out list of menu options, click the menu icon  $\left( \equiv \right)$ .
- To view a page containing all the menu options, click the Advanced menu icon ("").

This chapter includes the following topics:

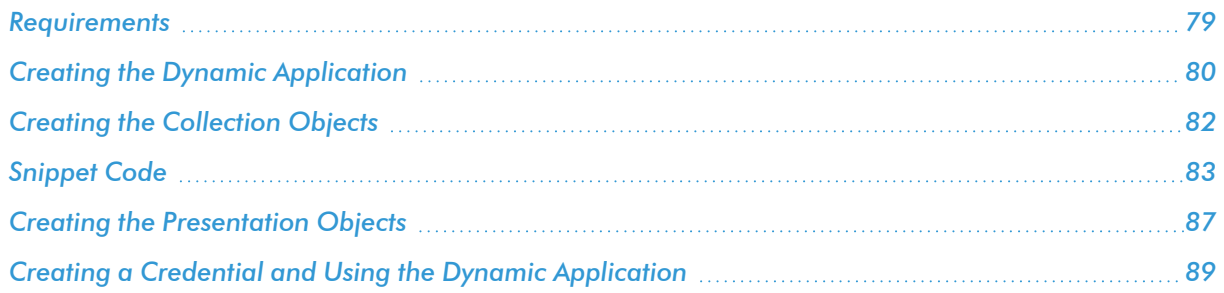

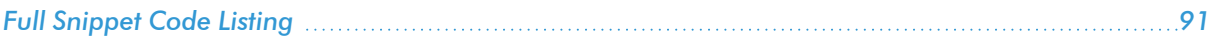

#### <span id="page-78-0"></span>Requirements

The Dynamic Application developed in this example has the following requirements:

- 1. The snippet must run once a minute.
- 2. The snippet must use a MySQL credential to collect data from the following fields in the *master\_ access.access\_log* table in a ScienceLogic database:
	- **.** session\_id. The unique key SL1 uses to identify a user session. The Dynamic Application must use this value as the key for each journal entry.
	- *state*. The state of the user session in the SL1 system. The Dynamic Application must use this value as the state for each journal entry, using the following mapping:
		- <sup>o</sup> *0*. Represents the "Logged Out" state in SL1. Must map to the journal entry state "Closed".
		- <sup>o</sup> *2*. Represents the "Logged In" state in SL1. Must map to the journal entry state "Open".
		- <sup>o</sup> *3*. Represents the "Expired" state in SL1. Must map to the journal entry state "Abandoned".
	- **JUBER**. The ScienceLogic username for the user session. The Dynamic Application must store this value in a collection object for every journal entry.
	- login\_time. The time that the user session started. The Dynamic Application must store this value in a collection object for every journal entry.
	- logout time. The time that the user session ended. The Dynamic Application must store this value in a collection object for every abandoned or closed journal entry.
- 3. For each collection period, the snippet must query the *master\_access.access\_log* table for all user sessions that have started since the previous collection period. If the time of the previous collection period is unknown, the snippet must query the *master\_access.access\_log* table for all user sessions that have started in the last 60 seconds. The new entries must be stored in a new journal entry, with information stored for all available collection objects.
- 4. For each collection period, the snippet must determine which existing journal entries are still open, query the *master\_access.access\_log* table for those user sessions, and abandon or close the journal entry if the user session is in an expired or logged out state.
- 5. If a query on the *master\_access.access\_log* table for an existing journal entry indicates that information about the user session is no longer in the table, the journal entry must be set to the Error state.
- 6. The snippet must handle the following potential exceptions:
	- If the aligned credential is not a MySQL Database credential, the snippet must report a missed poll and not attempt collection.
	- If SL1 cannot connect to the database, the snippet must report a missed poll and not attempt collection.
	- If a serialization or deserialization exception occurs in meta data storage/retrieval, the snippet must generate a minor event, but not report a missed poll.
	- $\bullet$  If an error occurs when querying for new user sessions and an error occurs when querying for existing user sessions, the snippet must report a missed poll.
- If an error occurs when querying for new user sessions, but querying for existing user sessions is successful, the snippet must generate a minor event, but not report a missed poll.
- If querying for new user sessions is successful, but an error occurs when querying for existing user sessions, the snippet must generate a minor event, but not report a missed poll.

# <span id="page-79-0"></span>Creating the Dynamic Application

To create this example Dynamic Application, perform the following steps:

- 1. Go to the Dynamic Applications Manager page (System > Manage > Dynamic Applications).
- 2. Click the [Actions] button, then select *Create New Dynamic Application*. The Create New Application page is displayed.
- 3. Supply values in the following fields:

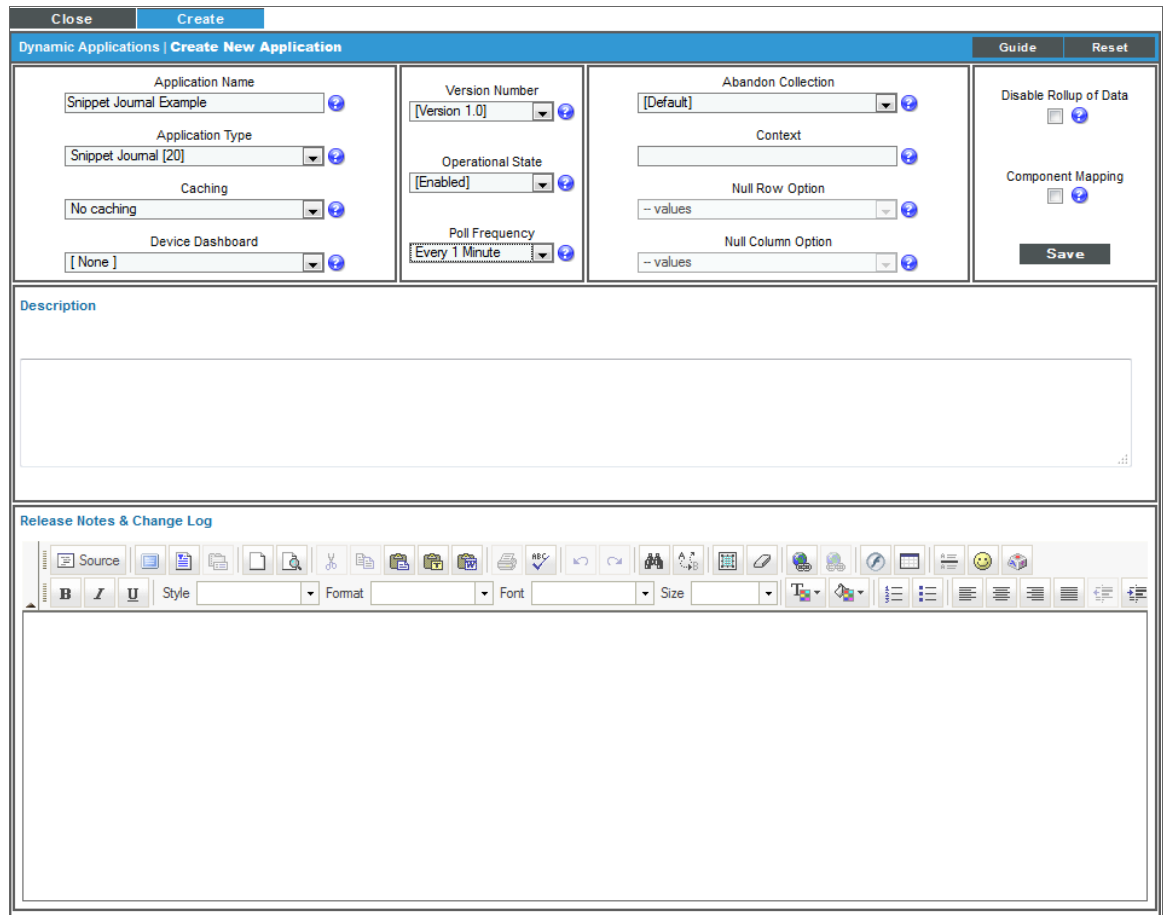

**• Application Name**. The name of the Dynamic Application. This example is called "Snippet Journal Example".

- <sup>l</sup> *Application Type*. This example is a Snippet Journal. Select *Snippet Journal* in this field.
- <sup>l</sup> *Poll Frequency*. To meet *[requirement](#page-78-0) one*, select *Every 1 Minute* in this field.
- 4. This example does not have specific requirements for the other settings defined in this page. You can leave the remaining fields set to the default values.
- 5. Click the [Save] button.

Because collection objects are assigned a specific snippet, you must create the container for the snippet code before creating the collection objects for this Dynamic Application. To create a container for the snippet code, perform the following steps:

- 1. Click the [Snippets] tab.
- 2. Supply values in the following fields:

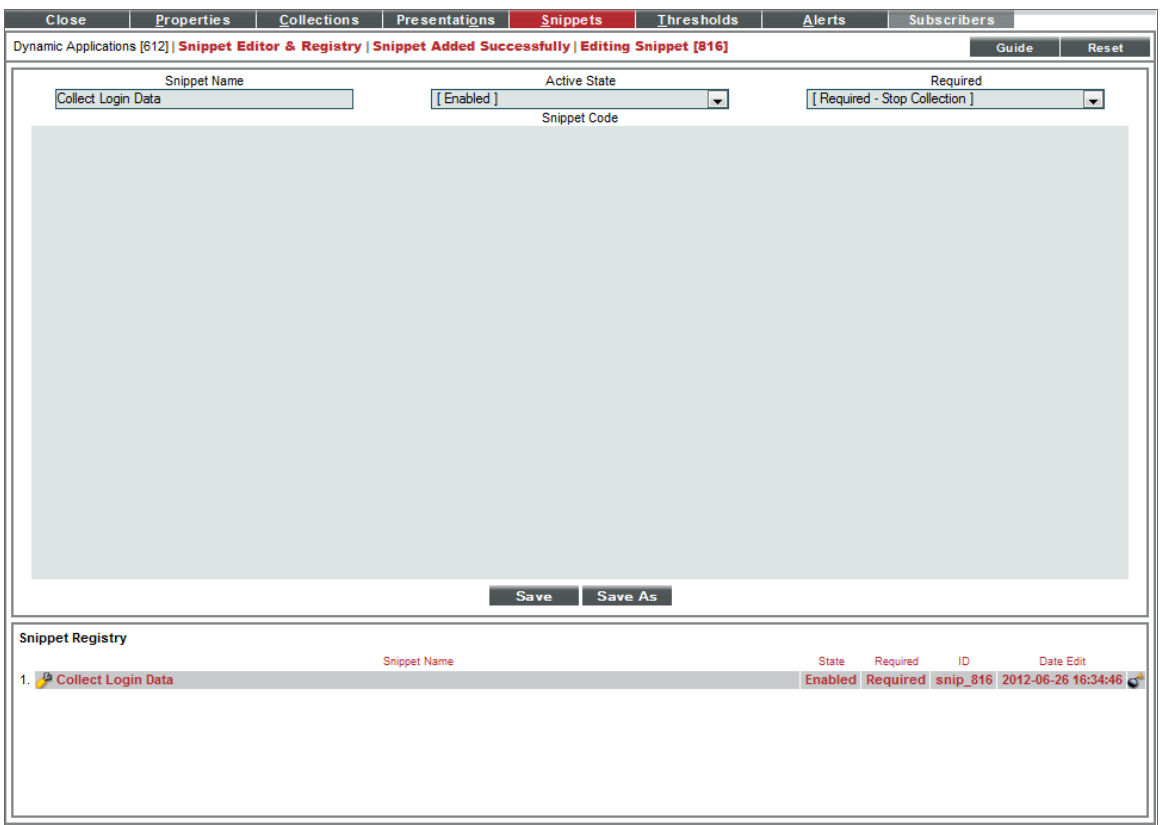

- **.** Snippet Name. The name of the snippet. The snippet in this example is called "Collect Login Data".
- **Active State**. To ensure that the snippet code is run by SL1, select *Enabled* in this field.
- **Snippet Code**. Leave this field blank. You will add the snippet code later in this example.
- 3. Click the [Save] button.

# <span id="page-81-0"></span>Creating the Collection Objects

To meet *[requirement](#page-78-0) two*, this Dynamic Application must have three collection objects: username, login time, and logout time. Each journal entry will have a value stored for each of these collection objects. To create the collection objects for this Dynamic Application, perform the following steps:

- 1. Click the [Collections] tab in the Dynamic Application Editor pane.
- 2. Supply values in the following fields to create the username object:

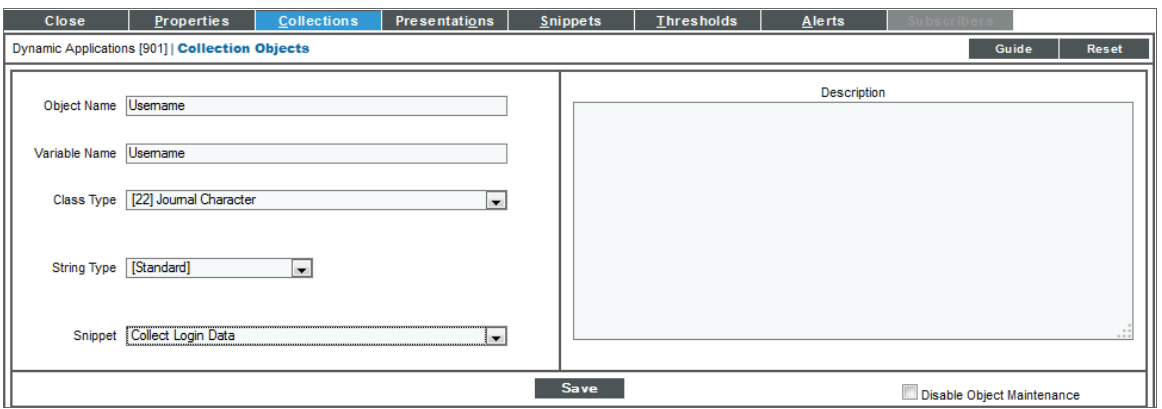

- **Dbject Name**. The name of the collection object. Enter "Username" in this field.
- Variable Name. The name of the variable the snippet will use to store values for this collection object. Enter "Username" in this field.
- <sup>l</sup> *Class Type*. The collected values for the username collection object will be text strings. Select *22 Journal Character* in this field.
- <sup>l</sup> *Snippet*. There is only one snippet for this Dynamic Application. Select *Collect Login Data* in this field.
- 3. Click the [Save] button, then click the [Reset] button to clear the values you entered.
- 4. Repeat steps two and three for the login time collection object using the following values:
	- <sup>l</sup> *Object Name*. Enter "Login Time".
	- <sup>l</sup> *Variable Name*. Enter "Login".
	- <sup>l</sup> *Class Type*. Select *30 Journal Date & Time*.
	- <sup>l</sup> *Snippet*. Select *Collect Login Data*.
- 5. Repeat steps two and three for the logout time collection object using the following values:
	- <sup>l</sup> *Object Name*. Enter "Logout Time".
	- <sup>l</sup> *Variable Name*. Enter "Logout".
	- <sup>l</sup> *Class Type*. Select *30 Journal Date & Time*.
	- <sup>l</sup> *Snippet*. Select *Collect Login Data*.

### <span id="page-82-0"></span>Snippet Code

After creating the Dynamic Application and the collection objects, you must write the snippet code. This section walks through all the snippet code used in this example.

The initial section of snippet code imports the MySQLdb module, then initializes variables used to track collection problems:

```
import MySQLdb
```

```
COLLECTION_PROBLEM = False
create error = False
update error = False
```
The following Boolean values are used to track collection problems:

- COLLECTION\_PROBLEM. The variable used to tell SL1 whether a missed poll has occurred. At the start of execution, this value is "True". The snippet initially changes this value to False (collection was successful), and will later change the value back to True if an exception (as described in *[requirement](#page-78-0) six*) occurs.
- **create\_error**. The snippet will use this variable to track whether there was a query error when collecting new journal entries. The snippet initially sets this variable to "False" (no error). Before the snippet completes, this variable will be used to determine how to report errors (as described in *[requirement](#page-78-0) six*).
- **update\_error**. The snippet will use this variable to track whether there was a query error when collecting existing journal entries. The snippet initially sets this variable to "False" (no error). Before the snippet completes, this variable will be used to determine how to report errors (as described in *[requirement](Snippet_Dynamic_App_Development#Requirem) six*).

The snippet will use the Dynamic Application metadata functions to store the date and time of the last successful query for new journal entries. The next section of code retrieves the stored metadata in a TRY/EXCEPT block:

```
try:
  meta = get app instance meta data()except DeserializationError as e:
  INTERNAL_ALERTS.append((519, "Could not deserialize stored meta data for did:%s,
  app id:%s, error: %s" % (app_id, did, e)))
```
To meet *[requirement](#page-78-0) six*, if a deserialization error occurs, the snippet generates an internal alert using alert id 519 (snippet exception). Alert ID 519 generates a minor event. To meet *[requirement](#page-78-0) three*, the snippet will continue with collection if a deserialization error occurs, but will query for all new user sessions from the last 60 seconds.

The snippet outputs the credential and collection object information passed in by SL1:

```
logger.debug("Credential: %s" % (cred details,))
logger.debug("Collection objects: %s" % (collection_objects,))
```
If the snippet encounters problems, this information might be useful when diagnosing the issue.

To meet the first item in *[requirement](#page-78-0) six*, the snippet checks the credential passed in by SL1:

```
if cred_details['cred_type'] != 2:
  COLLECTION_PROBLEM = True
  PROBLEM STR = "Database credential not aligned"
else:
```
As described in the *Performance and [Configuration](#page-8-0) Snippets* section, the 'cred\_type' key in the cred\_details dictionary contains the type of credential. The snippet checks that the credential is of the correct type, '2' (database). If the credential is not for a database, the snippet sets COLLECTION\_PROBLEM to "True" to report a missed poll, and sets the PROBLEM\_STR to an appropriate error message. If this condition occurs, SL1 will generate a minor event that contains the error message in PROBLEM\_STR. If the credential is incorrect, the snippet must finish execution without attempting to collect data; therefore, the remainder of the snippet code is inside the ELSE block.

Similar to the test for the credential type, the snippet attempts to create a MySQL connection using the credential and continues execution only if no exception occurs. The remainder of the snippet code is inside the IF block:

```
try:
 conn = MySQLdb.connect(user=cred details['cred user'], passwd=cred details
 ['cred pwd'], host=cred details['cred host'], port=cred details['cred port'])
 cur = conn.cursor()
except MySQLdb.Error, e:
 COLLECTION_PROBLEM = True
  PROBLEM STR = "Database connection error: %s: %s" % (e.args[0], e.args[1])
if COLLECTION_PROBLEM == False:
```
If an exception occurs, the snippet sets COLLECTION\_PROBLEM to "True" to meet *[requirement](#page-78-0) six*. When writing a snippet, you must use TRY/EXCEPT blocks around any calls that might cause an exception; if an exception occurs outside of a TRY/EXCEPT block, the snippet will immediately terminate.

The next section of code executes the database query that will populate new journal entries. The snippet uses an IF/ELSE block to determine whether the time of the last query is available. To meet *[requirement](#page-78-0) three*, if the time of the last query is available, it is used in the WHERE clause of the new query. If the time of the last query is unavailable, a timestamp for 60 seconds ago is used in the WHERE clause:

```
if meta is not None and meta.has key('time'):
  logger.debug("Have valid meta data, using last query time in WHERE clause")
  try:
    cur.execute("""(SELECT session id, state, user, UNIX TIMESTAMP(login time)
    as login, UNIX TIMESTAMP(logout time) as logout time FROM master
    access.access log WHERE login time > FROM UNIXTIME(%s)) UNION (SELECT UNIX
    TIMESTAMP(NOW()),UNIX_TIMESTAMP(NOW()),UNIX_TIMESTAMP(NOW()),UNIX_TIMESTAMP
    (NOW()), UNIX TIMESTAMP(NOW())) ORDER BY login DESC""", (meta['time'],))except MySQLdb.Error, e:
    create_error = True
    create problem = "%s: %s" % (e.args[0], e.args[1])
```

```
else:
  logger.debug("No valid meta data, using 60 seconds ago in WHERE clause")
  try:
    cur.execute("""(SELECT session id, state, user, UNIX TIMESTAMP(login time)
    as login, UNIX TIMESTAMP(logout time) as logout time FROM master
    access.access log WHERE UNIX TIMESTAMP(login time) > (UNIX TIMESTAMP() -
    60)) UNION (SELECT UNIX_TIMESTAMP(NOW()),UNIX_TIMESTAMP(NOW()),UNIX_
    TIMESTAMP(NOW()),UNIX_TIMESTAMP(NOW()),UNIX_TIMESTAMP(NOW())) ORDER BY
    login DESC""")
  except MySQLdb.Error, e:
    create_error = True
    create problem = "%s: %s" % (e.args[0], e.args[1])
```
The query selects the fields listed in *[requirement](#page-78-0) two*. The query uses a UNION statement in conjunction with an ORDER BY to make the first row in the result set always return all NOW() timestamps. Again, the snippet uses TRY/EXCEPT blocks to catch any errors. All time values are converted to UNIX timestamps; storing UNIX timestamps for the login time and logout time allow the presentation options to convert to human-readable timestamps based on the user's preferences. To meet *[requirement](#page-78-0) six*, collection of journal entry updates must still be performed if this query fails; therefore, instead of using COLLECTION\_PROBLEM and PROBLEM\_STR, the snippet uses the variables create error and create problem to track errors from this query.

If the query is successful, the first row, which contains the NOW() timestamp, is stored as meta data:

```
if create error == False:
  now = cur.fetchone()
  last query = now[3]if last_query:
    meta data = { 'time' : last query }logger.debug("Setting Meta Data: %s" % meta data)
    try:
      set app instance meta data(meta data)
    except SerializationError as e:
      INTERNAL_ALERTS.append((519, "Could not serialize meta data for storage
      for did:%s, app id:%s, error: %s" % (app id, did, e)))
      logger.debug("SerializationError when setting meta data: %s" % e)
```
Similar to the retrieval of this meta data, the set app instance meta data call is in a TRY/EXCEPT block, and the snippet generates an internal alert if a serialization error occurs.

The snippet now fetches all remaining rows from the result of the query. Each row is used to create a new journal entry. This section of code is inside the "if create error == False" block:

```
results = cur.fetchall()for row in results:
  if row[1] == 0:
    entry = create entry(row[0], JOURNAL STATE CLOSED)
    entry collections = {'Username':row[2], 'Login':row[3], 'Logout':row[4]}
  elif row[1] == 3:
    entry = create entry(row[0], JOURNAL STATE ABANDONED)
    entry collections = {'Username':row[2], 'Login':row[3], 'Logout':row[4]}
  else:
    entry = create entry(row[0], JOURNAL STATE OPEN)
    entry collections = {'Username':row[2], 'Login':row[3]}
    #logger.debug(entry_collections)
  entry.update collected data(entry collections)
  EM7_RESULT.append(entry)
```
For each row, the snippet calls the create entry method. The snippet uses the session id field from the database as the journal key and determines the state of the new journal entry by using the mapping in *[requirement](#page-78-0) two*. The snippet creates a dictionary called entry collections that contains all available collection objects. For journal entries in an open state, the logout time is not included. The entry collections dictionary uses the variable names used for each collection object as keys. To associate the collected data with the journal entry, the snippet calls update collected data using the entry collections dictionary as the parameter. To pass the journal entry to SL1 for storage, the snippet appends the new journal entry to EM7\_RESULT.

To get a list of journal entries that must be checked for updates, the snippet calls the bulk\_get\_open\_entries function. The snippet iterates through the list of returned journal entries, querying for each user session:

```
open_entries = bulk_get_open_entries()
for entry in open_entries:
  try:
    cur.execute("""SELECT session_id, state, logout_time FROM master_
    access.access log WHERE session id = ss""", (entry.entry key,))
  except MySQLdb.Error, e:
    update_error = True
    update problem = "%s: %s" % (e.args[0], e.args[1])
```
The snippet uses the key for each journal entry the WHERE clause of the query. Similar to how errors in the query for new entries are recorded, the update error and update problem are used to record errors in this query.

If the query is successful, the snippet checks the state of the user session to see if the corresponding journal entry must change state:

```
if update error == False:
  result=cur.fetchone()
  if result is None:
    entry.set_state(JOURNAL_STATE_ERROR)
   EM7 RESULT.append(entry)
  elif result[1] == 0:
    entry.close()
    entry collections = {'Logout':result[2]}
    entry.update_collected_data(entry_collections)
    EM7 RESULT.append(entry)
  elif result[1] == 3:
    entry.abandon()
    entry_collections = {'Logout':result[2]}
    entry.update collected data(entry collections)
    EM7_RESULT.append(entry)
```
To meet *[requirement](#page-78-0) five*, if the query returns no rows (i.e. the user session no longer in the table), the snippet sets the journal entry to the error state. To meet *[requirement](#page-78-0) four*, if the user session is in state 0 or 3 (logged out or expired), the snippet sets the journal entry to the closed or abandoned state, respectively. If the journal entry is set to a closed or abandoned state, the snippet adds the value for the logout time collection object to the journal entry. If the journal entry has been updated, the snippet appends the updated object to the EM7\_RESULT list to pass the updated information back to SL1.

The snippet has finished collecting new and existing journal entries. To meet *[requirement](#page-78-0) six*, the snippet must check the create\_error and update\_error variables for the different error combinations:

```
if update error == True and create error == True:
 COLLECTION_PROBLEM = True
  PROBLEM STR = "No database queries successful: %s: %s" % (create problem,
  update_problem)
```

```
elif update_error == True:
  INTERNAL_ALERTS.append((519, "Query failure when updating journal entries,
  but new entry creation successful. did:%s, app id:%s, error: %s" % (app id,
  did, update problem)))
elif create error == True:
  INTERNAL_ALERTS.append((519, "Query failure when creating journal entries,
  but entry update successful. did:%s, app id:%s, error: %s" % (app id, did,
  create_problem)))
```
If both the query to collect new journal entries and a query to collect an existing journal entry failed, the snippet sets COLLECTION\_PROBLEM to "True" to report a missed poll, and populates PROBLEM\_STR with an appropriate error message. If either the query to collect new journal entries or the queries to collect an existing journal entry were successful, the snippet does not report a missed poll, but does generate an internal alert. The internal alert uses alert ID 519, which will trigger a minor event.

To add this snippet code to the example Dynamic Application you created, perform the following steps:

- 1. Click the [Snippets] tab in the Dynamic Application Editor pane.
- 2. Click the wrench icon  $\begin{pmatrix} 1 \\ 1 \end{pmatrix}$  for the "Collect Login Data" snippet.
- 3. Insert the snippet code in the *Snippet Code* field. A full listing of the snippet code is included in the *[last](#page-90-0) [section](#page-90-0)*.
- <span id="page-86-0"></span>4. Click the [Save] button.

#### Creating the Presentation Objects

To display the collection objects in the **Journal View** page for this Dynamic Application, the Dynamic Application must include one or more presentation objects. Presentation objects define how collected data will be displayed for each journal entry in the Journal View page. This example will use three presentation objects, one for each collection object. To create the presentation objects for this Dynamic Application:

- 1. Click the [Presentations] tab in the Dynamic Application Editor pane.
- 2. Supply values in the following fields to create a presentation object for the username collection object:

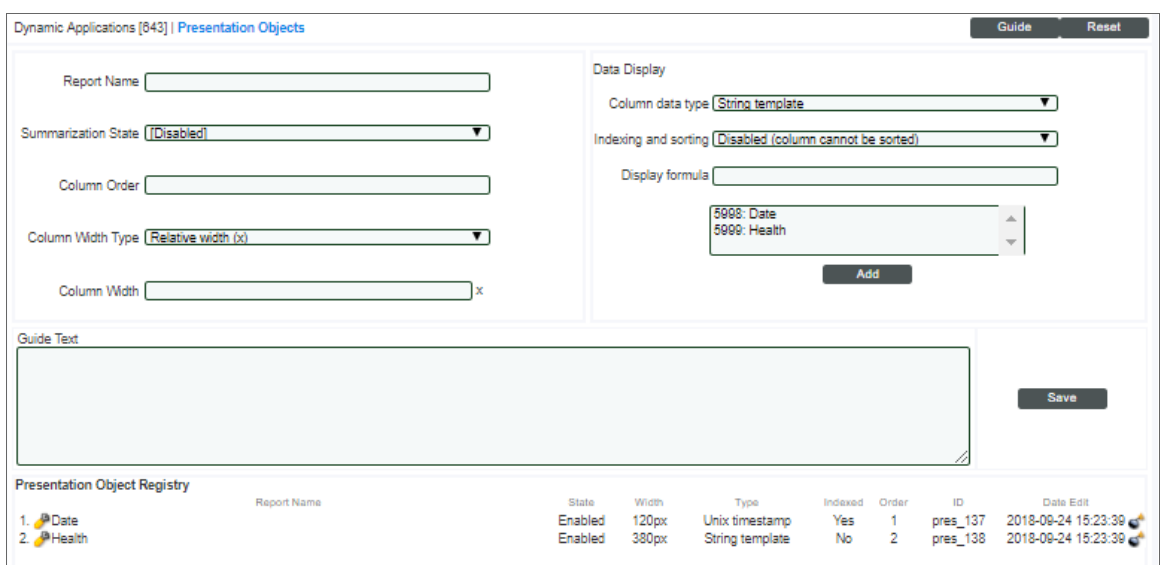

- **Report Name**. The name of the presentation object. This name will be displayed as a column heading in the table of journal entries in the Journal View page. Enter "Username" in this field.
- **Summarization State**. Specifies whether SL1 should display this presentation object in the **Journal** View page. Select *Enabled* in this field.
- **Column Order**. Specifies the order in which the columns for each presentation object will be displayed in the Journal View page. Columns are displayed in ascending *Column Order*, from left to right. For this example, the Username presentation will be the first column on the left. Enter "1" in this field.
- **Column Width Type**. Specifies whether SL1 should display the column with a width relative to the other columns or using a fixed width in pixels. This example uses relative column widths. Select *Relative width (x)* in this field.
- <sup>l</sup> *Column Width*. Specifies the width of the column in the Journal View page, either relative to the other columns or by number of pixels. This example uses relative column widths, with the username column displayed at half the width of the other two presentation object columns. Enter "1" in this field.
- <sup>l</sup> *Column data type*. Specifies the data type of the values displayed in this column. Usernames are text strings. Select *String template* in this field.
- Indexing and sorting. Specifies whether the table of journal entries can be sorted by the values in this column. This example allows sorting on all columns. Select *Enabled (column can be sorted according to data type)* in this field.
- **Display formula**. Specifies the collection objects to display in this column. Select Username in the select list below the *Display formula* field, then click the [Add] button.
- 3. Click the [Save] button, then click the [Reset] button to clear the values you entered.
- 4. Repeat steps two and three to create a presentation object for the login time collection object. Use the following values:
	- **Report Name**. Enter "Login Time" in this field.
	- **Active State** Select *Enabled* in this field
- Column Order. For this example, the Login Time presentation will be the second column. Enter "2" in this field.
- <sup>l</sup> *Column Width Type*. This example uses relative column widths. Select *Relative width (x)* in this field.
- Column Width. This example uses relative column widths, with the username column displayed at half the width of the other two presentation object columns. Enter "2" in this field.
- Column data type. Specifies the data type of the values displayed in this column. Login time is stored as a UNIX timestamp. Select *Date and time* in this field. SL1 will convert the collected values to human-readable timestamps based on each user's preferences.
- <sup>l</sup> *Indexing and sorting*. This example allows sorting on all columns. Select *Enabled (column can be sorted according to data type)* in this field.
- <sup>l</sup> *Display formula*. Specifies the collection objects to display in this column. Select *Login Time* in the select list below the *Display formula* field, then click the [Add] button.
- 5. Repeat steps two and three to create a presentation object for the logout time collection object. Use the following values:
	- **Report Name**. Enter "Logout" in this field.
	- **Active State**. Select *Enabled* in this field.
	- Column Order. For this example, the Logout Time presentation will be the third column. Enter "3" in this field.
	- <sup>l</sup> *Column Width Type*. This example uses relative column widths. Select *Relative width (x)* in this field.
	- Column Width. This example uses relative column widths, with the username column displayed at half the width of the other two presentation object columns. Enter "2" in this field.
	- Column data type. Specifies the data type of the values displayed in this column. Logout time is stored as a UNIX timestamp. Select *Date and time* in this field. SL1 will convert the collected values to human-readable timestamps based on each user's preferences.
	- <sup>l</sup> *Indexing and sorting*. This example allows sorting on all columns. Select *Enabled (column can be sorted according to data type)* in this field.
	- **Display formula**. Specifies the collection objects to display in this column. Select Logout Time in the select list below the *Display formula* field, then click the [Add] button.

# <span id="page-88-0"></span>Creating a Credential and Using the Dynamic Application

To use the example Dynamic Application, you must first create a database credential to align with the Dynamic Application. Perform the following steps to create a database credential for a ScienceLogic Database:

- 1. Go to the **Credential Management** page (System > Manage > Credentials).
- 2. Click the [Actions] menu, then select *Create Database Credential*. The Credential Editor page appears.
- 3. Supply values in the following fields:

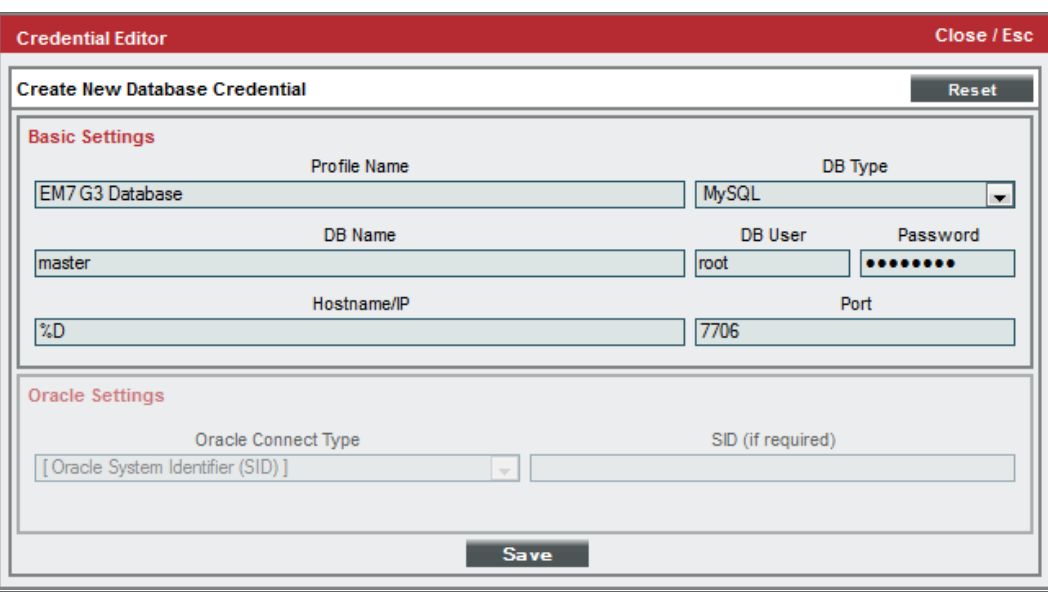

- **Profile Name**. Enter a name for the credential.
- DB Type. Specifies which type of database the credential can be used for. Select *MySQL* in this field.
- DB Name. Specifies the default database for the credential. The example snippet does not use this field, but a value must be specified. Enter "master" in this field.
- DB User. Specifies the username to use when connecting to the database. Enter "root" in this field.
- **Password**. Specifies the password to use when connecting to the database. Enter the password for the "root" user on your ScienceLogic Database in this field.
- Hostname/IP. Specifies the hostname or IP address to connect to. If you are aligning this Dynamic Application to a ScienceLogic Database modeled as a device in your system, enter "%D" in this field to use the IP address of the aligned device. If you are not aligning this Dynamic Application to a ScienceLogic Database modeled as a device in your system, enter the hostname or IP address of your ScienceLogic Database in this field.
- Port. Specifies the port to connect to. Enter "7706" in this field.
- 4. Click the [Save] button.

To align this Dynamic Application to a device, perform the following steps:

NOTE: If you entered "%D" in the *Hostname/IP* field for your credential, you must align the Dynamic Application to a ScienceLogic Database.

- 1. Go to the Device Manager page (Devices > Device Manager).
- 2. Click the wrench icon  $\left(\frac{1}{2}\right)$  for the device you want to align with the Dynamic Application. The **Device** Properties page appears.
- 3. Click the [Collections] tab. The Dynamic Application Collections page appears.
- 4. Click the *Action* menu and select *Add Dynamic Application*.
- 5. In the Dynamic Application Alignment modal page, select our example Dynamic Application, *Snippet* **Journal Example**. Select the credential you created for your ScienceLogic Database.
- 6. Click the [Save] button. The page refreshes, and the *Snippet Journal Example* Dynamic Application appears in the list of Dynamic Applications.

For the Dynamic Application to collect at least one journal entry, a user must log in to the system after the Dynamic Application has been aligned to the device. Log out, then log in to the SL1 system. To view collected data for this Dynamic Application:

- 1. Go to the Device Manager page (Devices > Device Manager).
- 2. Click the graph icon (*III)* for the device you aligned with the Dynamic Application. The Device Summary page appears.
- 3. Click the [Journals] tab. The Journal View page appears.
- 4. If multiple Journal Dynamic Applications are aligned with this device, click *Snippet Journal Example* in the left Navbar.
- 5. By default, only closed journal entries are displayed. Remove "closed" from the *State* search filter.

All collected journal entries appear on the Journal View page:

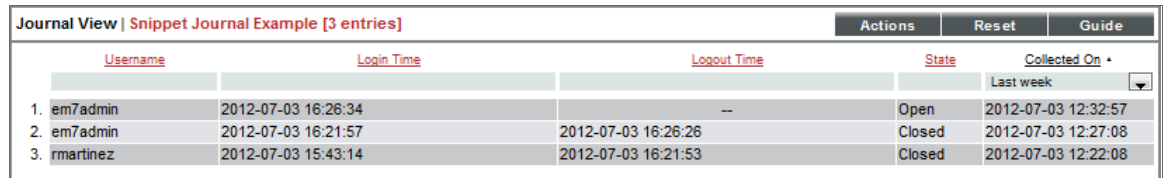

# <span id="page-90-0"></span>Full Snippet Code Listing

```
import MySQLdb
```

```
COLLECTION_PROBLEM = False
create error = False
update_error = False
try:
  meta = get_app_instance_meta_data()
except DeserializationError as e:
  INTERNAL_ALERTS.append((519, "Could not deserialize stored meta data for did:%s,
  app id:%s, error: %s" % (app id, did, e)))
logger.debug("Credential: %s" % (cred details,))
logger.debug("Collection objects: %s" % (collection objects,))
if cred_details['cred_type'] != 2:
  COLLECTION_PROBLEM = True
  PROBLEM STR = "Database credential not aligned"
```

```
else:
  try:
    conn = MySQLdb.connect(user=cred details['cred user'], passwd=cred details
    ['cred pwd'], host=cred details['cred host'], port=cred details['cred port'])
    cur = conn.cursor()
  except MySQLdb.Error, e:
    COLLECTION_PROBLEM = True
    PROBLEM STR = "Database connection error: %s: %s" % (e.args[0], e.args[1])
  if COLLECTION_PROBLEM == False:
    if meta is not None and meta.has key('time'):
      logger.debug("Have valid meta data, using last query time in WHERE clause")
      try:
         cur.execute("""(SELECT session id, state, user, UNIX TIMESTAMP(login time)
         as login, UNIX TIMESTAMP(logout time) as logout time FROM master
         access.access log WHERE login time > FROM UNIXTIME(%s)) UNION (SELECT UNIX
        TIMESTAMP(NOW()),UNIX_TIMESTAMP(NOW()),UNIX_TIMESTAMP(NOW()),UNIX_TIMESTAMP
        (NOW()), UNIX TIMESTAMP(NOW())) ORDER BY login DESC""", (meta['time'],))except MySQLdb.Error, e:
        create error = True
        create_problem = "8: 8s" 8 (e.args[0], e.args[1])
    else:
      logger.debug("No valid meta data, using 60 seconds ago in WHERE clause")
      try:
         cur.execute("""(SELECT session id, state, user, UNIX TIMESTAMP(login time)
         as login, UNIX TIMESTAMP(logout time) as logout time FROM master
         access.access log WHERE UNIX TIMESTAMP(login time) > (UNIX TIMESTAMP() -
         60)) UNION (SELECT UNIX TIMESTAMP(NOW()), UNIX TIMESTAMP(NOW()), UNIX
        TIMESTAMP(NOW()),UNIX_TIMESTAMP(NOW()),UNIX_TIMESTAMP(NOW())) ORDER BY
         login DESC""")
      except MySQLdb.Error, e:
        create_error = True
         create problem = "%s: %s" % (e.args[0], e.args[1])
    if create error == False:
      now = cur.fetchone()
      last_query = now[3]
      if last_query:
        meta data = { 'time':} last query }logger.debug("Setting Meta Data: %s" % meta_data)
         try:
           set app instance meta data(meta data)
         except SerializationError as e:
           INTERNAL_ALERTS.append((519, "Could not serialize meta data for storage
           for did:%s, app id:%s, error: %s" % (app_id, did, e)))
           logger.debug("SerializationError when setting meta data: %s" % e)
      results = cur.fetchall()for row in results:
         if row[1] == 0:
           entry = create_entry(row[0], JOURNAL_STATE CLOSED)
           entry collections = {'Username':row[2], 'Login':row[3], 'Logout':row[4]}
        elif row[1] == 3:
           entry = create entry(row[0], JOURNAL STATE ABANDONED)
           entry collections = {'Username':row[2], 'Login':row[3], 'Logout':row[4]}
         else:
           entry = create entry(row[0], JOURNAL STATE OPEN)
           entry collections = {'Usename':row[2]}, 'Login':row[3]}
           #logger.debug(entry_collections)
```

```
entry.update_collected_data(entry_collections)
    EM7_RESULT.append(entry)
open_entries = bulk_get_open_entries()
for entry in open entries:
  try:
    cur.execute("""SELECT session_id, state, logout_time FROM master_
    access.access log WHERE session id = ss""", (entry.entry key,))
  except MySQLdb.Error, e:
    update_error = True
    update problem = "%s: %s" % (e.args[0], e.args[1])
  if update error == False:
    result=cur.fetchone()
    if result is None:
      entry.set_state(JOURNAL_STATE_ERROR)
      EM7_RESULT.append(entry)
    elif result[1] == 0:
      entry.close()
      entry collections = {'Logout':result[2]}
      entry.update_collected_data(entry_collections)
      EM7_RESULT.append(entry)
    elif result[1] == 3:
      entry.abandon()
      entry collections = {'Logout':result[2]}
      entry.update collected data(entry collections)
      EM7_RESULT.append(entry)
if update error == True and create error == True:
  COLLECTION_PROBLEM = True
  PROBLEM STR = "No database queries successful: ss: ss" \delta (create problem,
  update_problem)
elif update error == True:
  INTERNAL_ALERTS.append((519, "Query failure when updating journal entries,
  but new entry creation successful. did:%s, app id:%s, error: %s" % (app id,
  did, update problem)))
elif create error == True:
  INTERNAL_ALERTS.append((519, "Query failure when creating journal entries,
  but entry update successful. did:%s, app id:%s, error: %s" % (app_id, did,
  create_problem)))
```
# Example

E

# Using Snippets to Collect Database Data

#### **Overview**

Snippets can be used to implement a variety of collection methods, including those that are built into SL1, such as Database collection. Although it is more convenient to use the built-in collection methods where possible, there are use cases when using a snippet Dynamic Application for database collection is appropriate. This chapter walks through snippet code that:

- Performs an SQL query to retrieve the data retention settings from a SL1 System. This data is stored in the master.system\_settings\_core table. The table includes a column for each system setting and a single row that specifies the values for those system settings.
- Appends a suffix to each data retention value.

Use the following menu options to navigate the SL1 user interface:

- To view a pop-out list of menu options, click the menu icon  $\left( \equiv \right)$ .
- To view a page containing all the menu options, click the Advanced menu icon  $\left( \begin{array}{c} \cdots \\ \cdots \end{array} \right)$ .

This chapter includes the following topics:

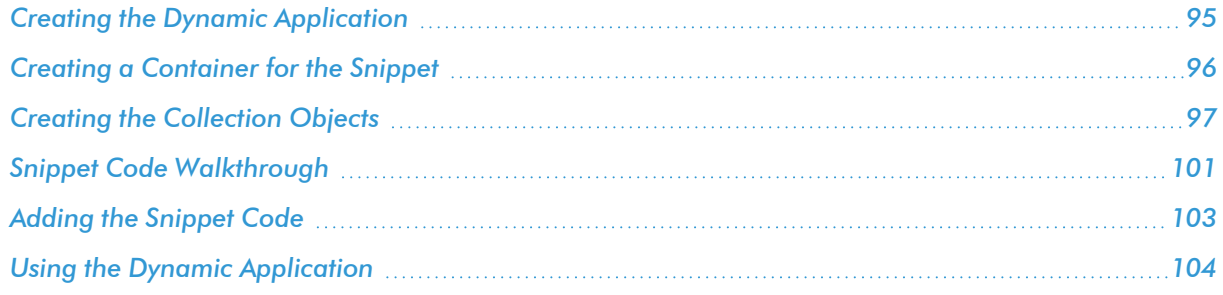

# <span id="page-94-0"></span>Creating the Dynamic Application

To create this example Dynamic Application, perform the following steps:

- 1. Go to the Dynamic Applications Manager page (System > Manage > Dynamic Applications).
- 2. Select the [Actions] button, then *Create New Dynamic Application*. The Create New Application page is displayed.

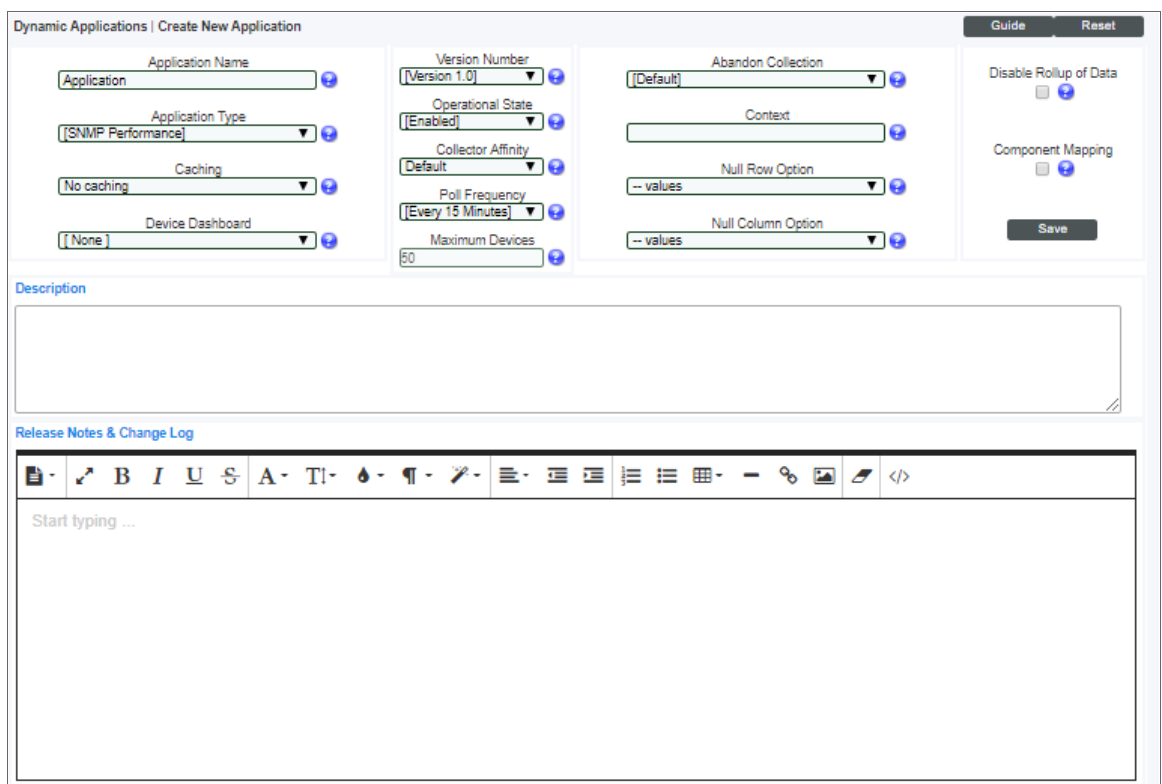

- 3. Supply values in the following fields:
	- **Application Name**. The name of the Dynamic Application. This example is called "Snippet Database Example".
	- <sup>l</sup> *Application Type*. This example is a Snippet Configuration Dynamic Application. Select *Snippet Configuration* in this field.
	- <sup>l</sup> *Poll Frequency*. To see data as quickly as possible, select *Every 1 Minute* in this field.
- 4. This example does not have specific requirements for the other settings defined in this page. You can leave the remaining fields set to the default values. Select the [Save] button.

# <span id="page-95-0"></span>Creating a Container for the Snippet

Because collection objects are assigned a specific snippet, you must create the container for the snippet code before creating the collection objects for this Dynamic Application. To create a container for the snippet code, perform the following steps:

1. Select the [Snippets] tab.

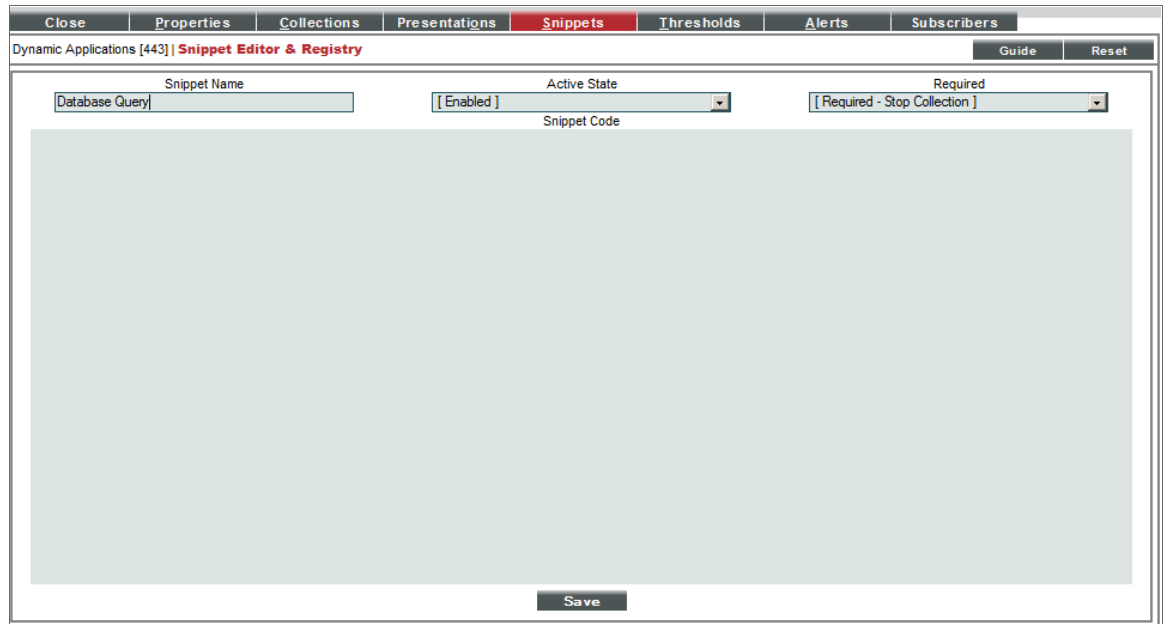

- 2. Supply values in the following fields:
	- **Snippet Name**. The name of the snippet. The snippet in this example is called "Database Query".
	- **Active State**. To ensure that the snippet code is run by SL1, select *Enabled* in this field.
	- **Required**. Specifies whether this snippet is required for successful collection of all other snippet requests. Select *Required - Stop Collection*. If this snippet request fails, the platform will not attempt to execute any other snippet requests in this Dynamic Application. Dynamic Applications that consume the cache of this Dynamic Application will halt collection.
	- **Snippet Code**. Leave this field blank. You will add the snippet code later.
- 3. Select the [Save] button.

# <span id="page-96-0"></span>Creating the Collection Objects

The snippet code for this example will retrieve data from a database and populate the *result\_handler* dictionary with the retrieved values. The collection objects will be the names of columns in the database. The snippet code will construct the database query and process the results using the arguments provided for each collection object, i.e. new or additional fields can be added as collection objects without editing the snippet code. This example includes collection objects for the following database fields:

- **example** *records\_perf*. The number of days for which raw performance data is retained.
- **example records\_dev\_logs\_max**. The maximum number of device logs that should be stored.
- **Precords\_access\_logs**. The number of months for which access log data is retained.

NOTE: These three fields are included in this example were chosen to illustrate the three different ways the snippet code processes the collected values. You can add collection objects for the other data retention settings as desired. The column names for retention have the prefix "records ".

To create the collection objects for this Dynamic Application, perform the following steps:

- 1. Select the [Collections] tab in the Dynamic Application Editor pane.
- 2. Supply values in the following fields to create the first object, which will collect the values from the *records\_ perf* column of the database:

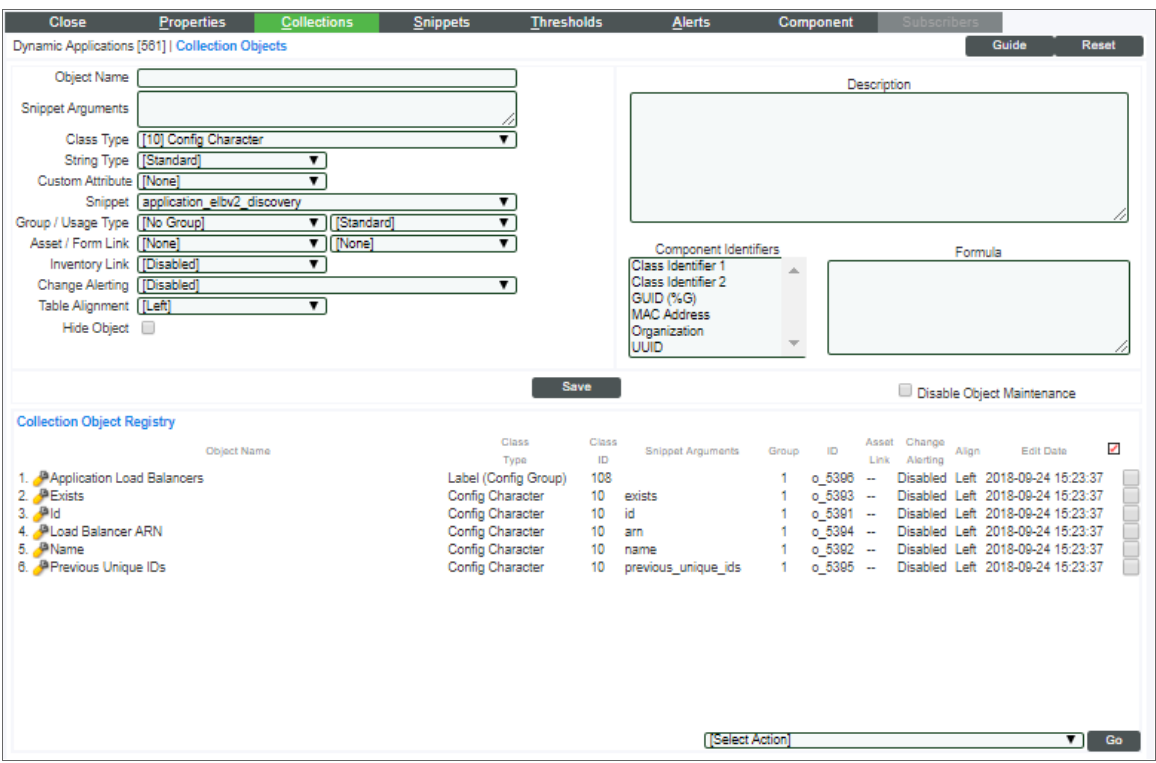

- **.** Object Name. The name of the collection object. Enter "Raw Performance Data" in this field.
- **.** Snippet Arguments. The arguments to pass to the snippet. The snippet code expects the arguments for each collection object to be a field name in the master.system settings core table. Enter "records\_perf" in this field.
- <sup>l</sup> *Snippet*. There is only one snippet for this Dynamic Application. Select *Database Query* in this field.
- 3. For the remaining fields, accept the default values. Select the [Save] button, then select the [Reset] button to clear the values you entered.
- 4. Repeat steps two and three to create the collection object that will collect the values from the *records\_dev\_ logs\_max* column of the database:

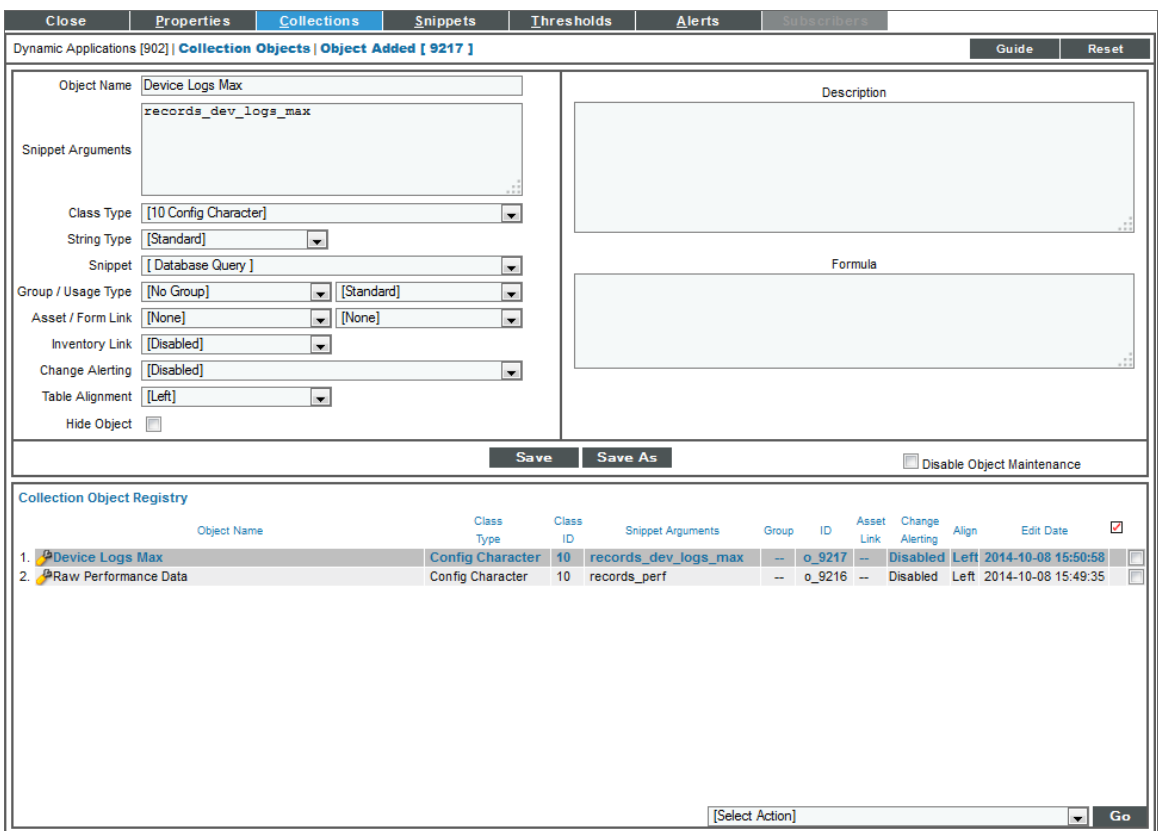

- **.** Object Name. Enter "Device Logs Max".
- **.** Snippet Arguments. The arguments to pass to the snippet. The snippet code expects the arguments for each collection object to be a field name in the master.system\_settings\_core table. Enter "records\_dev\_logs\_max" in this field.
- <sup>l</sup> *Snippet*. There is only one snippet for this Dynamic Application. Select *Database Query* in this field.
- 5. For the remaining fields, accept the default values. Select the [Save] button, then select the [Reset] button to clear the values you entered.

6. Repeat steps four and five to create the collection object that will collect the values from the *records\_ access\_logs* column of the database:

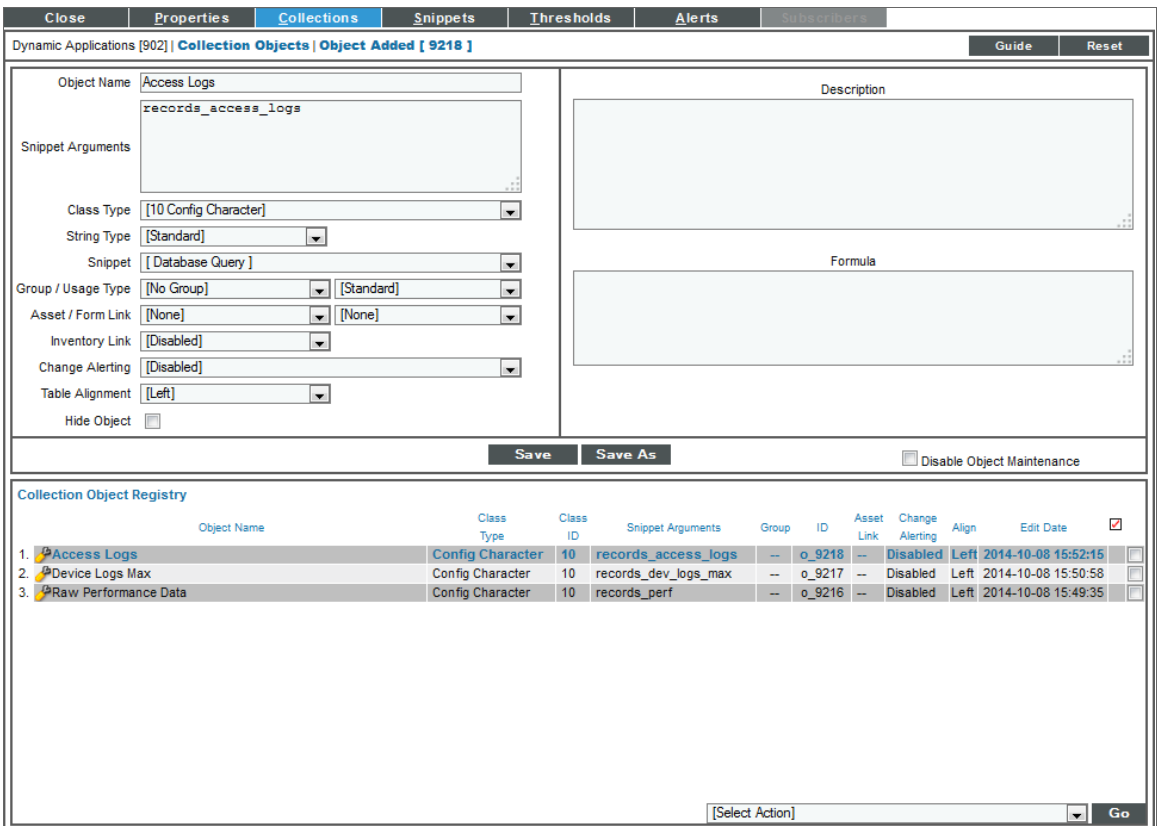

- <sup>l</sup> *Object Name*. Enter "Access Logs".
- **.** Snippet Arguments. The arguments to pass to the snippet. The snippet code expects the arguments for each collection object to be a field name in the master.system\_settings\_core table. Enter "records\_access\_logs" in this field.
- <sup>l</sup> *Snippet*. There is only one snippet for this Dynamic Application. Select *Database Query* in this field.
- 7. For the remaining fields, accept the default values. Select the [Save] button.

# <span id="page-100-0"></span>Snippet Code Walkthrough

The snippet code for this example starts by initializing three variables:

```
table = "master.system_settings_core"
fields = []
results = \{\}
```
- <sup>l</sup> The snippet will be retrieving data from the table *system\_settings\_core*, in the database *master*. The table name is stored in the variable *table*.
- <sup>l</sup> The snippet will use *fields* to store a list of database fields that will be included in the database query.
- <sup>l</sup> The snippet will use the *results* to store the dictionary that will be passed to the result handler.

Next, the snippet iterates through the key values from the *[result\\_handler](#page-34-0) dictionary*. The keys in the result\_ handler dictionary are the arguments supplied for each collection object. In this example, the arguments are the field names from the master.system settings core table. The field names are added to the list of fields and used to initialize the *results* dictionary with empty lists:

```
for collection in result handler.iterkeys():
  fields.append(collection)
  results[collection] = []
```
The list of database fields is then formatted as a comma-delimited string in the variable *field\_list*:

field\_list = ','.join(fields)

Next, the snippet retrieves a database cursor using the *[dbc\\_from\\_cred\\_id](#page-26-0)* method. This method is called in a try/except/else block, which will catch both types of exceptions raised by the db\_from\_cred\_id method (ValueError and RuntimeError). If an exception is raised, the COLLECTION\_PROBLEM and PROBLEM\_STR variables are used to report the problem in the device log for the subscriber device:

```
try:
  dbc = em7_snippets.dbc_from_cred_id(self.cred_details['cred_id'])
except (ValueError,RuntimeError), e:
  COLLECTION_PROBLEM = True
  PROBLEM STR = e
```
If the db from cred id method does not generate an exception, the snippet executes an SQL query using the field list and table variables to construct a SELECT statement. The query is called in a try/except block similar to the previous section of code:

```
else:
  sql = "SELECT %s FROM %s;" % (field_list,table)
  try:
    dbc.execute(sql)
    db result = dbc.fetchall()except Error, e:
    COLLECTION_PROBLEM = True
    PROBLEM STR = e
```
NOTE: Remember that the variable *field\_list* contains a list of all key values in the *result\_handler* dictionary. Remember that the variable *table* contains the value *master.system\_settings\_core*.

If the query executes successfully, the following block of code processes and stores the collected values:

```
else:
  i = 0for row in db result:
    for index, collection in enumerate(fields):
      if collection == "records dev logs max":
         result tuple = (i, str(\overline{row[index]}) + " Records")elif row[index] % 30 == 0 and row[index] != 30:
         result_tuple = (i, str(row/index] / 30) + "Months")else:
         result tuple = (i, str(row[index]) + " Days")results[collection].append(result_tuple)
    i + = 1result_handler.update(results)
```
The counter *i* is initialized at 0 and is incremented after each row returned by the query is processed. This counter is used to assign index values to each returned value. However, the master.system settings core table contains only one row, so this example returns only one index (0). This counter, and the iteration over each row in the result set, is included in this example so that the snippet code can be re-used for other database tables with only minor changes.

For each row in the result set, the snippet code iterates over the *fields* list. For each field, *collection* is the field name (also the snippet argument for the corresponding collection object) and index is the list index in the *fields* list. Because the *fields* list was used to construct the database query, the list indexes for fields match the indexes in each *row*.

For each field, the snippet determines the appropriate suffix:

- If the field is "records dev logs max", the suffix is "Records". The retention setting for the maximum number of device logs is the only retention setting (fields with the prefix "records\_") that is not stored as a number of days.
- All other retention settings are stored as a number of days. If the number of days is evenly divisible by 30 and greater than 30, the suffix is "Months".
- For all other values, the suffix is "Days".

The result tuple variable is populated with the index (the value of the counter i) and a string value for the collection object. The tuple is then appended to list in the results dictionary that corresponds to the collection object.

Because *results* is a dictionary of lists that contains the same keys as the *result\_handler* dictionary, we can return the collected data to SL1 using the *update* function for the *result\_handler* dictionary.

# <span id="page-102-0"></span>Adding the Snippet Code

To enter the Snippet code:

- 1. Go to the Dynamic Applications Manager page (System > Manage > Dynamic Applications).
- 2. Find the example Dynamic Application, *Example Database Collection*. Select its wrench icon ( ).
- 3. Select the [Snippets] tab.
- 4. In the **Snippet Registry** pane, find the **Database Query** snippet and select its wrench icon ( $\frac{1}{2}$ ).

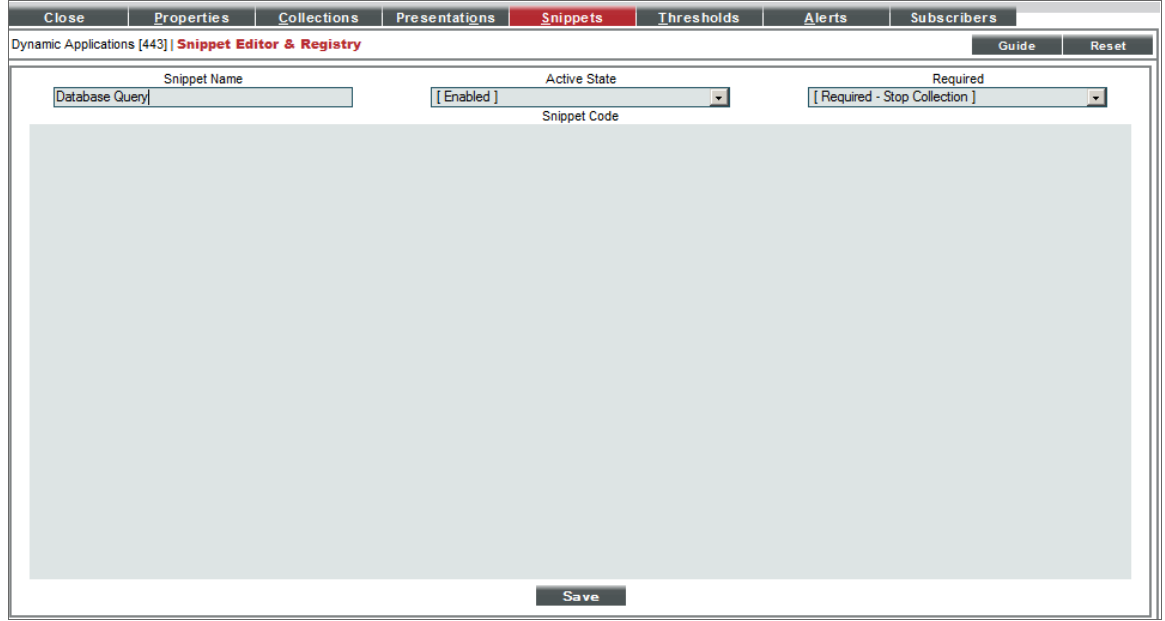

5. In the *Snippet Code* field, enter the following code

```
table = "master.system_settings_core"
fields = []
results = {}for collection in result_handler.iterkeys():
  fields.append(collection)
  results[collection] = []
field_list = ','.join(fields)
try:
  dbc = em7_snippets.dbc_from_cred_id(self.cred_details['cred_id'])
except (ValueError,RuntimeError), e:
  COLLECTION_PROBLEM = True
  PROBLEM STR = e
else:
  sql = "SELECT %s FROM %s;" % (field_list,table)
  try:
    dbc.execute(sql)
```

```
db result = dbc.fetchall()except Error, e:
  COLLECTION_PROBLEM = True
  PROBLEM STR = e
else:
  i = 0for row in db result:
    for index, collection in enumerate(fields):
      if collection == "records dev logs max":
         result tuple = (i, str(row[index]) + " Records")elif row[index] % 30 == 0 and row[index] != 30:
        result tuple = (i, str(row[index] / 30) + " months")else:
        result tuple = (i, str(row[index]) + " Days")results[collection].append(result_tuple)
    i += 1
  result_handler.update(results)
```
#### <span id="page-103-0"></span>Using the Dynamic Application

<span id="page-103-1"></span>The Dynamic Application in this example can be aligned with any ScienceLogic Database Server or All-In-One Appliance.

#### Define the Credential

To use the example Dynamic Application, you must first create a Database credential to align with the Dynamic Application. Perform the following steps to create a new Database credential:

- 1. Go to the **Credential Management** page (System > Manage > Credentials).
- 2. Select the [Actions] menu, then select *Create Database Credential*. The Credential Editor page is displayed.
- 3. Supply values in the following fields:

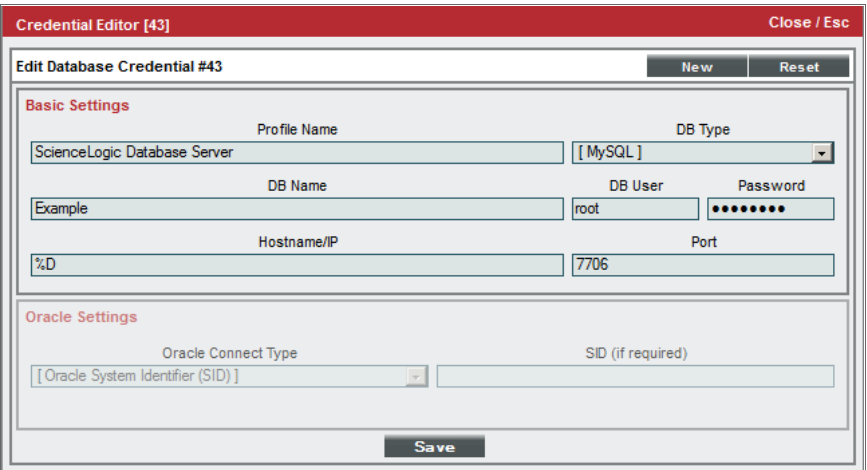

- Profile Name. Name of the profile. Can be any combination of alphanumeric characters.
- <sup>l</sup> *DB Type*. Select *MySQL*.
- <sup>l</sup> *DB Name*. Name of the database that will be accessed with the credential. Enter *master*.
- DB User. Username associated with a valid account on the database. For Database Servers and All-In-One Appliances, this is typically the root user.
- <sup>l</sup> *Password*. Password associated with the *DB User* account.
- **Hostname/IP**. Hostname or IP address of the Database Server or All-In-One Appliance. If you are aligning this Dynamic Application to a Database Server or All-In-One Appliance that is already discovered in your system, enter "%D" in this field to use the IP address associated with the device record.
- Port. Enter "7706".
- 4. Select the [Save] button.

#### Align the Dynamic Application with a Device

To align this Dynamic Application to a device, perform the following steps:

NOTE: If you entered "%D" in the *Hostname/IP* field for your credential, you must align the Dynamic Application to the device record for a Database Server or All-In-One Appliance.

- 1. Go to the Device Manager page (Devices > Device Manager).
- 2. Select the wrench icon ( $\binom{1}{k}$  for the device you want to align the Dynamic Application with. The **Device** Properties page is displayed.
- 3. Select the [Collections] tab. The Dynamic Application Collections page is displayed.

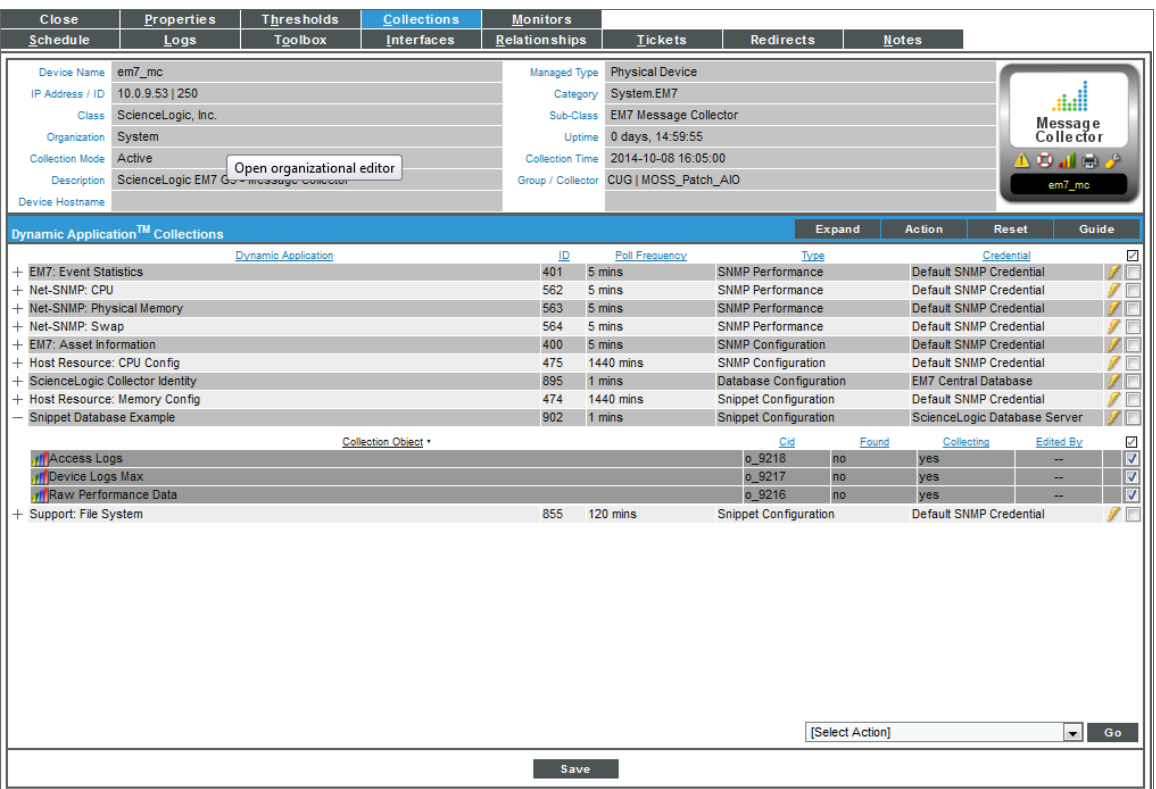

- 4. Select the *Action* menu and choose *Add Dynamic Application*.
- 5. In the Dynamic Application Alignment modal page, select our example Dynamic Application, *Snippet Database Example*. Select the *[credential](#page-103-1) you created in the previous section*. Select the [Save] button.
- 6. The page refreshes, and the *Snippet Database Example* Dynamic Application is displayed in the list of Dynamic Applications.

#### Viewing Data

The first collected value will be stored within one minute. To view the label data for this Dynamic Application:

- 1. Go to the Device Manager page (Devices > Device Manager).
- 2. Select the graph icon (III) for the device you aligned the Dynamic Application with. The Device Summary page is displayed.
- 3. Select the [Configs] tab. The Configuration Report page is displayed.

4. In the left NavBar, select *Snippet Database Example*. The collected data is displayed:

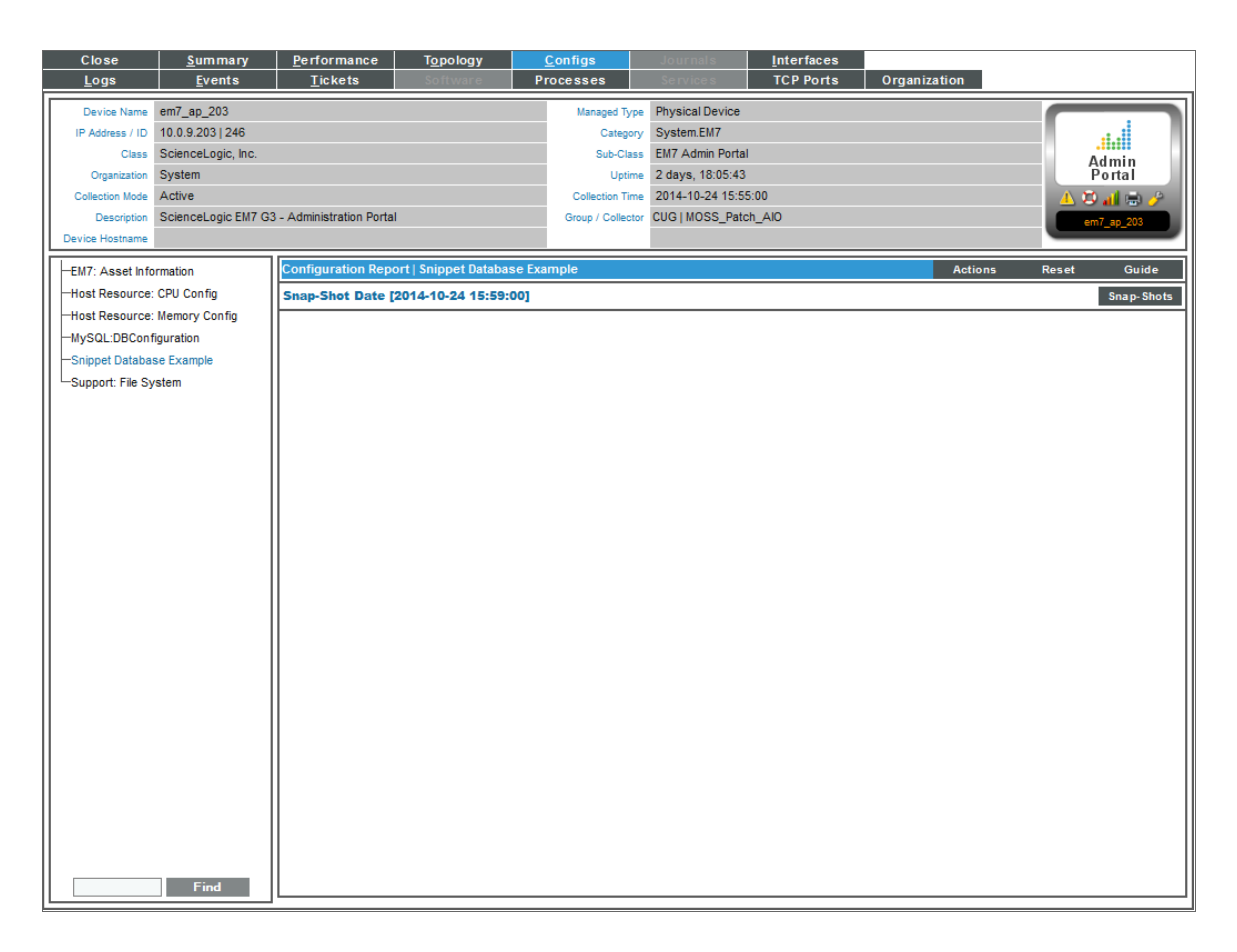

#### © 2003 - 2021, ScienceLogic, Inc.

#### All rights reserved.

#### LIMITATION OF LIABILITY AND GENERAL DISCLAIMER

ALL INFORMATION AVAILABLE IN THIS GUIDE IS PROVIDED "AS IS," WITHOUT WARRANTY OF ANY KIND, EITHER EXPRESS OR IMPLIED. SCIENCELOGIC™ AND ITS SUPPLIERS DISCLAIM ALL WARRANTIES, EXPRESS OR IMPLIED, INCLUDING, BUT NOT LIMITED TO, THE IMPLIED WARRANTIES OF MERCHANTABILITY, FITNESS FOR A PARTICULAR PURPOSE OR NON-INFRINGEMENT.

Although ScienceLogic™ has attempted to provide accurate information on this Site, information on this Site may contain inadvertent technical inaccuracies or typographical errors, and ScienceLogic™ assumes no responsibility for the accuracy of the information. Information may be changed or updated without notice. ScienceLogic™ may also make improvements and / or changes in the products or services described in this Site at any time without notice.

#### Copyrights and Trademarks

ScienceLogic, the ScienceLogic logo, and EM7 are trademarks of ScienceLogic, Inc. in the United States, other countries, or both.

Below is a list of trademarks and service marks that should be credited to ScienceLogic, Inc. The ® and ™ symbols reflect the trademark registration status in the U.S. Patent and Trademark Office and may not be appropriate for materials to be distributed outside the United States.

- ScienceLogic™
- EM7<sup>™</sup> and em7™
- Simplify IT™
- Dynamic Application™
- Relational Infrastructure Management™

The absence of a product or service name, slogan or logo from this list does not constitute a waiver of ScienceLogic's trademark or other intellectual property rights concerning that name, slogan, or logo.

Please note that laws concerning use of trademarks or product names vary by country. Always consult a local attorney for additional guidance.

#### **Other**

If any provision of this agreement shall be unlawful, void, or for any reason unenforceable, then that provision shall be deemed severable from this agreement and shall not affect the validity and enforceability of any remaining provisions. This is the entire agreement between the parties relating to the matters contained herein.

In the U.S. and other jurisdictions, trademark owners have a duty to police the use of their marks. Therefore, if you become aware of any improper use of ScienceLogic Trademarks, including infringement or counterfeiting by third parties, report them to Science Logic's legal department immediately. Report as much detail as possible about the misuse, including the name of the party, contact information, and copies or photographs of the potential misuse to: legal@sciencelogic.com
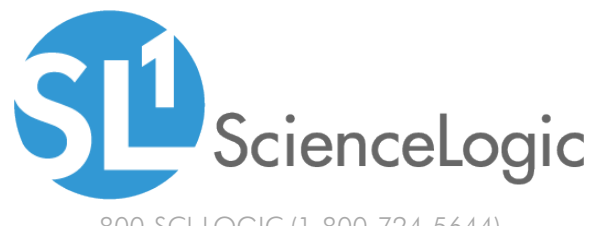

800-SCI-LOGIC (1-800-724-5644)

International: +1-703-354-1010